# **UNIVERSIDAD NACIONAL DE INGENIERÍA FACULTAD DE INGENIERÍA CIVIL**

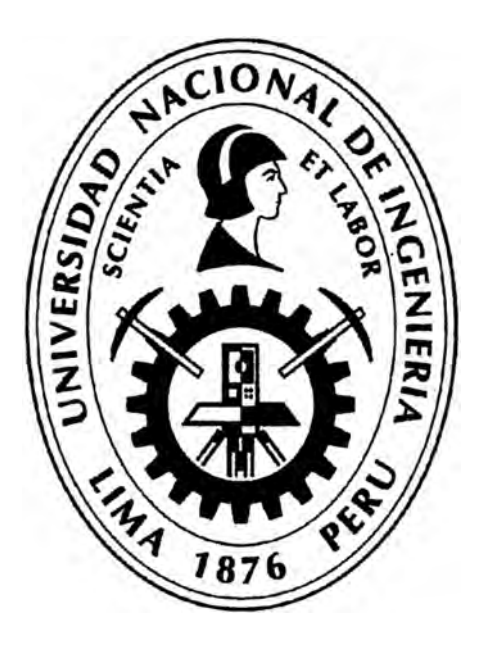

# **EVALUACIÓN DE LA RENTABILIDAD SOCIAL DE LA CARRETERA DE PENETRACIÓN TARMA - LA MERCED - SATIPO INFLUENCIA DEL MEDIO PAISAJISTICO**

# **INFORME DE SUFICIENCIA**

# **Para optar el Título Profesional de:**

# **INGENIERO CIVIL**

**RONALD CRISTIAN QUISPE ALVARADO** 

**Lima - Perú** 

**2011** 

# *PéiDICATOR.IA*

*Dedico esta titulación profeúonaL a toda mi familia.* 

*Para mis padres,, por su comprensión y ayuda en todo momento especialmente*  en aquellos dífíciles. Me han enseñado a encarar las adversidades sin perder nunca la dígnídad ní desfallecer en el íntento. Me han dado todo lo que soy *como persona,, mis valores,, mis prítWipios,, mi perseveratWia,, mi empeiio y todo*  ello con una gran dosís de amor y sín pedír nunca nada a cambío.

*Para mi novia f3dith a eLLa especialmente Le dedico esta investigación. Por su pacieJ.-1,:C,ia,, por su comprensión,, por su empeiio,, por su fuerza,, por su amor,, por ser taL y como es porque La quiero. f3s La persona que más directamente ha*  soportado las consecuencías del trabajo realízado. Realmente ella me llena por dentro para conseguír un equílíbrío que me permíta dar el máxímo de mí. *NutWa Le podré estar suftcientemente agradecido.* 

# **INDICE**

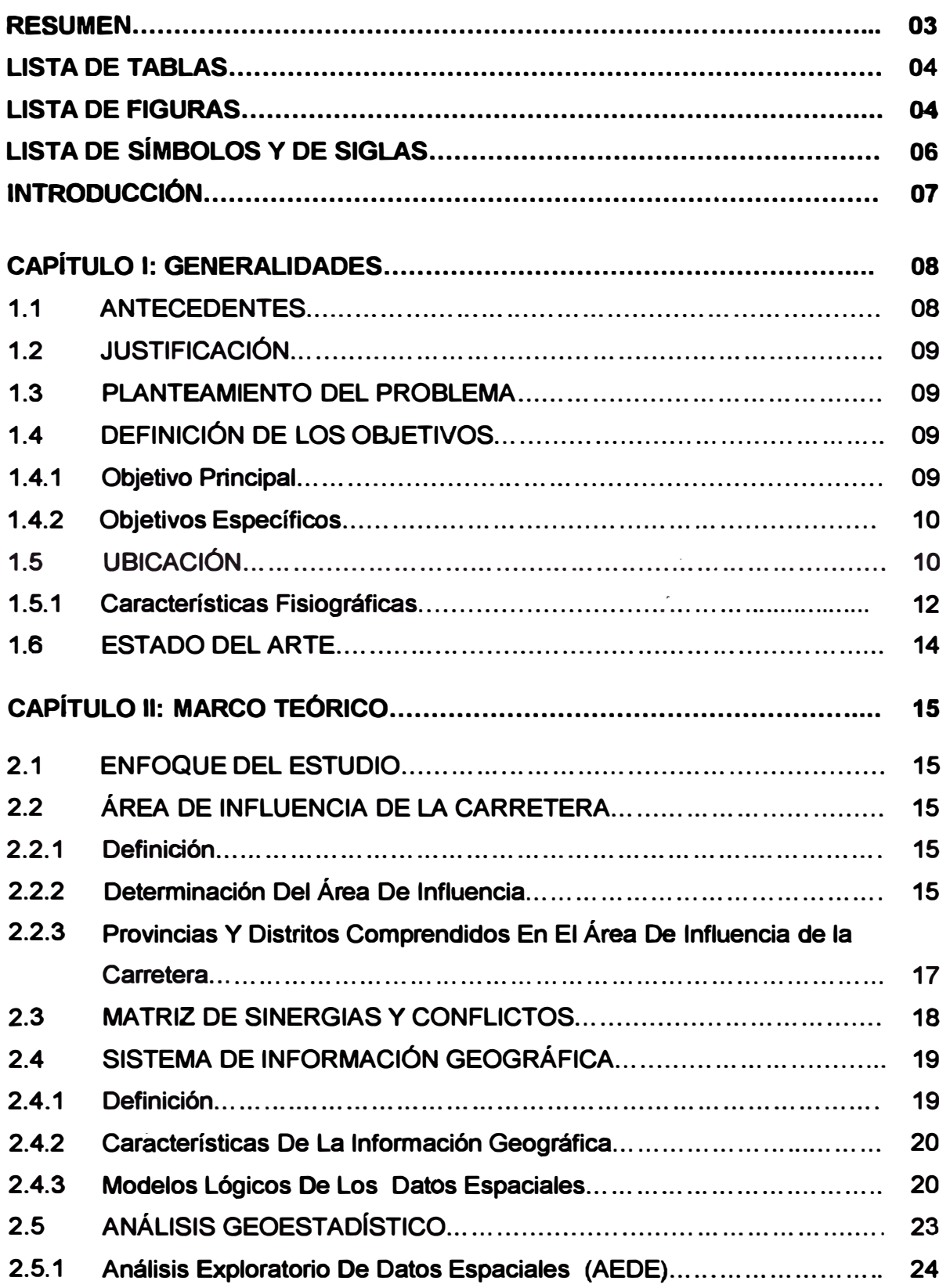

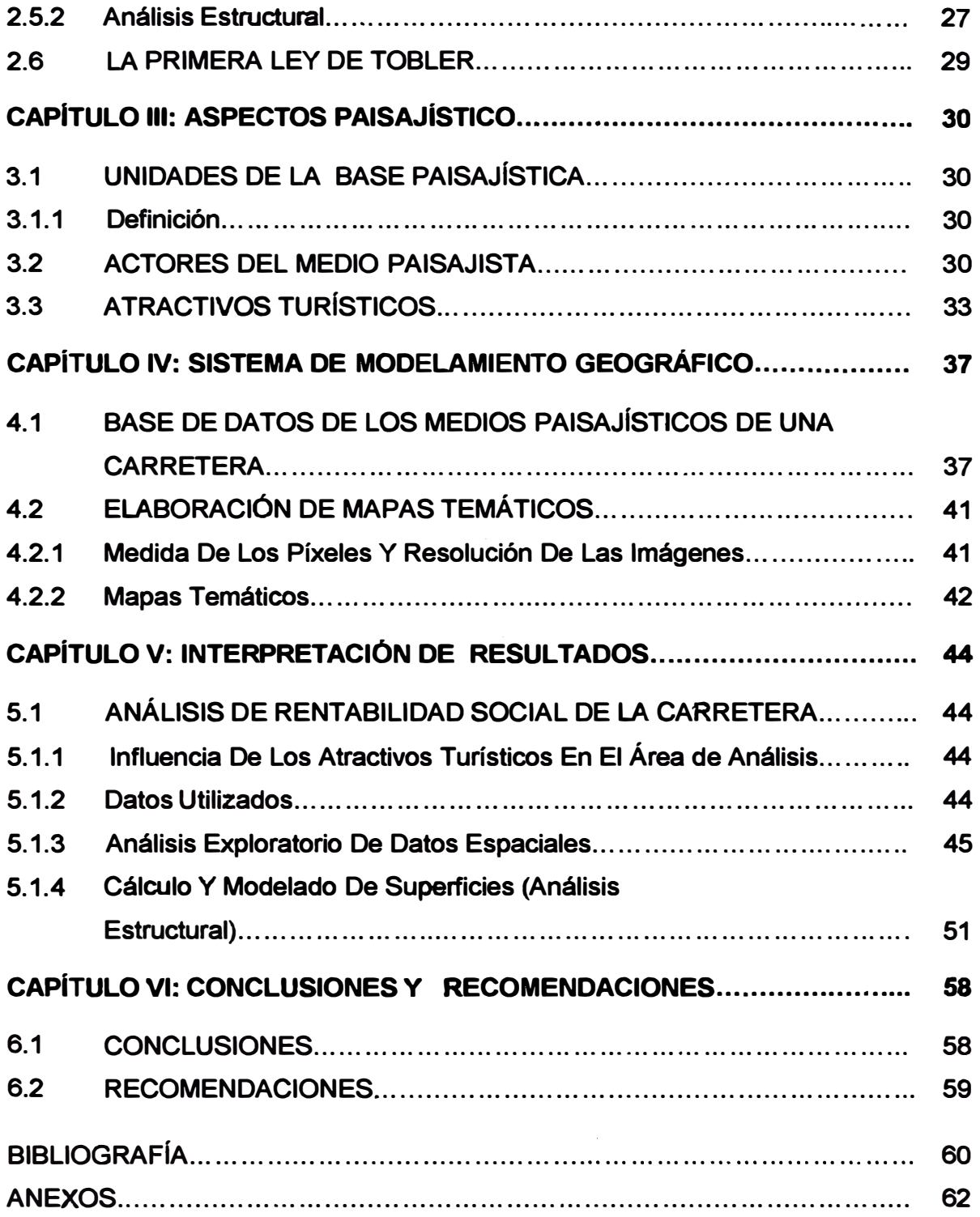

## **RESUMEN**

**El presente infonne está orientado a la evaluación de la rentabilidad social de la carretera Tarma-La Merced-Satipo, mediante la inclusión de variables paisajistas, que evaluados pueda, establecer una mejora en el análisis de la rentabilidad social. Los actores del medio paisajista, serán evaluados mediante las comparaciones simultáneas que pennitan evaluar si las dinámicas que generan las mismas se superponen, son adyacentes o no presentan ninguna relación, más aun si entre ellas generan sinergias o conflictos (análisis mediante matriz de sinergias y conflictos).** 

**El informe se apoya en imágenes satelitales y mapas, en donde se puedan analizar espacios territoriales de interés y los registros de recaudación del estado.** 

**El Informe está dividido en seis capítulos:** 

**En los tres primeros capítulos muestran generalidades y marco teórico.** 

**En el cuarto capítulo se muestra la base de datos de los medios paisajísticos con la cual se evaluará la rentabilidad social de la carretera, elaboración de mapas temáticos.** 

**En el quinto capítulo se muestra la interpretación de los resultados, además del procedimiento para determinar la rentabilidad social de la carretera, utilizando como herramienta a la geoestadística.** 

**En el sexto y último capítulo se muestra las conclusiones y recomendaciones derivadas del presente informe.** 

**Si sumamos al método convencional estos nuevos enfoques considerados en el informe, se genera una forma más completa de evaluar la rentabilidad social de**  la carretera. La simulación realizada mediante el método del Kriging, muestra **que la zona de ceja de selva y la zona colindante a las grutas del Guagapo, son los lugares donde más se benefician gracias al atractivo turístico de esa zona.** 

# **LISTA DE TABLAS**

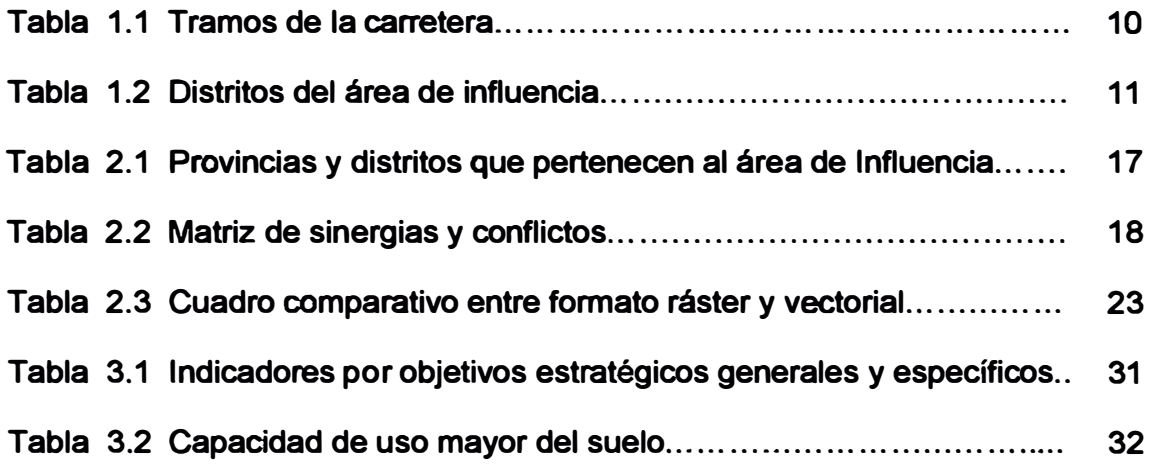

# **LISTA DE FIGURAS**

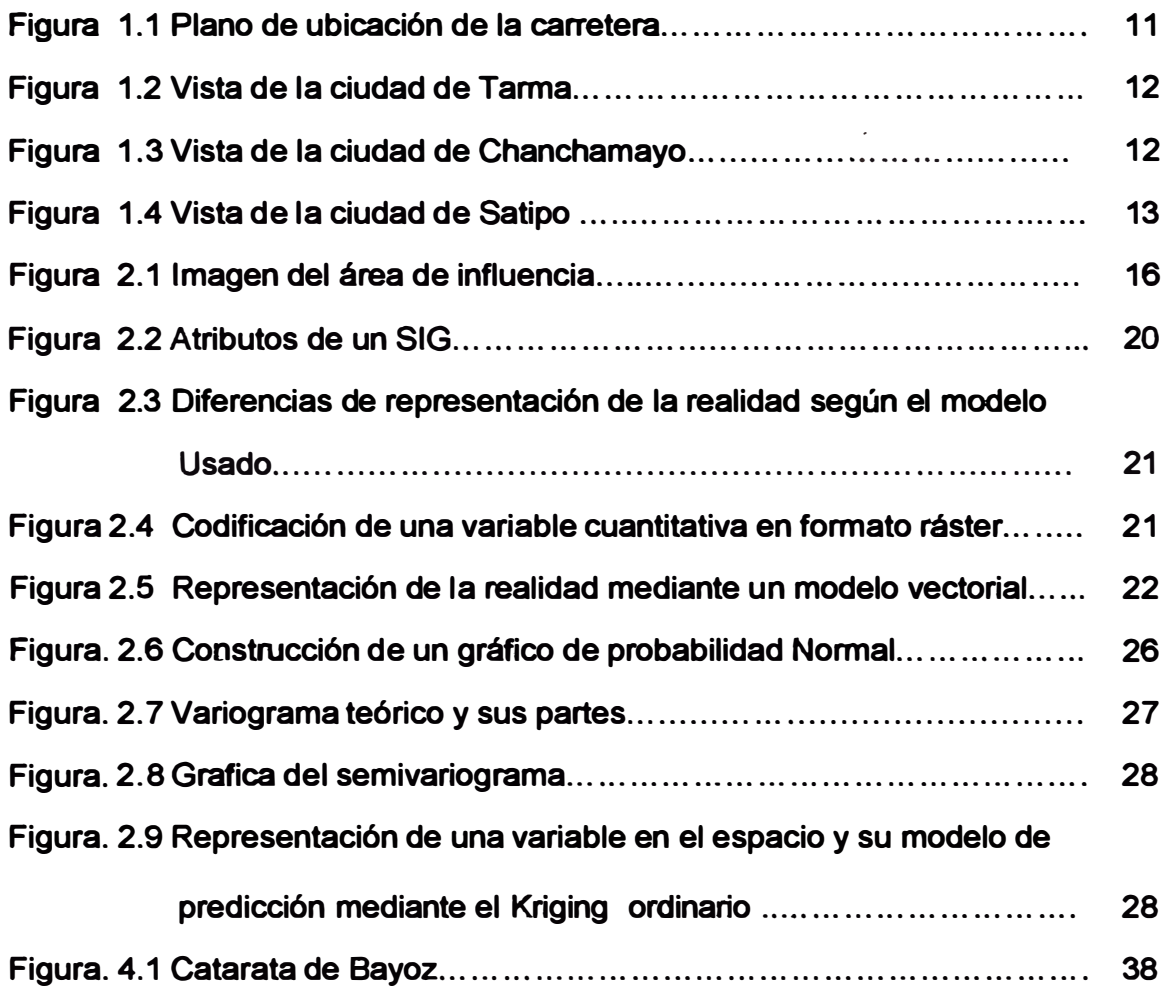

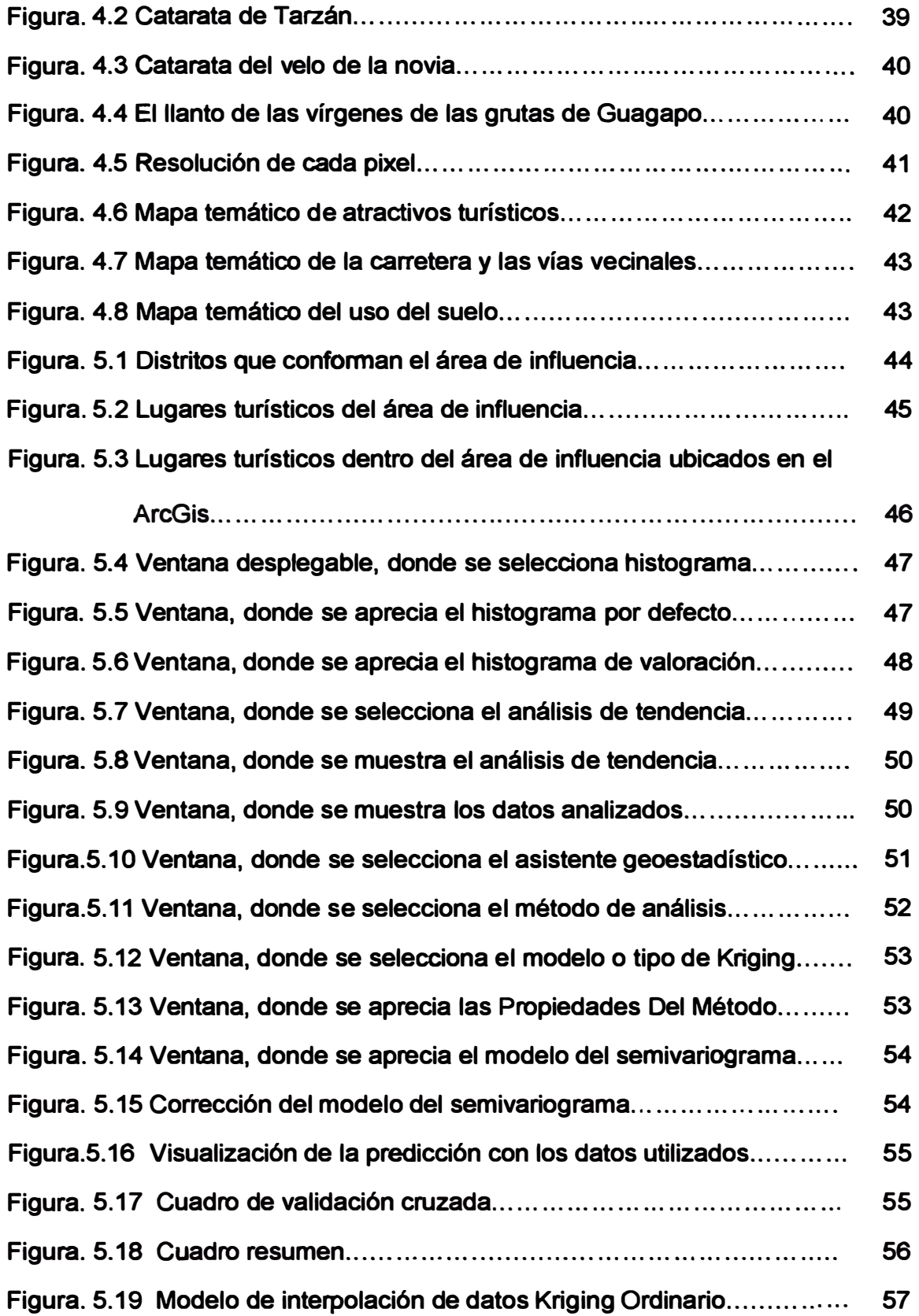

# **LISTA DE SÍMBOLOS Y DE SIGLAS**

- **AEDE: Análisis Exploratorio de Datos Espaciales**
- **CAF: Corporación Andina de Fomento**
- **EASEIIRSA: Metodología de Evaluación Ambiental y Social con Enfoque Estratégico**
- **IIRSA: Integración de la Infraestructura Regional Suramericana**
- **INEI: Instituto Nacional De Estadística e Informática**
- **MTC: Ministerio de Transporte y Comunicaciones**
- **PERT: Proyecto Especial Rehabilitación Infraestructura de Transportes**
- **SIG: Sistema de Información Geográfica**
- **SNIP: Sistema Nacional de Inversión Pública**
- **SUNAT: Superintendencia Nacional de Administración Tributaria**
- **VAN: Valor Actual Neto**

# **INTRODUCCIÓN**

**Las carreteras de penetración permiten la integración a nivel nacional, enlazando los pueblos de las diferentes regiones, cumpliendo funciones económicas, culturales, de integración y en la defensa de la soberanía, en tal sentido es muy importante considerar en el análisis de factibilidad de inversión, a los beneficios sociales que esta trae consigo, y que no son tomadas en cuenta por ser difíciles de determinar.** 

**El presente Informe de Suficiencia tiene como objetivo principal encontrar una interrelación entre las variables paisajísticas con la rentabilidad social de una carretera de penetración a la selva.** 

**Además de ello se va a considerar la aplicación de una metodología de recolección de datos procedentes de varias instituciones para obtener valores representativos con un cierto grado de confiabilidad para la elaboración de la matriz de sinergias y conflictos, sirviendo así como punto de partida para la elaboración de los mapas temáticos con las subdivisiones necesarias, con valorizaciones de cada celda de acuerdo a la proximidad de la carretera.** 

**La metodología que se propone en el análisis de las variables paisajísticas, a este nivel es aceptable, ya que plantea los lineamientos generales que se deberían seguir, que servirán como línea base para estudios posteriores, teniendo como principal herramienta el análisis geoestadístico de cada variable a estudiarse estableciéndose parámetros de medición, con lo cual posteriormente se podría- establecer un modelo numérico que describa el comportamiento de estas variables en su conjunto.** 

# **CAPÍTULO 1: GENERALIDADES**

#### **1.1 ANTECEDENTES**

**Las vías no solo enlazan ciudades y pueblos, si no que contribuyen con el proceso de desarrollo y el ordenamiento territorial, así también traen consigo múltiples beneficios que muchas veces no son tomados en cuenta en los análisis de rentabilidad que se realizan para determinar la vialidad del proyecto. En el presente informe se explicará la importancia de considerar estos beneficios.** 

**La carretera Tarma - La Merced - Satipo, es una ruta de gran interés para el país, ya que forma parte de la carretera central encontrándose esta última dentro de la red vial del Perú. En el año de 1994 el MTC mediante el Proyecto Especial Rehabilitación Infraestructura de Transportes PERT, convoca a licitación pública internacional de obra L.P.I. N <sup>º</sup>03-94- MTC/15.03 PERT 2, para la Rehabilitación del Tramo Tarma - La Merced. El 09 de Febrero del 2006 se firma el contrato N º 064-2006-MTC/20 para la elaboración del estudio d� mantenimiento periódico del tramo Dv. Las Vegas - Tarma - La Merced - Pte. Raither. El 19 de Diciembre del 2008 se suscribe el contrato N<sup>º</sup>253-2008-MTC/20 para los Estudios de Mantenimiento Periódico de la Carretera Pte. Raither - Satipo, ruta PE-SS (km 10+831 al km 119+650).** 

**En el Perú aún no se presentan antecedentes del empleo de análisis por costo beneficio social en la evaluación de inversión de los proyectos de carreteras. Si bien es cierto, desde el 2001 se viene aplicando el Sistema Nacional de Inversión Pública (SNIP) para la evaluación de la inversión de proyectos públicos (incluidos los viales), con el objetivo de optimizar el uso de los recursos públicos. Este sistema tiene como requisito básico para declarar la viabilidad un proyecto el que se demuestre que el mismo es eficiente, sostenible y que propicie el mayor impacto socioeconómico, es decir, un mayor bienestar a la población; basando su evaluación en el cálculo del Valor Actual Neto (VAN), el cual no incluye variables sociales en su análisis (ya que son difíciles de identificar y valorar), tomando en cuenta sólo las variables económicas. En el 2009 la Cooperación Andina de Fomento (CAF), elaboró en Venezuela una "Metodología** 

**de Evaluación Ambiental y Social con Enfoque Estratégico- EASEIIRSA", dentro del marco de la Iniciativa para la Integración de la Infraestructura Regional Suramericana (IIRSA), la cual fue creada para reducir la pobreza y promover el crecimiento económico y desarrollo de las naciones que la integran, a través de la inversión en integración física de tres sectores económicos estratégicos: transporte, energía y comunicaciones.** 

## **1.2 JUSTIFICACIÓN**

**Las metodologías actuales que se utilizan para la evaluación de proyectos de inversión se basan principalmente en los aspectos económicos, evaluando el costo beneficio de los impactos producidos por el proyecto.** 

**Es por ello que tenemos la necesidad de interrelacionar los factores sociales no considerados en un análisis de rentabilidad económico (SNIP) por lo cual se demuestre que al considerar dichos factores, estos serán rentables, generando beneficio social que garantice un desarrollo sostenible.** 

## **1.3 PLANTEAMIENTO DEL PROBLEMA**

**Las variables de los actores paisajísticos del territorio por donde atraviesa la carretera de penetración son muy particulares. Existen lugares que poseen características muy propias que influyen en el desarrollo de la vía. Los restos arqueológicos, lugares turísticos afectan y contribuyen permanentemente en el desarrollo económico de los pobladores que están dentro del área de influencia de la carretera. Debido a este constante flujo de personas que transitan por vía terrestre se va determinar las zonas de vulnerabilidad al desarrollo dando énfasis en las variables paisajísticas.** 

## **1.4 DEFÍNICIÓN DE LOS OBJETIVOS**

## **1.4.1 Objetivo Principal**

**Encontra\_r una interrelación entre las variables paisajísticas con la rentabilidad social de una carretera de penetración a la Selva.** 

## **1.4.2 Objetivos Específicos**

- **- Procesar la información analizada, haciendo uso de las herramientas de información geográfica mediante el software ArcGIS, que permita establecer la mayor cantidad de variables involucradas en el problema.**
- **- Elaborar un Mapa Temático Paisajístico de la zona en estudio que permita observar su vulnerabilidad.**

### **1.5 UBICACIÓN**

**La carretera de penetración Tarma - La Merced - Satipo se encuentra ubicada en el departamento de Junín, Provincias de Tarma, Chanchamayo y Satipo. El tramo en estudio comprende desde Tarma (km 34+000), La Merced (km 107+400) y Satipo (km 230+400), con una longitud total de 196.40 km. Es una vía asfaltada, que va desde la sierra de Tarma (3,050 m.s.n.m.), descendiendo paulatinamente hasta ingresar a una geografía de plena vegetación, hasta llegar a Satipo (631 m.s.n.m.), en la selva central.** 

**En la tabla 1.1 se indica los dos tramos de la carretera que comprenden dos rutas, la tabla 1.2 se indica los principales distritos del área de influencia, la figura 1.1 se muestra el plano de ubicación de la carretera.** 

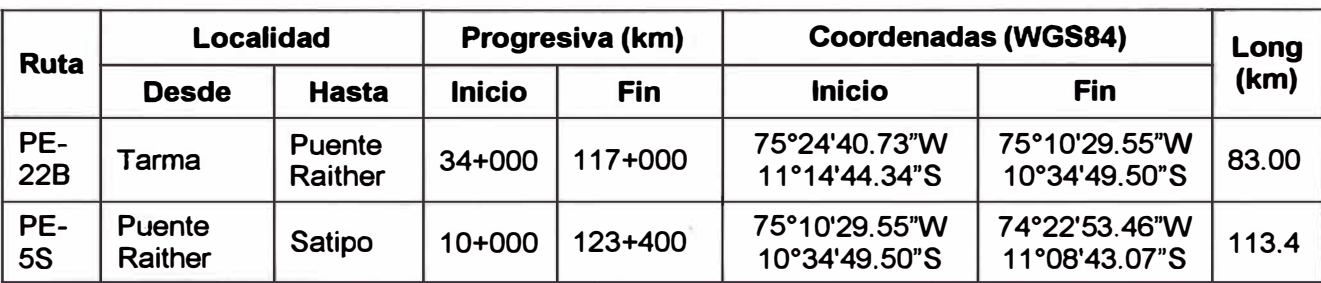

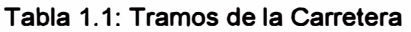

Fuente: Consorcio Vial Puente Raither. Elaboración Del Estudio de Mantenimiento Periódico de la **Carretera Puente Raither-Satipo** 

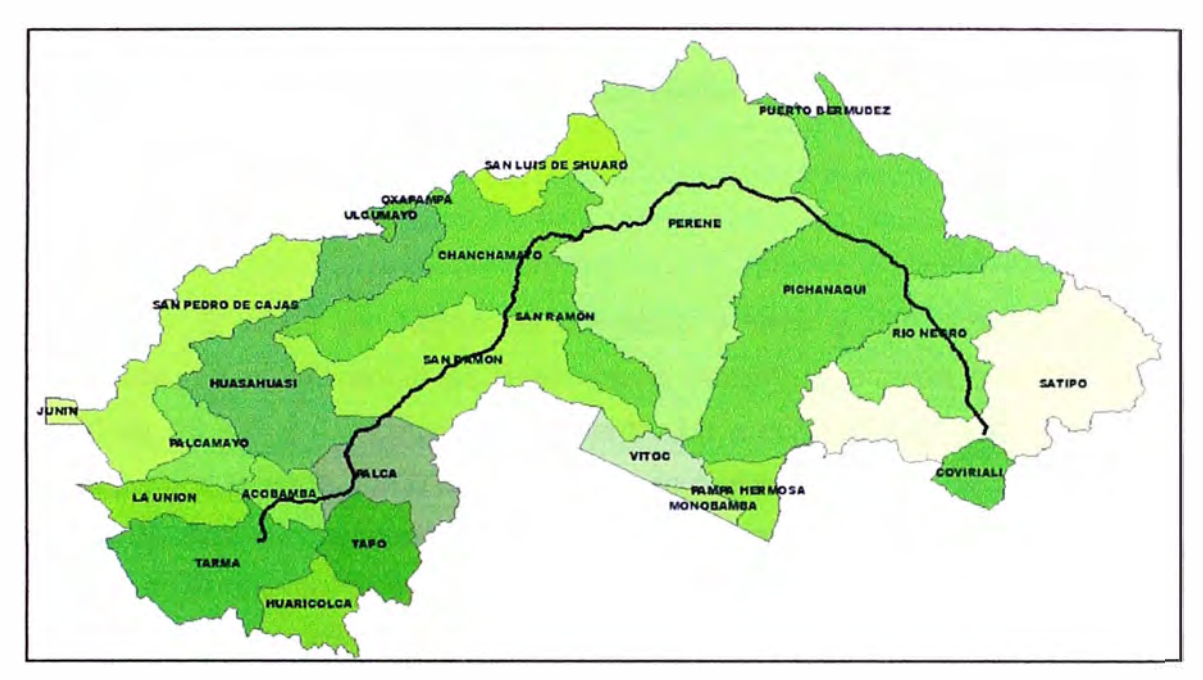

Figura 1.1 Plano de ubicación de la carretera

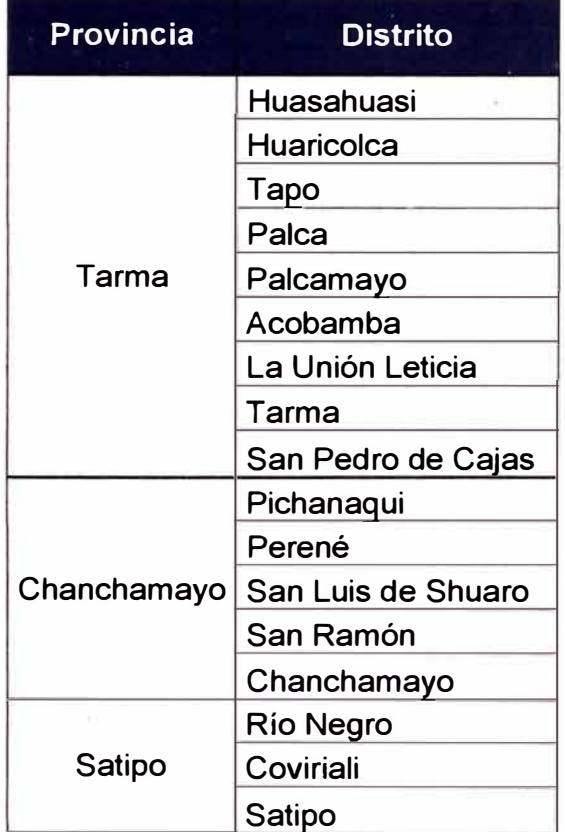

#### Tabla. 1.2 Distritos del área de influencia

Fuente: Elaboración Propia

## **1.5.1 Características Fisiográficas**

A continuación se describen características de las tres principales zonas del área en estudio.

### **a) Clima:**

- *Tarma.-* El clima de Tarma es templado y seco y con amplitud térmica moderada. La media anual de temperatura máxima y mínima (periodo 1963- 1980) es 19.3<sup>º</sup>C y 6.3<sup>º</sup>C, respectivamente. La precipitación media acumulada anual para el periodo 1963-1980 es 383.5 mm, siendo el período de lluvias los meses de diciembre a marzo, donde hay un descenso de temperatura **y** lluvias continuas. El otro período es el de Estío, en los meses de abril a noviembre, donde se produce calor fuerte, fríos y descenso de temperatura, en el día.

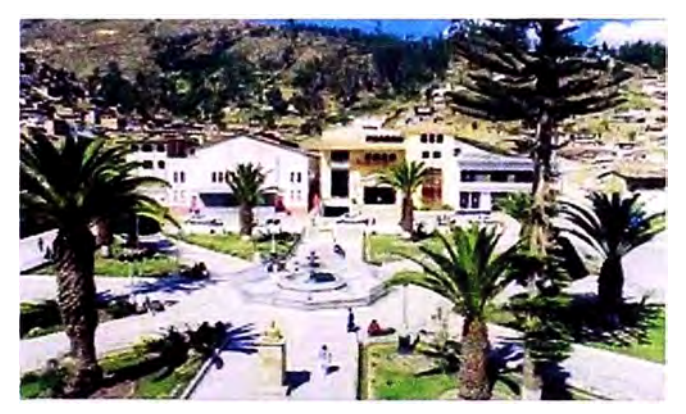

Figura 1.2 Vista de la ciudad de Tarma

- *Chanchamayo.-* Situado en la selva central, en este valle se encuentran principalmente las ciudades de San Ramón **y** La Merced. Su benigno clima, bellos paisajes, verde campiña **y** fácil acceso, lo hacen un punto atractivo de visita. Sol todo el año. Su temporada de lluvia es de diciembre a marzo.

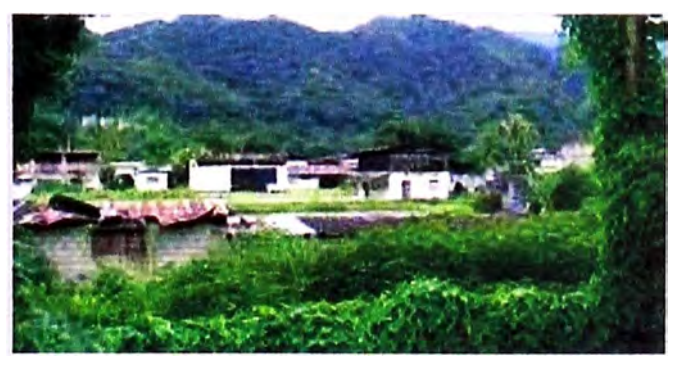

Figura 1.3 Vista de la ciudad de Chanchamayo

- *Satipo.-* Situado en la selva central, se caracteriza por su clima semicálido húmedo de 21 ºC. Las condiciones climáticas se dan según altitud. Satipo posee 4 de estas condiciones:

• Húmedo cálido

Temperaturas de 20<sup>º</sup>C a 32<sup>º</sup>C, con precipitaciones que están en el rango de 2,000 a 3,000 m.m. (Puerto Ocopa y Puerto Prado).

• Húmedo y semi cálido

Temperatura máxima de 32<sup>º</sup>C a 34°C. Temperatura mínima de 24<sup>º</sup>C a 26<sup>º</sup>C (Satipo, Mazamari, Pangoa y Rio Negro).

• Muy húmedo y cálido

Temperatura promedio de 25<sup>º</sup>C y precipitaciones de 2,600 m.m. No hay estación seca definida (Rio Tambo, cerca al valle del Urubamba).

• Muy húmedo y semi cálido

Temperatura promedio de 22<sup>º</sup>C. Precipitación de 2300 m.m. (Santa Cruz y Gran Pajonal).

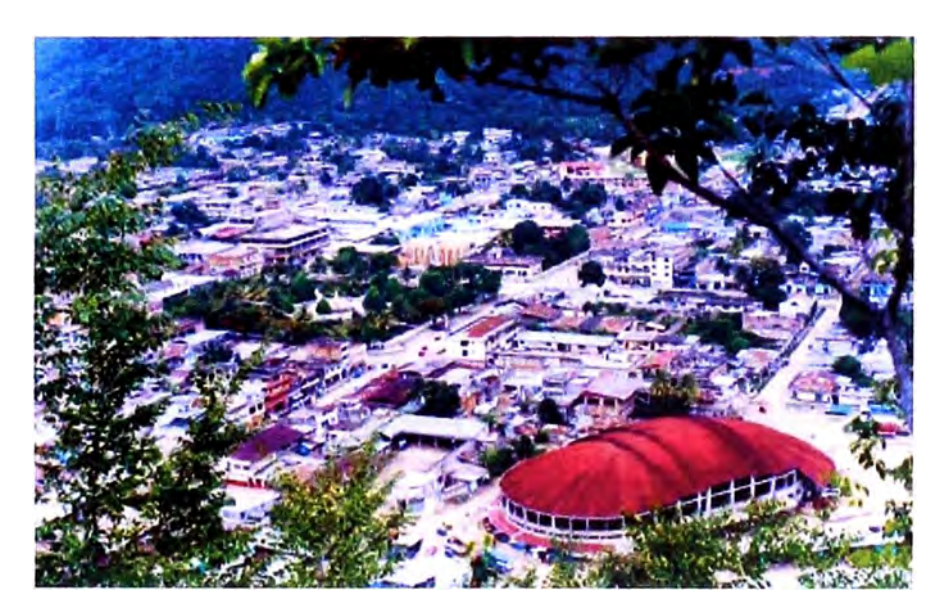

Figura 1.4 Vista de la ciudad de Satipo

#### **b) Hidrología:**

- En el área de influencia en estudio destaca el río Perené, que resulta de la confluencia del río Chanchamayo y Paucartambo. El río Perené tiene dos afluentes importantes, los ríos Huatziroki y el Anashirona.

**- El río Tarma, conocido como Paica en sus inicios, se caracteriza por poseer una cuenca de regular a fuerte pendiente; en meses con lluvias fuertes, las avenidas son considerables con un alto transporte de sólidos** 

## **1.6 ESTADO DEL ARTE**

**En los proyectos viales del Perú, se viene utilizando un modelo costo-beneficio metodología utilizada en la comunidad Europea, en el contexto de las carreteras, en Europa ha existido una tradición de analizar y evaluar las vías por medio del costo respecto a su beneficio para tomar una decisión (APAS,** 1996). **La razón principal de utilizar en mayor medida este mecanismo se debe a la facilidad para identificar los beneficios (económicos o sociales) que aportan las soluciones dentro de un área de influencia. Se entiende como área de influencia de un proyecto la zona sobre la que será posible medir impactos derivados de las acciones que proponga el mismo. Según sea el tipo de impacto, directo o indirecto, la zona podrá ser de influencia directa o indirecta.** 

**El criterio utilizado en la evaluación de los proyectos. viales, es la evaluación económica, puede evaluarse bajo el enfoque del desarrollo económico. Para ello se tomara en cuenta los efectos de utilización actual para la zona de influencia.** 

**Para un entendimiento del análisis de la rentabilidad, se está haciendo uso de los Sistemas de Información Geográfica, así también la teoría de la geoestadística basados en los métodos de interpolación que permite predecir el comportamiento de una variable, estas técnicas son muy bien utilizadas en los proyectos ambientales de la comunidad andina.** 

# **CAPÍTULO 11: MARCO TEÓRICO**

## **2.1 ENFOQUE DEL ESTUDIO**

**Integrar nuevos enfoques en los análisis de inversión de los proyectos viales, aplicando nuevos métodos que incorporan las variables sociales en su análisis, que justifican la inversión de una manera objetiva, buscando que el proyecto beneficie verdaderamente y no sea un beneficio superficial.** 

**Para la elaboración del presente informe, se tomará como referencia la información turística disponible que involucran las zonas paisajísticas, los restos arqueológicos del área de influencia de la carretera Tarma-La Merced-Satipo, información proporcionada por el INEI, así como el plan vial provincial del departamento de Junín, región en la cual se encuentra el área de análisis.** 

## **2.2 ÁREA DE INFLUENCIA DE LA CARRETERA**

## **2.2.1 Definición**

**Está definida como aquella área, que confiere y recibe mayor beneficio o perjuicio por parte de la actividad generadora de impacto (en este caso la carretera), aquella donde exista una población que comparta características y problemas comunes, esto engloba a todos los centros poblados urbanos y rurales cercanos al recurso vial.** 

## **2.2.2 Determinación del Área de Influencia**

**El acceso que tienen los centros poblados hacia la vía principal es el criterio principal que sustenta la determinación del área de influencia social.** 

**A través del análisis de esta variable se evaluó la importancia en el uso de estas vías de comunicación (trochas, ríos, pistas, etc.), en relación al eje carretero, así como el valor que tiene para la población el empleo de las mismas para el desarrollo de sus actividades diarias en el ámbito social, económico y cultural.** 

Estos aspectos que fueron analizados y considerados en la delimitación social, nivel de tendencias y procesos regionales son los siguientes:

• Migración e inmigración (Influencia de la carretera como factor incremental en las dinámicas migratorias, intensidad de la migración e inmigración antes de las actividades del proyecto, expectativas que acompañan las dinámicas migratorias).

- Actividades con potencial de desarrollo económico.
- Turismo (oferta turística distrital y regional, actores y flujos económicos).
- Estrategias de desarrollo urbanas y rurales.

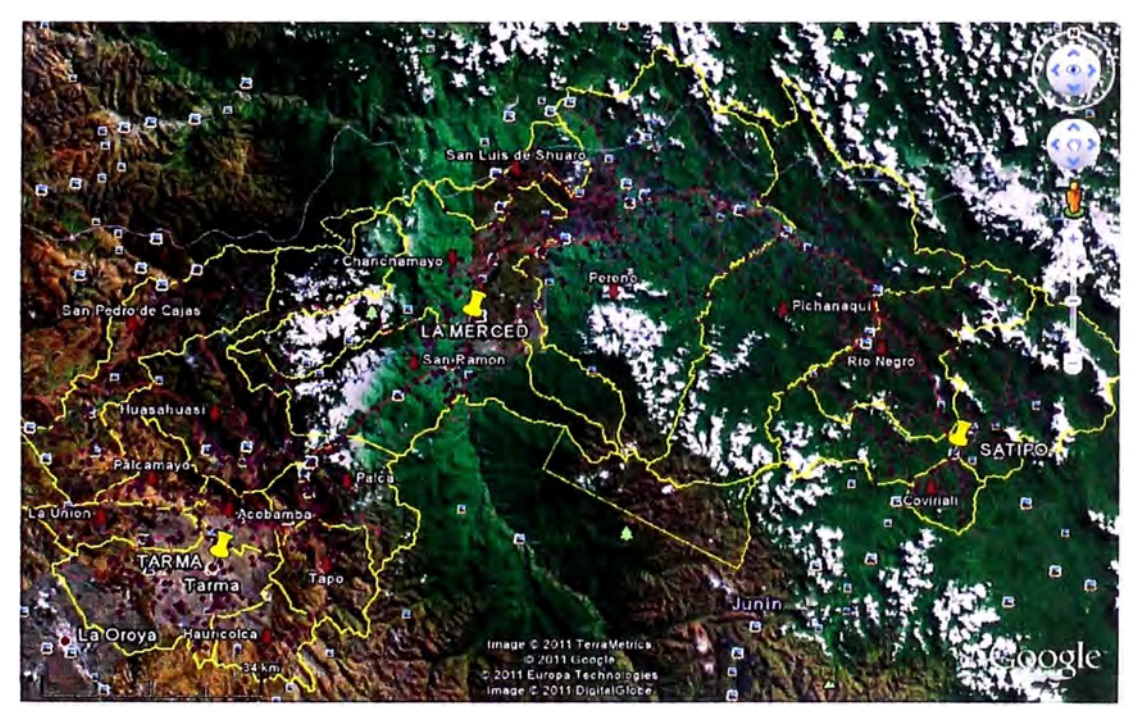

Figura 2.1 Imagen del área de influencia

## **2.2.3 Provincias y distritos comprendidos en el área de influencia de la carretera:**

**En la tabla 2.1 se indican las principales provincias y distritos que se encuentran dentro del área de influencia de la carretera. Los criterios aplicados para definir la pertenencia al área de influencia fue considerar todos los distritos por donde atraviesa la carretera y las que no pertenecen están lejos de la influencia de nuestra carretera.** 

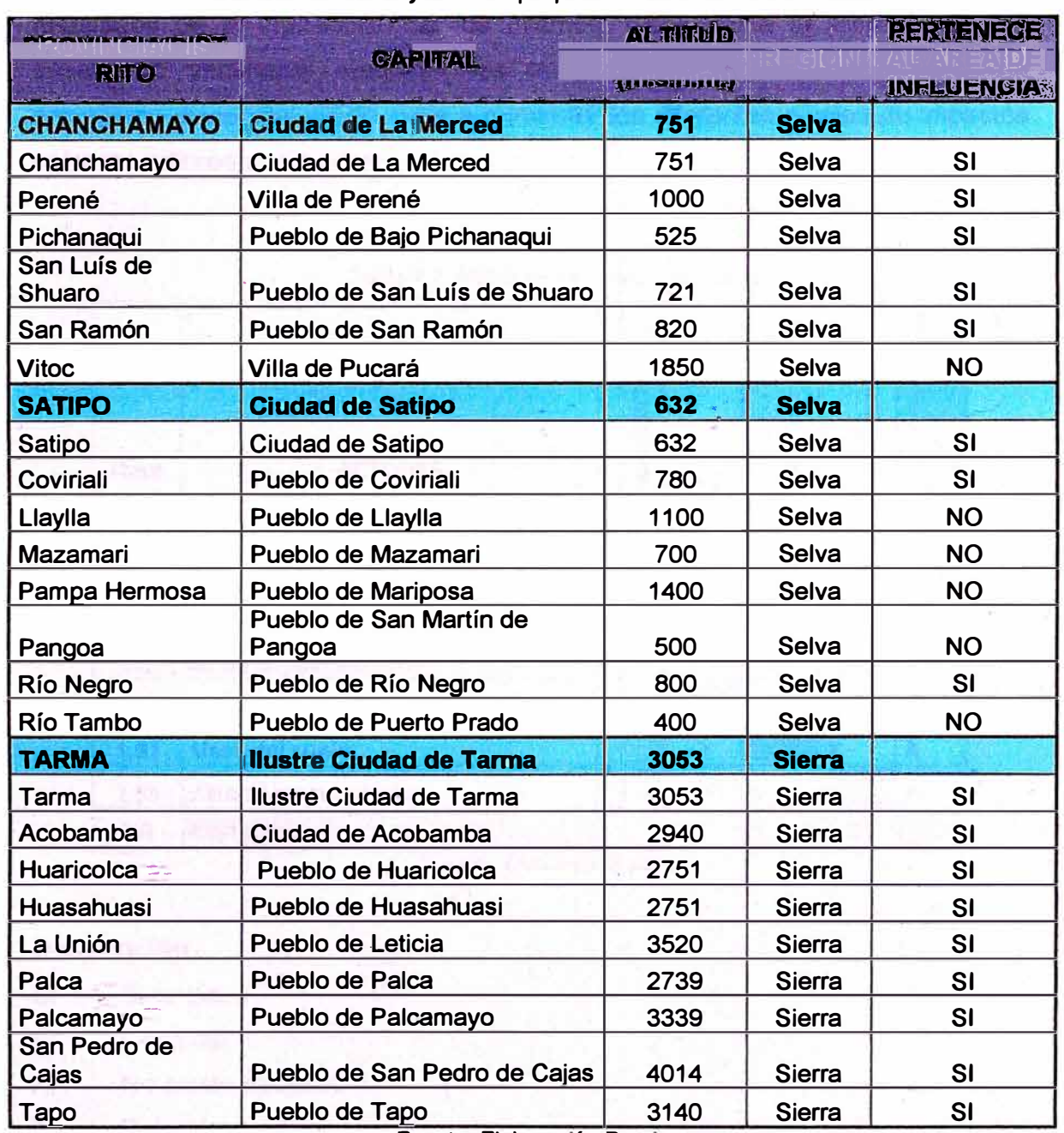

#### **Tabla 2.1: Provincias y distritos que pertenecen al área de influencia**

**Fuente: Elaboración Propia** 

## **2.3 MATRIZ DE SINERGIAS Y CONFLICTOS**

**Es un instrumento de análisis, mediante el cual se analiza en primer término la posición relativa en el espacio entre los actores que son materia de diagnóstico. En segundo término se analizan los impactos que esta interacción genera, identificándose si son de naturaleza conflictiva o sinérgica.** 

**Basados en los resultados anteriores, se genera una matriz, donde cada celda está relacionada a una posición relativa de los actores en el espacio y los resultados de la interacción de los mismos. Cada celda al representar una interacción verificable mediante las imágenes de satélite, representa un argumento evidencia! válido, para argumentar los diferentes niveles de impactos entre los actores analizados.** 

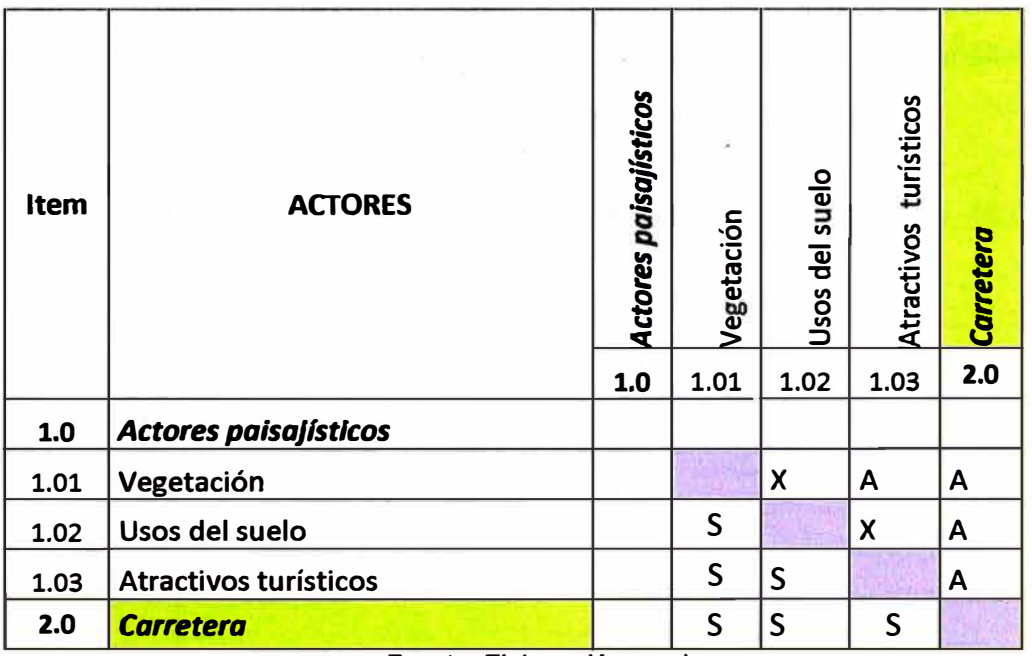

**Tabla 2.2. Matriz de sinergias y conflictos** 

**Fuente: Elaboración propia** 

## **Descripción**

- **S: Sinergia.**
- **C: Conflicto.**
- **X: No existe relación.**
- **A: Relación de Adyacencia.**

**Se aprecia en el análisis que la carretera está unas veces en conflicto y otras veces en sinergias con los actores de este medio, esto se debe al daño o beneficio que causa en la infraestructura de la vía la interacción con los actores paisajísticos mencionados.** 

## **2.4 SISTEMA DE INFORMACIÓN GEOGRÁFICA**

## **2.4.1 Definición**

**Un SIG o sistema de información geográfica, es una herramienta que comprende procedimientos manuales y computacionales para obtener, manipular y proporcionar datos espaciales que representan el mundo real.** 

**Un SIG es un conjunto de hardware, software, métodos y procesos que facilitan el manejo de información geográfica; obtienen, almacenan, gestionan, analizan, modelan y presentan de una forma visual los datos espacialmente georreferenciados. A sí mismo contribuyen como soporte en el análisis de fenómenos espaciales y facilitan la toma de decisiones** 

**La información más importante es la información geográfica en términos científicos y económicos.** 

**La realidad geográfica es muy compleja por tres motivos:** 

- **• La diversidad de las partes que la forman**
- **• Hay un gran número de relaciones**
- **• Mundo en continuo cambio**

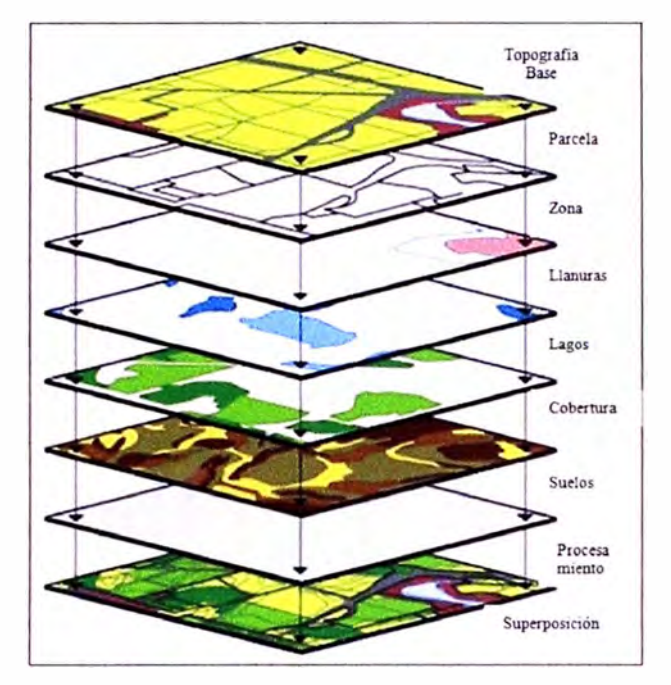

*Figura 2. 2: Atributos de un SIG* 

## **2.4.2 Características De La Información Geográfica**

La unidad elemental de información geográfica tiene las siguientes características:

- Espacial
- **Temática**
- **Temporal**

Los datos geográficos tienen propiedades especiales que justifican el desarrollo de sistemas de información para su tratamiento.

## **2.4.3 Modelos Lógicos De Los Datos Espaciales**

Los modelos lógicos hacen referencia a cómo se muestrean y organizan las variables y objetos para lograr una representación la más adecuada posible. En un SIG existen dos modelos lógicos que se conocen como el formato ráster y formato vectorial dando lugar a los dos grandes tipos de capas de información espacial.

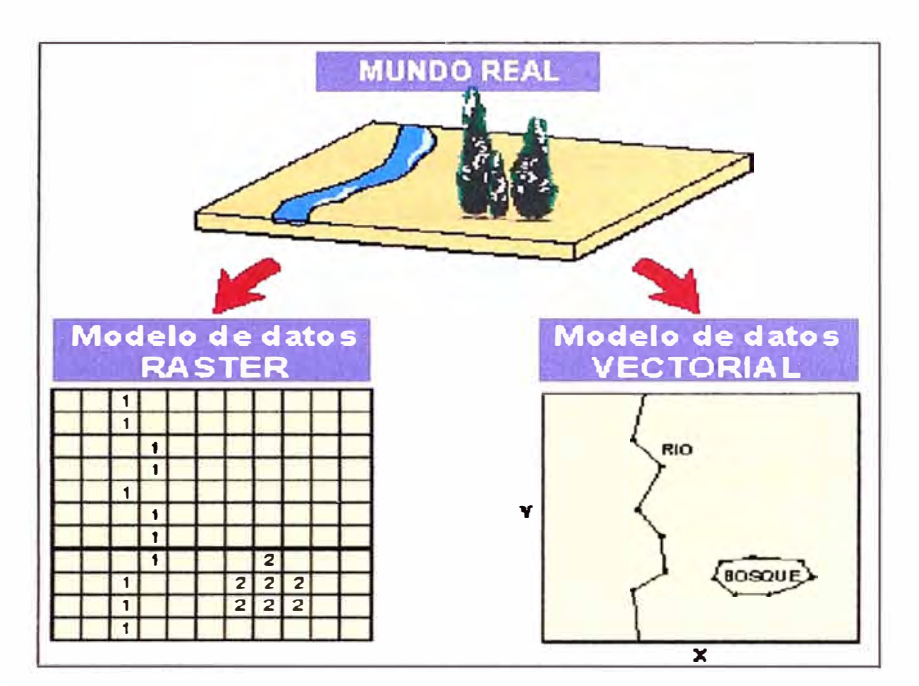

Figura. 2.3: Diferencias de representación de la realidad según el modelo usado

#### **a) Modelo Ráster**

Un ráster es una estructura de datos geográficos que consiste en una matriz bidimensional, en la que cada celda representa un punto en una imagen. Una imagen almacenada digitalmente consta de valores numéricos en cada una de las celdas de la matriz con la que se represente. El número de celdas que componen la matriz en las 2 direcciones define la resolución de la imagen, cuando mayor es el número de celdas, es mejor la resolución de la imagen.

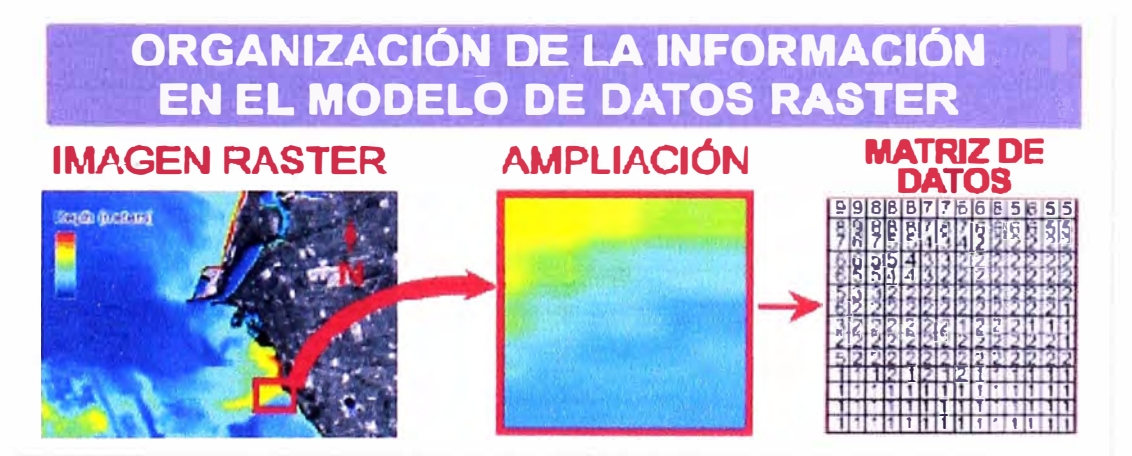

Figura. 2.4: Codificación de una variable cuantitativa en fonnato ráster

### **b) Modelo Vectorial**

**El modelo vectorial se centra en la descripción de las fronteras de cada objeto geográfico. Se suelen asociar los datos espaciales y temáticos mediante un identificador que aparezca en cada tabla.** 

**Los SIG vectoriales manejan 3 tipos de elementos geográficos:** 

- **);.,, Puntos: objetos espaciales sin área que tienen asociado un sistema de coordenadas de referencia (ej.: latitud y longitud).**
- **);.,, Líneas: objeto espacial formado por una secuencia conectada de puntos.**
- **);.,, Polígonos: objeto espacial formado por un área cerrada.**

**De este modo, los objetos puntuales se representan mediante un par de coordenadas, la X y la Y de la posición del objeto. Los elementos lineales se aproximan mediante el trazado de segmentos lineales que se cruzan en vértices y se representan mediante las coordenadas X e Y de esos vértices.** 

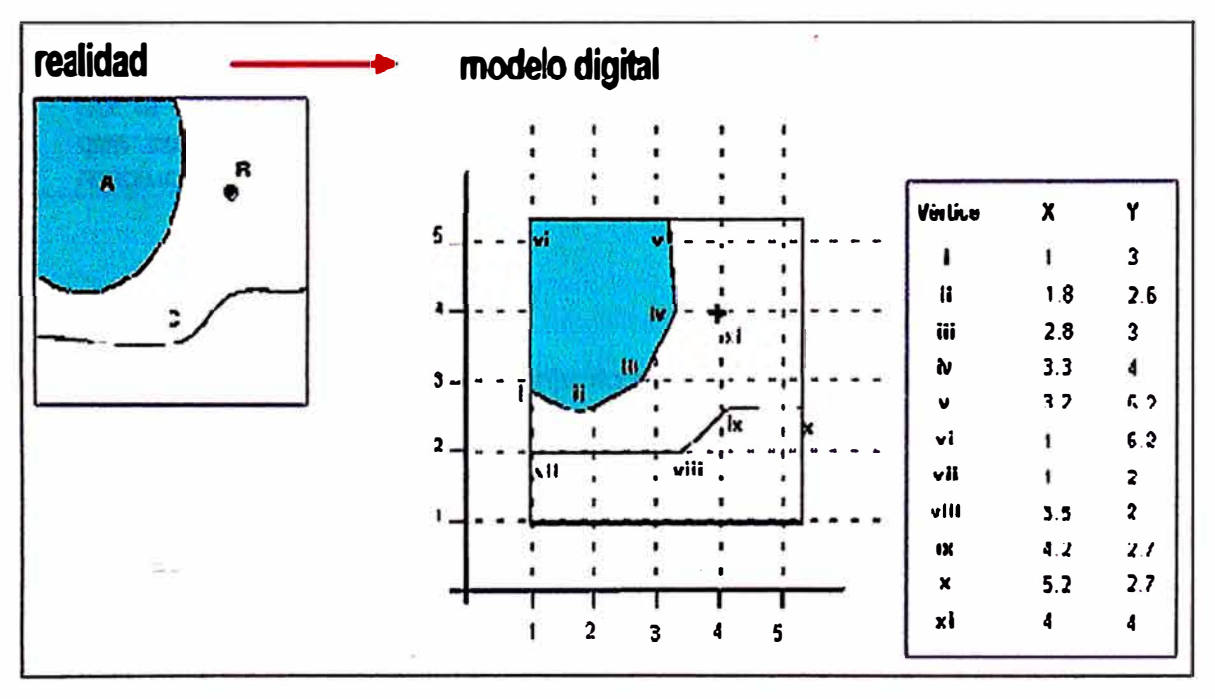

**Figura 2.5 Representación de la realidad mediante un modelo vectorial** 

## **e) Ventajas y Desventajas de los Modelos Ráster y Vectorial**

**En la tabla 2.3 se recogen una colección de ventajas y desventajas que presentan ambos tipos de formatos.** 

#### **Tabla 2.3: Cuadro comparativo entre formato ráster y vectorial**

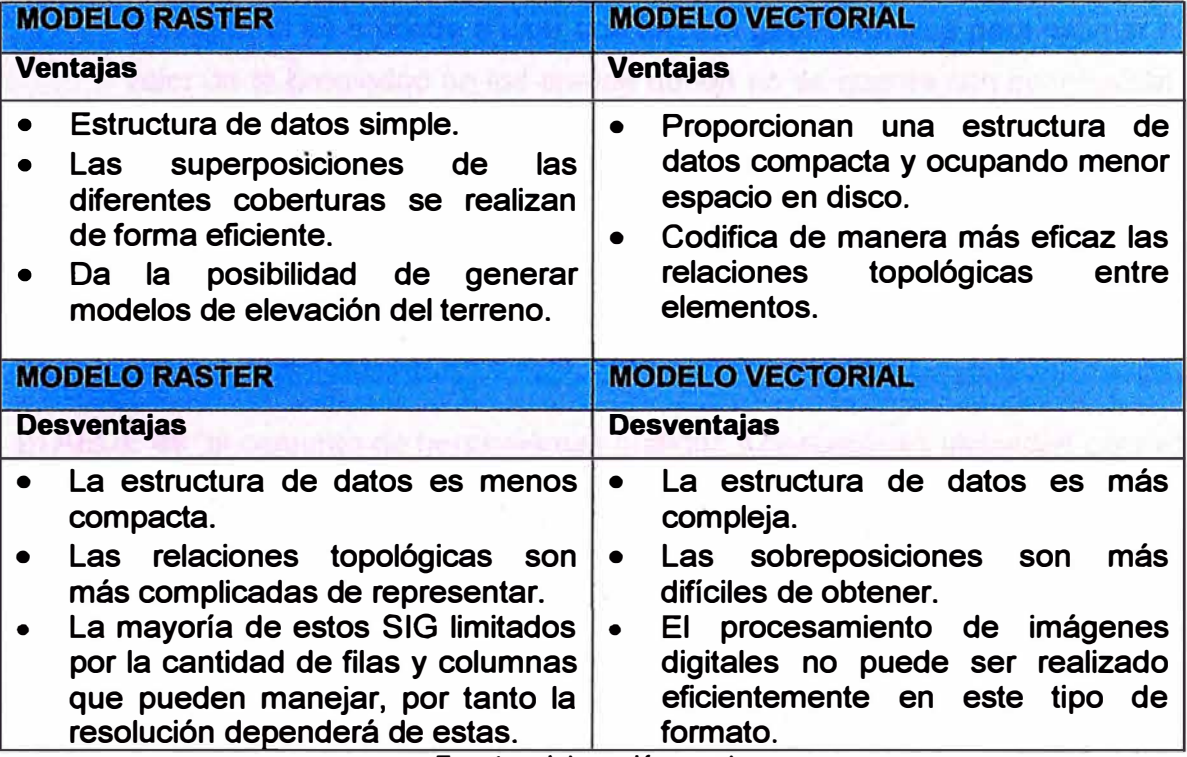

**Fuente: elaboración propia** 

## **2.5 ANÁLISIS GEOESTADÍSTICO**

**La geoestadística se refiere a un conjunto de técnicas estadísticas para analizar, predecir y asociar incertidumbres a variables distribuidas en el espacio o en el tiempo. La hipótesis general de trabajo se refiere a que la variable estudiada, espacial o temporalmente, está implícitamente correlacionado, es decir, que la propiedad en un punto está asociada a la propiedad de un punto distante mediante una función de correlación. A la función de correlación que muestra el grado de dispersión de la propiedad con la distancia o el tiempo se le denomina Variograma o Semivariograma. La secuencia general de análisis geoestadístico es el siguiente:** 

- **•:• Análisis exploratorio de la información: clasificación y depuración de la información. Proceso de recolección,**
- **•:• Cálculo del Variograma: Obtenida la información se procede a encontrar la forma como los datos se correlacionan espacial o temporalmente**
- **•:• Predicciones y simulaciones: Recolectada la información y conocido el Variograma se procede a usar una técnica geoestadística para estimar el valor de la propiedad en los puntos donde no se cuenta con información. Además del estimativo, es posible asociar un valor de incertidumbre a todos los puntos de análisis, lo que posibilita un análisis probabilístico y de riesgo.**

## **2.5.1 Análisis Exploratorio De Datos Espaciales (AEDE)**

**El AEDE es "el conjunto de herramientas gráficas y descriptivas utilizadas para el descubrimiento de patrones de comportamiento en los datos y el establecimiento de hipótesis con la menor estructura posible" (Tukey - 1977).** 

**Es decir, el AEDE debe constituir la fase previa a toda modelización econométrica espacial, sobre todo cuando no exista un marco formal o teoría previa acerca del fenómeno que se pretende explicar, como es el caso de algunos análisis interdisciplinares realizados en las ciencias sociales, sobre todo en el campo de la economía regional, así como en los ejercicios de predicciónextrapolación de datos, en los que puede no existir una identificación entre relaciones económicas establecidas en diversos ámbitos o escalas territoriales** 

**Las herramientas necesarias para realizar el análisis son: El histograma, el gráfico de probabilidad normal Q-Q, análisis de tendencia, el gráfico de Semivariograma/covarianza, que a continuación se va a estudiar.** 

## **A.- Histograma**

**Un histograma es una gráfica de barras que nos permite describir el comportamiento de un conjunto de datos, pero en este caso las diferentes observaciones de una misma variable se grafican alrededor de un valor medio o central.** 

**Algunos de los usos más comunes del uso de un histograma son: aumentar la calidad de alguno de nuestros procesos, pues todos sabemos que es necesario reducir al mínimo la variación que se presente en el mismo. Es por eso, que el histograma nos permite identificar cuantas veces se repite un mismo valor, así como la frecuencia con la que se presenta. Siendo base para la toma de decisiones** 

## **B.- Gráfica De Probabilidad Normal Q-Q**

**Estos gráficos representan los cuantiles de una distribución. El gráfico Q-Q normal representa los cuantiles reales y teóricos de una distribución normal (figuras 2.6). Los valores correspondientes a una distribución normal vienen representados por la recta y los puntos son las puntuaciones reales de los individuos, valores observados frente a los esperados que serían los de la recta. Si los puntos se acercan a la recta el ajuste a la ley normal o gaussiana, es aceptable, cuanto más se alejen el ajuste será peor. En el eje X figuran los cuantiles de una distribución normal y en el eje Y los cuantiles de la variable que se está analizando.** 

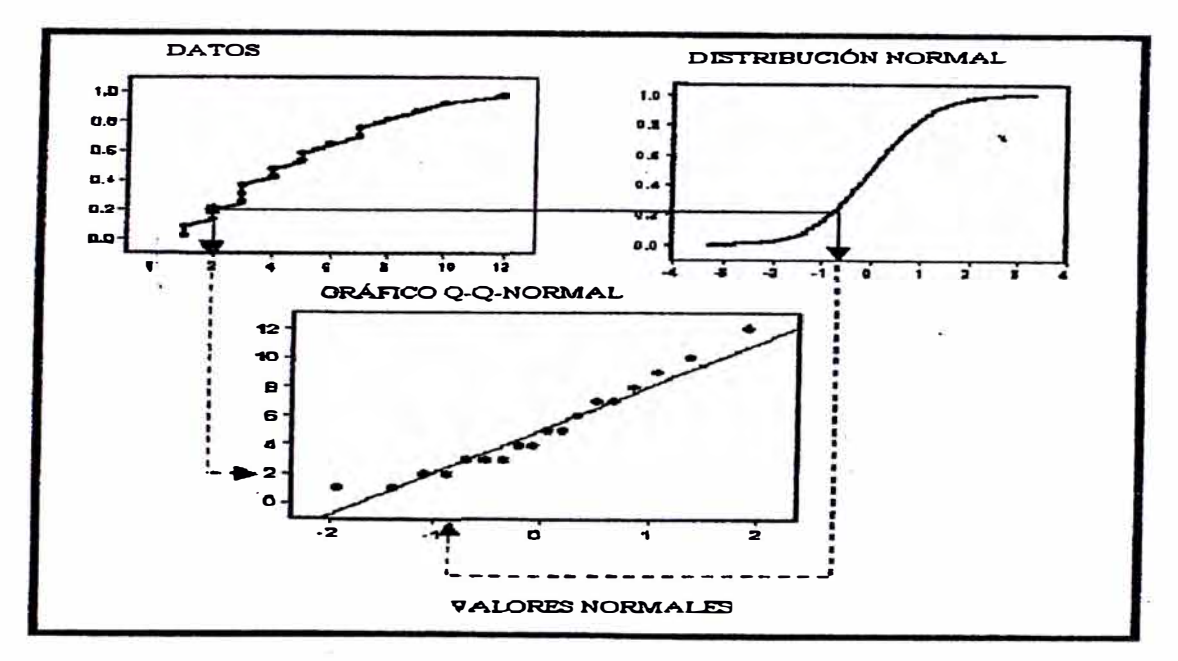

**Figura. 2.6 Construcción de un gráfico de probabilidad normal** 

#### **C.- Análisis De Tendencia**

**El análisis de tendencia proporciona un gráfico en tres.dimensiones que ayuda a identificar tendencias globales en los datos. La localización de los puntos muéstrales son dibujados sobre un plano x, y. El valor de cada punto es representado por la altura de un vector en la dimensión z. La única característica de esta herramienta es que los valores son proyectados en dos direcciones; la dirección norte-sur sobre un plano y, z y la dirección este-oeste sobre un plano x, z. El resultado es un gráfico de dispersión visto en tres dimensiones. Sobre cada plano lateral se ajustan polinomios y las curvas son representadas sobre los gráficos. La imagen se puede rotar y variar su perspectiva, lo cual ayuda a descubrir tendencias en los datos; se puede cambiar el tamaño y el color de los puntos y\_ Jíneas, eliminar planos y líneas y también seleccionar el orden de polinomio que se va a ajustar.** 

## **D.- Semivariograma**

**El Variograma es la representación gráfica y matemática de la forma como se correlacionan los valores de una variable aleatoria con la distancia así como se aprecia en la figura 2.7.** 

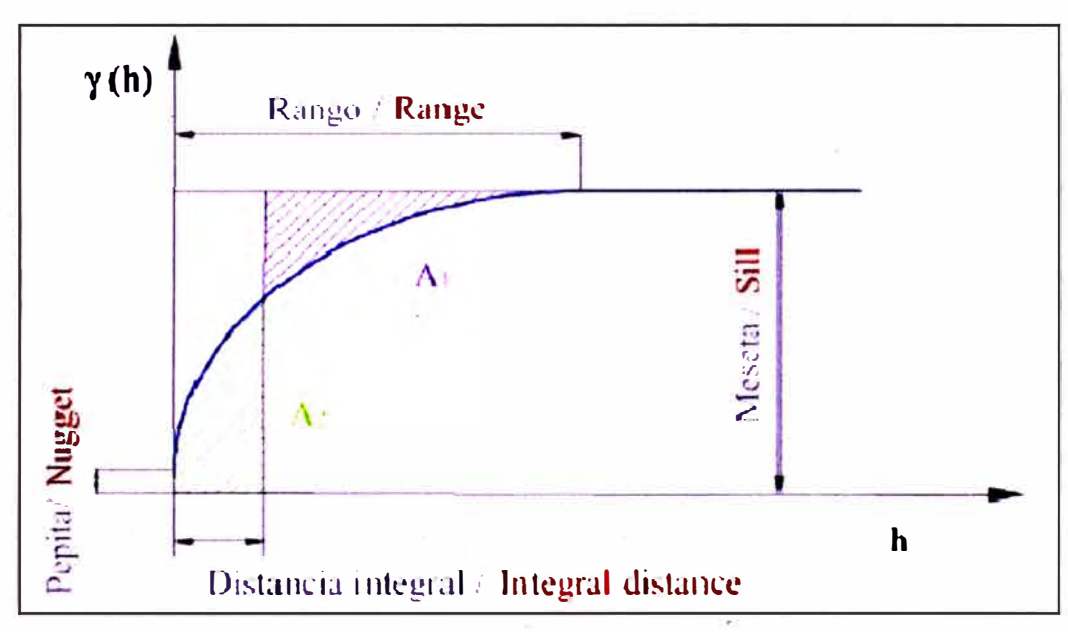

**Figura. 2. 7 Variograma teórico** *y* **sus partes** 

## **2.5.2 Análisis Estructural**

**Una de las principales funciones del Variograma es cuantificar y explorar la dependencia espacial de una variable, es decir su autocorrelación espacial. La autocorrelación espacial asume que las cosas que están más cerca son más parecidas que las cosas que están más lejos. También se asume el principio de estacionariedad, el cual indica que si dos lugares están a una distancia y dirección similar tendrán similares diferencias al cuadrado entre sus valores.** 

**Para medir la autocorrelación espacial de una variable aleatoria, se construye el**  Semivariograma empírico donde se representa en el eje y la mitad de las **diferencias de las distancias al cuadrado entre cada par de lugares y en el eje x la distancia que los separa** 

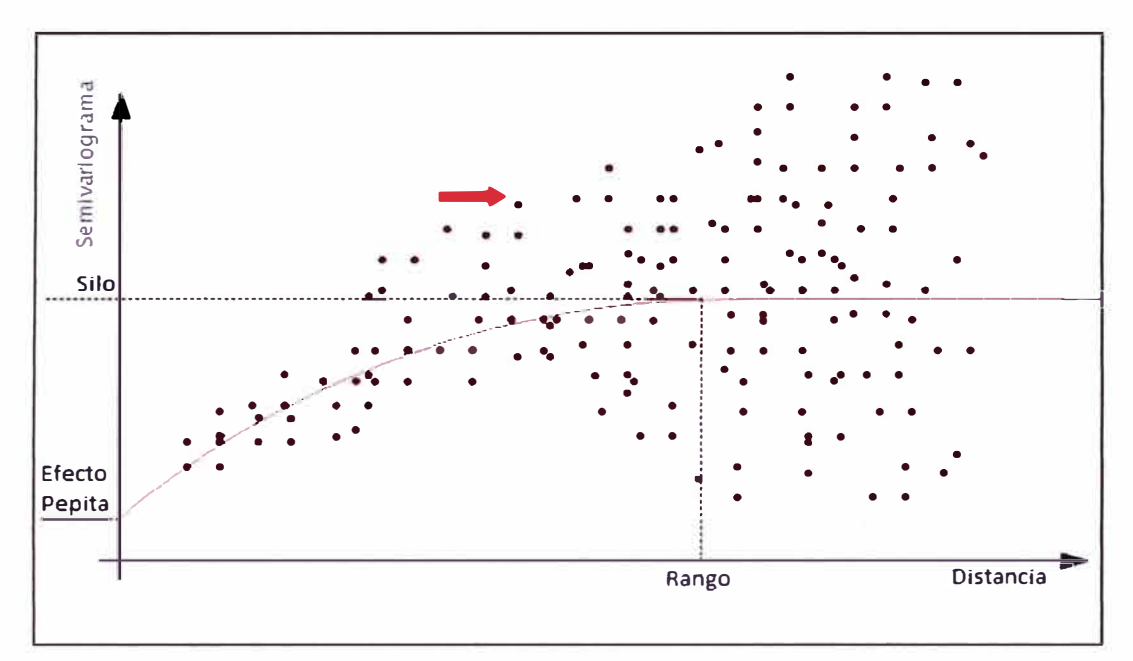

Figura. 2.8 Gráfica del Semivariograma

## **2.5.3 Predicción De Supeñicies Y Simulaciones**

#### **A. Kriging ordinario**

El Kriging es una técnica geoestadística que tiene como.objetivo predecir el valor de la variable aleatoria, en una ubicación arbitraria a partir de las mediciones tomadas en otras posiciones conocidas.

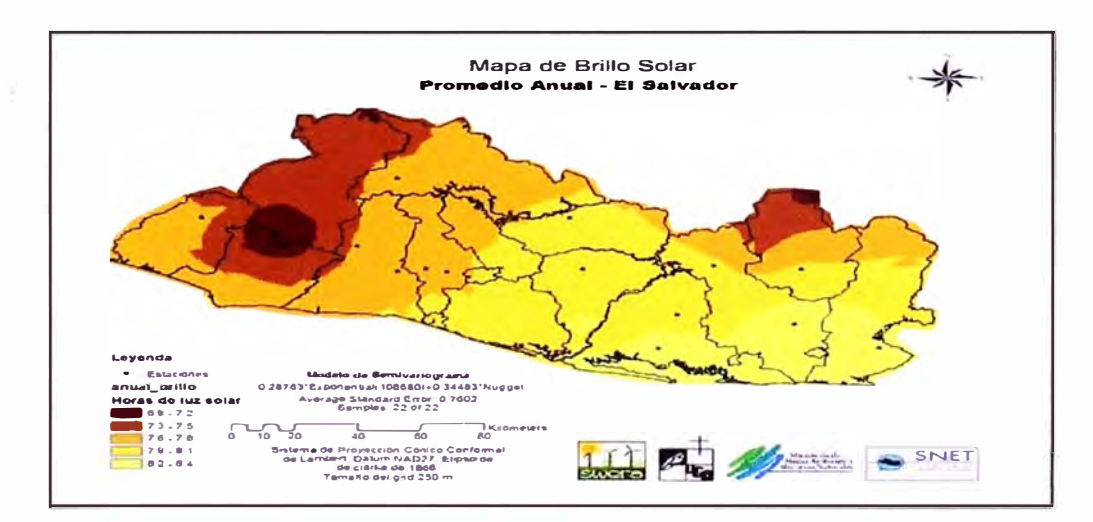

Figura. 2.9 Representación de una variable en el espacio y su modelo de predicción mediante el Kriging ordinario

*EVALUACIÓN DE LA RENTABILIDAD SOCIAL DE LA CARRETERA DE PENETRACIÓN TARMA- LA MERCED- SATIPO INFLUENCIA DEL MEDIO PAISAJÍSTICO &ch. Ronsld Cristísn Quíspe A/varado 28* 

## **2.6 LA PRIMERA LEY DE TOBLER**

**Las condiciones de la geografía dice que** *"todo está relacionado con* **todo** *lo demás, pero cosas cercanas están* **más** *relacionadas que* **cosas** *distantes".* **Los atributos con un índice espacial están correlacionados a menos que estén suficientemente lejanos.** 

**En un contexto espacial, la autocorrelación es la mayoría de las veces positiva. Además es lógico pensar que si aumenta la distancia euclidiana entre puntos, la autocorrelación tiende a decrecer; como lo enuncia la primera ley de Tobler de la geografía.** 

# **CAPÍTULO 111: ASPECTOS PAISAJÍSTICOS**

# **3.1 UNIDADES DE LA BASE PAISAJÍSTICA**

## **3.1.1 Definición**

**El paisaje es un hecho histórico, cultural, tradicional, permanente del que el hombre no puede prescindir. La sociedad se encuentra cada vez más comprometida** *y* **preocupada por la necesidad de cuidar el paisaje como parte integrante de los territorios. En el caso específico de las aéreas protegidas el cuidado del paisaje es lo más importante.** 

**El paisaje, en su definición más breve, es la síntesis final de la actividad humana**  *y* **visualmente, el resultante del impacto de la acción del hombre sobre la naturaleza, el cual puede ser positivo o negativo.** 

## **3.2 ACTORES DEL MEDIO PAISAJISTA**

Los actores del medio paisajista identificados en el área de influencia de la **carretera en estudio son las siguientes:** 

- **• Atractivos turísticos**
- **• Vegetación**
- **• Usos del suelo**

**Se ha escogido analizar únicamente el actor atractivos turísticos por ser esta la que tiene mayor énfasis en la rentabilidad según el investigador, los demás actores tienen menor incidencia en nuestro análisis.** 

## *USOS DE SUELOS PARA LA AGRICULTURA*

**Según el mapa de capacidad de uso mayor de los suelos, en la región Junín se han identfficado los siguientes tipos de tierras por su capacidad de uso, los cuales no se distribuyen de forma uniforme:** 

**Tierras aptas para la actividad agrícola: representan un total de 390,420 ha**  (9%).

**Tierras aptas para la producción forestal: representan un total de 260,280 ha (6%).Reúnen las condiciones ecológicas requeridas para la producción de madera y otros productos forestales, siempre que sean manejados en forma técnica para no causar deterioro en la capacidad productiva del recurso y sin alterar el régimen hidrológico de las cuencas.** 

**Tierras aptas para pastos: representan 997,740 ha(23%) en la región. No reúnen las condiciones ecológicas mínimas requeridas para cultivos en limpio, sin embargo, permiten su uso permanente o temporal para el pastoreo.** 

**Tierras de protección: con 1 '388,160 (62%) están constituidas por aquellas tierras que no reúnen las condiciones ecológicas mínimas requeridas para cultivos, pastoreo o producción forestal.** 

**La producción agrícola de una población se encuentra relacionada directamente con las carreteras de acceso, al ser estas los medios por los cuales los productos pueden ser transportados hasta los centros de acopio y posteriormente ser vendidos. Por lo cual dentro de las políticas de desarrollo agrario se debe tener en cuenta la existencia y el estado de conservación de las carreteras.** 

**Dentro del plan estratégico de desarrollo agrario de la región Junín se ha considerado la importancia de las carreteras rurales para el crecimiento de la agricultura. Indicamos las metas a alcanzar en los próximos años.** 

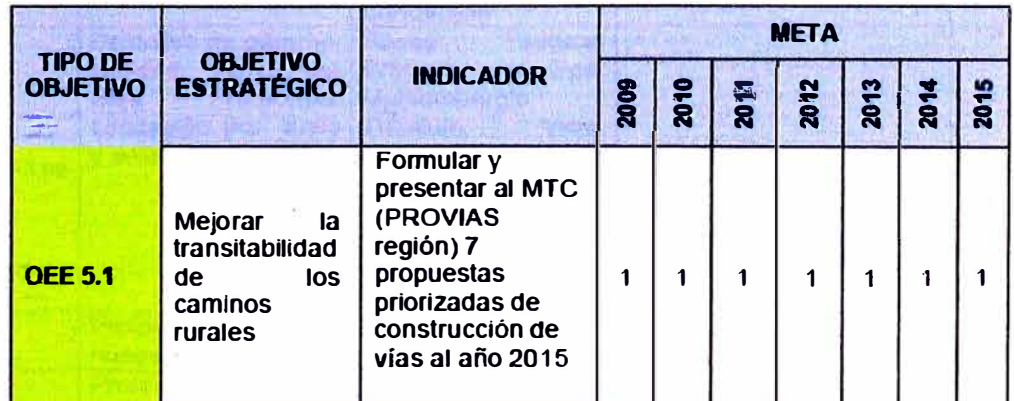

**Tabla 3.1 Indicadores por objetivos estratégicos generales y específicos** 

**Fuente: Plan estratégico Sectonal Regional Agrano 2009- 2015, Pag. N <sup>º</sup>27** 

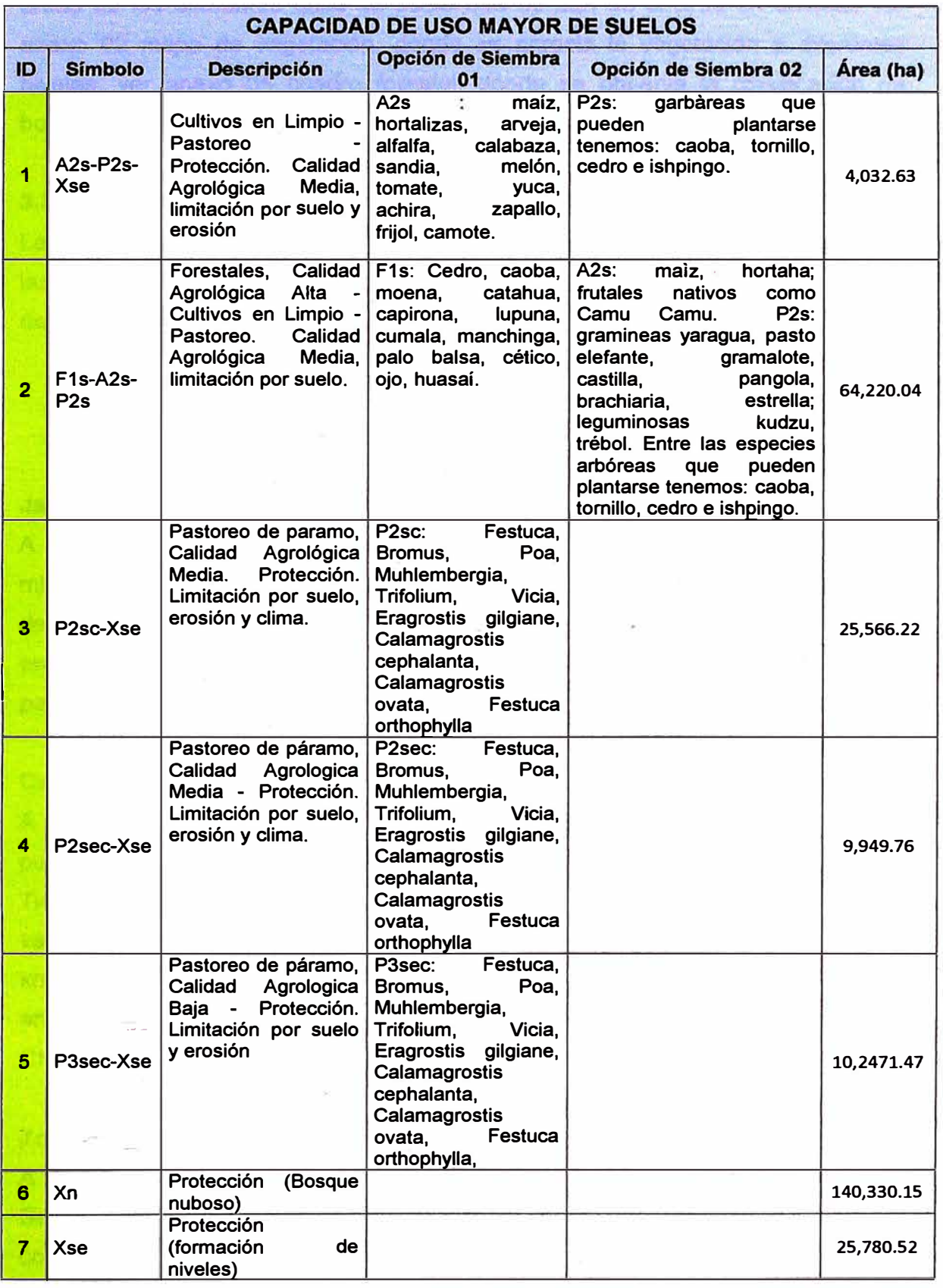

#### **Tabla 3.2 Capacidad de uso mayor del suelo**

#### **Fuente: elaboración orooia**

**Ver anexo 01 mapa de capacidad de uso mayor del suelo donde se aprecia las áreas de los diferentes usos de suelo que se dan en el área en estudio, ver anexo 02 mapa de vegetación, donde se aprecia la vegetación a diferentes niveles, ver anexo 05 cuadro forestal, donde se observa la clasificación de bosques y su área abarcada.** 

## **3.3 ATRACTIVOS TURÍSTICOS**

**La región Junín posee atractivos turísticos en la mayoría de sus provincias, entre las cuales se pueden resaltar los siguientes las cuales se encuentran en el área de influencia:** 

## **A.- Provincia de Chanchamayo**

## **Jardín Botánico El Perezoso**

**A 15 km de la ciudad de La Merced, en la carretera a San Luis de Shuaro (35 minutos en automóvil). Creado para preservar y exhibir más de 1 O mil especies de plantas. Entre las más representativas destacan el-pico de loro, bastón del emperador, costilla de Adán, costilla de Eva, flor de loto, palma real, aguajes y la palma cocotera. El recorrido dura alrededor de dos horas.** 

## **Catarata El Tirol**

**A 5 km al este de la ciudad de San Ramón (10 minutos en automóvil), se llega al puente Paloma y se recorre un camino de herradura de 2 km (45 minutos).** 

**Tiene una altura de 25 metros; en el camino puede observarse una flora muy variada, donde destacan orquídeas, lianas y bejucos. El puente Quimirí está a 3 km. de la ciudad de La Merced (10 minutos en auto) el puente colgante más**  antiguo de la provincia. Desde este punto puede realizarse canotaje en el río **Chanchamayo.** 

## **Zona Reservada Pampa Hermosa**

**A 24 km de la ciudad de San Ramón (2 horas en camioneta 4x4), a 41 km de Satipo (45 minutos en auto), por un camino de difícil acceso. Es una reserva comunal. Para acceder se requiere de un guía y vehículo 4x4. Este bosque de**  **cedros centenerazo, es el hábitat del gallito de las rocas, ave nacional del Perú y refugio de muchas especies amenazadas de extinción.** 

**Zona reservada con numerosas caídas de agua como la catarata Gallito de la Rocas. La zona presenta también gran variedad de flora y fauna.** 

## **Catarata Tunquimayo**

**A 14 km de la ciudad de Vitae (25 minutos en automóvil). Gran caída de agua de 80 metros que se encuentra rodeada de abundante vegetación.** 

## **Catarata Sanchirio Palomar**

**A 28 km de la ciudad de La Merced (1 hora en minibús) en San Luis de Shuaro sus aguas son muy frías y está rodeada de exuberante vegetación y grandes cafetales.** 

## **Caverna La Orada**

**A 20 km de la ciudad de Perené (25 minutos en automóvil). Gran caverna en cuyo interior pueden observarse estalactitas y estalagmitas; tiene una garganta de 35 metros de altura por 40 metros de ahcho y 1500 metros de profundidad.** 

## **Catarata Bayoz y Velo de la Novia**

**A 31 km de la ciudad de Perené (25 minutos en automóvil, por carretera asfaltada hasta Puerto Yurinaqui y 20 minutos por carretera afirmada). Hermosas caídas de agua que se encuentran próximas a la carretera y a las que puede accederse fácilmente a través de caminos peatonales.** 

## **B.- Provincia de Satipo (632 msnm)**

## **Rio Tambo**

**A 64 km de la ciudad de Satipo (3 horas en automóvil).** 

**En este distrito se encuentra la Misión y Comunidad Nativa de Puerto Ocopa,**  fundada en 1918 por misioneros franciscanos. En su iglesia destaca la imagen **de Cristo en la Cruz y de la Virgen María vestida con una chusma, vestimenta típica de los nativos asháninkas.**
## **C.- Provincia de Tarma (3 050 msnm)**

#### **Poblado de San Pedro de Cajas**

**A 41 km al noroeste de la ciudad de Tarma (1 hora en automóvil). Este pueblo es reconocido por la habilidad de sus artesanos en la confección de tapices.** 

#### **La Gruta de Guagapo**

**A 33 km al norte de la ciudad de Tarma (40 minutos en automóvil).** 

**El término "guagapo" significa "gruta que llora"; el nombre se debe a las continuas filtraciones de agua que atraviesan el cerro de Racasmarca. Se ingresa a la cueva por la parte baja del cerro y a lo largo del trayecto pueden observarse estalactitas y estalagmitas. Por el interior de la gruta pasa un riachuelo subterráneo que al salir se precipita en pequeñas cascadas hacia un humedal cubierto por flora de la zona. No es recomendable acceder sin guía y sin equipo especial.** 

#### **Santuario del Seftor de Muruhuay**

**A 11 Km al norte de la ciudad de Tarma (20 minutos en automóvil).** 

**Construido en 1972 en el cerro donde, se dice, apareció el Cristo crucificado. El altar mayor está decorado con tres grandes tapices confeccionados por artesanos de San Pedro de Cajas.** 

#### **Artesania**

**En la zona andina de la región lo más característico son los mates burilados o calabazas decoradas con diversas imágenes. También pueden encontrarse bordados, cerámica, platería, tallas en madera, tejidos, muebles de paja, tapices, peletería, y filigrana en plata.** 

En la selva se elaboran telas con algodón nativo, collares y pulseras de semillas.

#### **Folclore**

El baile es la manifestación folclórica más importante de la región representa el **sentir de sus habitantes, en sus coreografías manifiestan diversas actividades agrícolas y ganaderas así como pasajes de la historia.** 

**Entre las danzas andinas están la Tunantada, el Viril Huaylarsh, la Chonguinada, la Huaconada, los Shapis, el Santiago, los Chinchilpos y Gamonales y los Avelinos; además, existen danzas nativas de la selva. Se celebran también concurridas fiestas llamadas Cortamontes o Yunsas.** 

## **Semana Santa**

**La hermosa ciudad de Tarma, bautizada como la bella perla de los andes, es escenario de una de las celebraciones más vistosas y pintorescas de la religiosidad andina, así como también las celebraciones en · las ciudades de Chanchamayo y Satipo.** 

**Esta festividad se inicia el domingo de ramos con la bendición de los ramos de palma de olivos y la posterior salida de la procesión de Jesús montado sobre su asno.** 

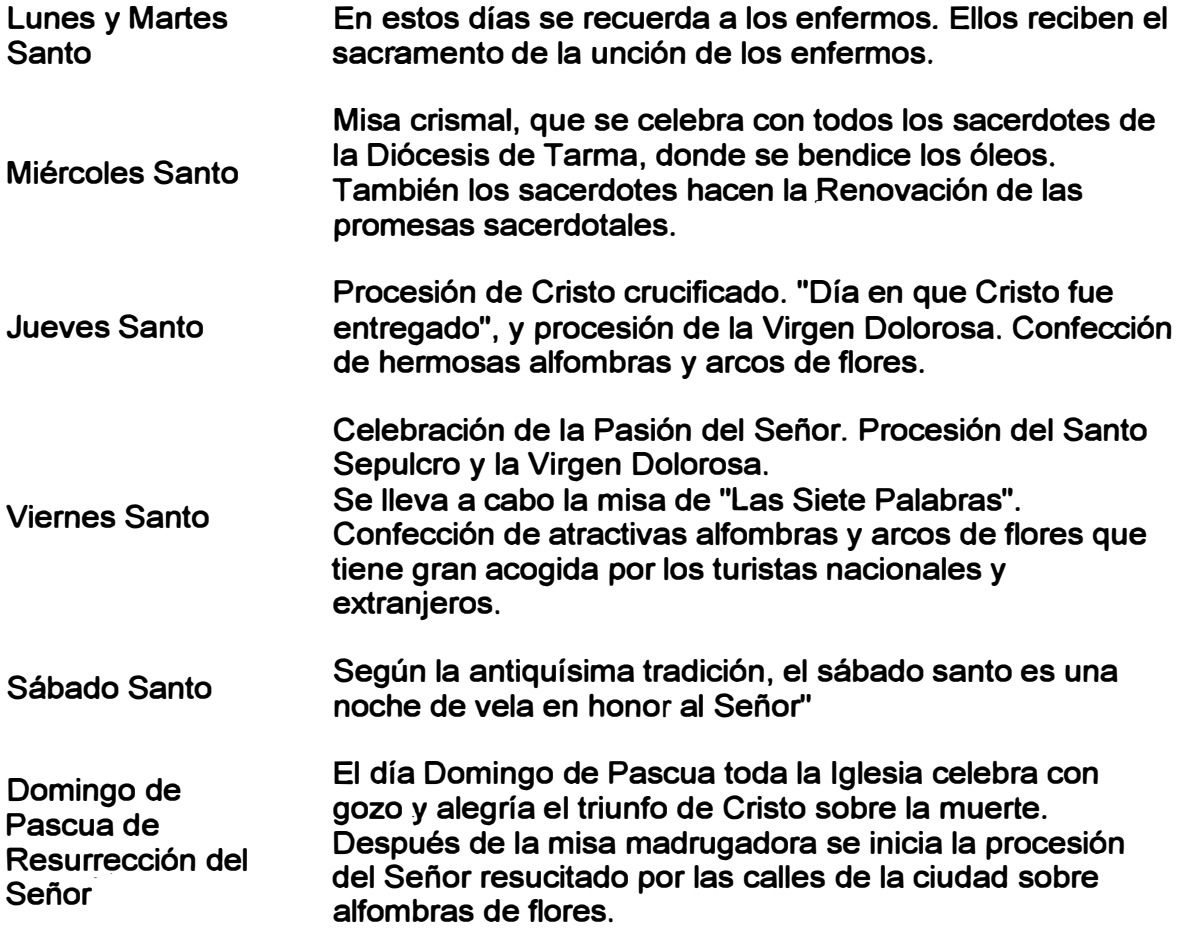

**Durante la celebración de la Semana Santa, se realizan procesiones como en otros lugares de la serranía peruana.** 

# **CAPÍTULO IV: SISTEMA DE MODELAMIENTO GEOGRÁFICO**

## **4.1 BASE DE DATOS DE LOS MEDIOS PAISAJÍSTICOS DE UNA CARRETERA.**

**La construcción de una base de datos geográfica que involucran datos del medio paisajista, implica un proceso de abstracción para pasar de la complejidad**  del mundo real a una representación simplificada que pueda ser procesada por **el lenguaje de las computadoras actuales. Este proceso de abstracción tiene diversos niveles y normalmente comienza con la concepción de la estructura de la base de datos, generalmente en capas; en esta fase, dependiendo de la utilidad que se vaya a dar a la información a compilar, se seleccionan las capas temáticas a incluir.** 

**Pero la estructuración de la información espacial procedente del mundo real en capas conlleva cierto nivel de dificultad. En primer lugar, la necesidad de abstracción que requieren las máquinas implica trabajar con formas básicas de dibujo, de tal modo que toda la complejidad de la realidad ha de ser reducida a puntos, líneas o polígonos.** 

**En segundo lugar, existen relaciones espaciales entre los objetos geográficos que el sistema no puede obviar; la topología, que en realidad es el método matemátic9\_-lógico usado para definir las relaciones espaciales entre los objetos geográficos puede llegar a ser muy compleja, ya que son muchos los elementos que interactúan sobre cada aspecto de la realidad.** 

La base de datos del informe son los principales atractivos turísticos georreferenciadas en el área de influencia de nuestro estudio y la recaudación de la Sunat por concepto de hospedaje en esos lugares de atractivos turísticos ver anexo 03 mapa de atractivos turísticos, el anexo 07, ingreso recaudados por la Sunat tributos internos 2004-2010 y el cuadro de los principales lugares turísticos.

A continuación se presenta algunas fotografías de los principales lugares turísticos de nuestra área de influencia.

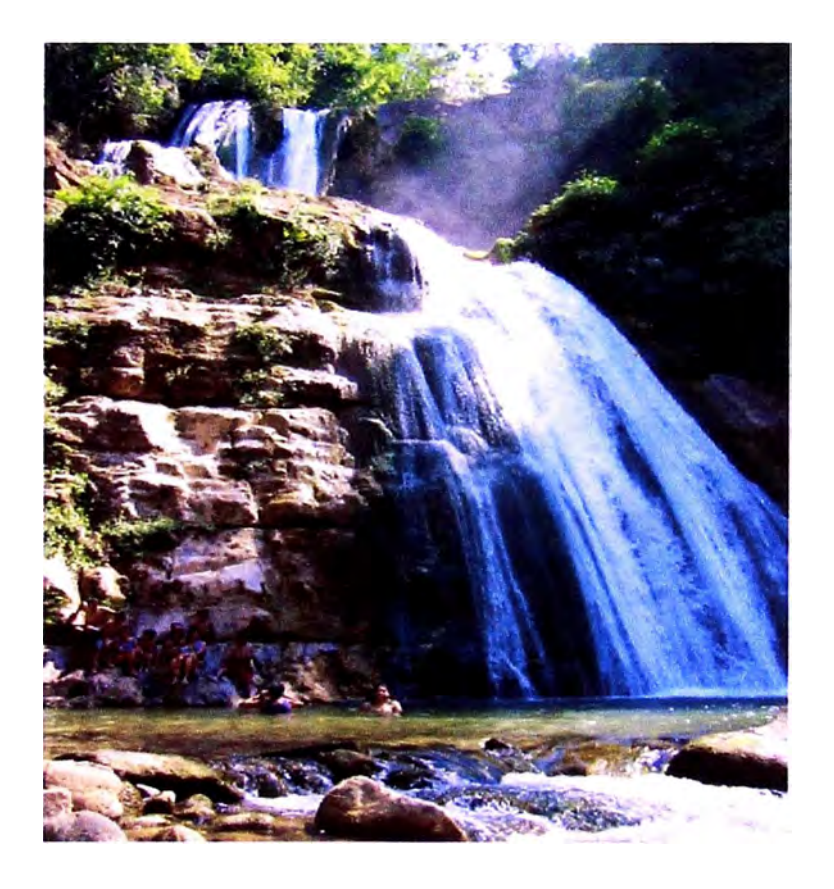

**Figura. 4.1 Catarata de Bayoz** 

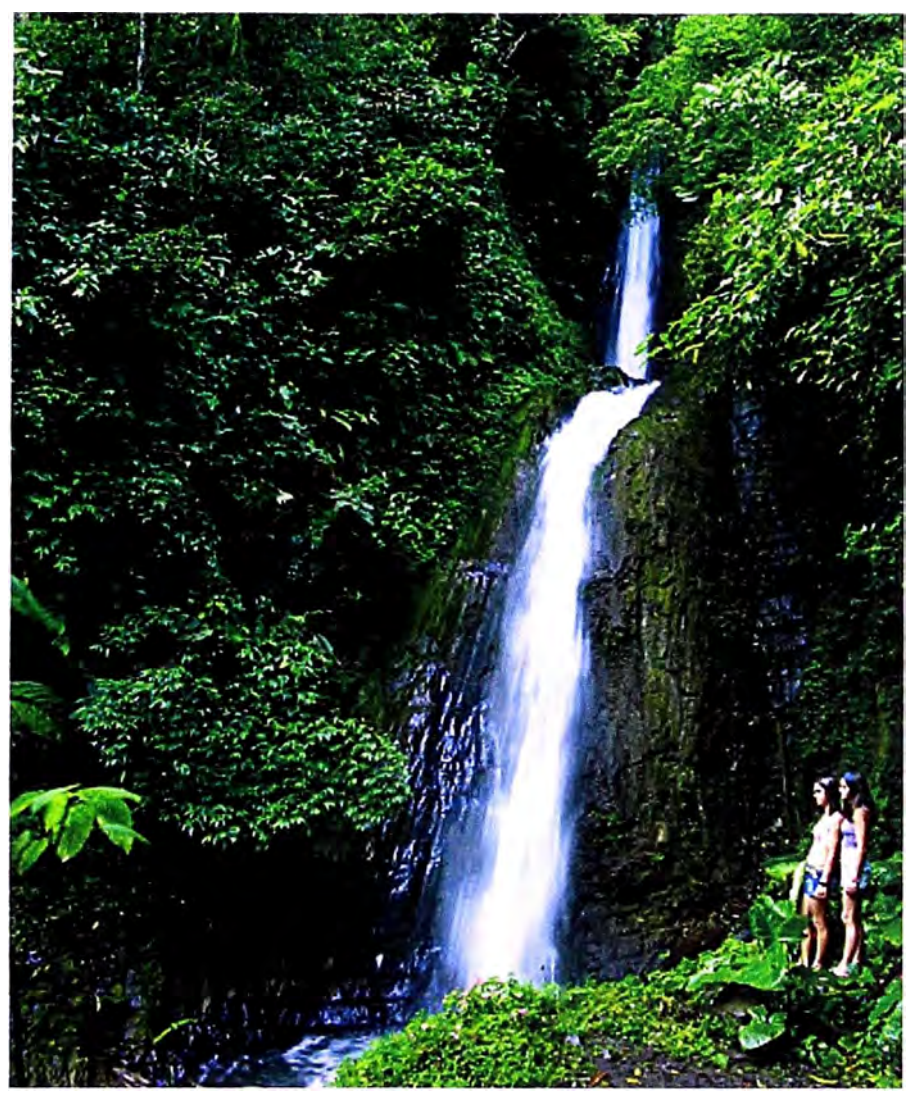

**Figura. 4.2 Catarata de Tarzán.** 

El departamento de Junín posee varias caídas de agua y la famosísima grutas de guagapo que es un fuerte potencial de atractivo turísticos de la sierra central del Perú, a ello se suma las actividades costumbristas, fiestas patronales, religiosidad etc.

Revisar Anexos del panel fotográfico para ver todas las alternativas turísticas de la zona de estudio, como complemento a las fotografías de atractivos turísticos que se presenta.

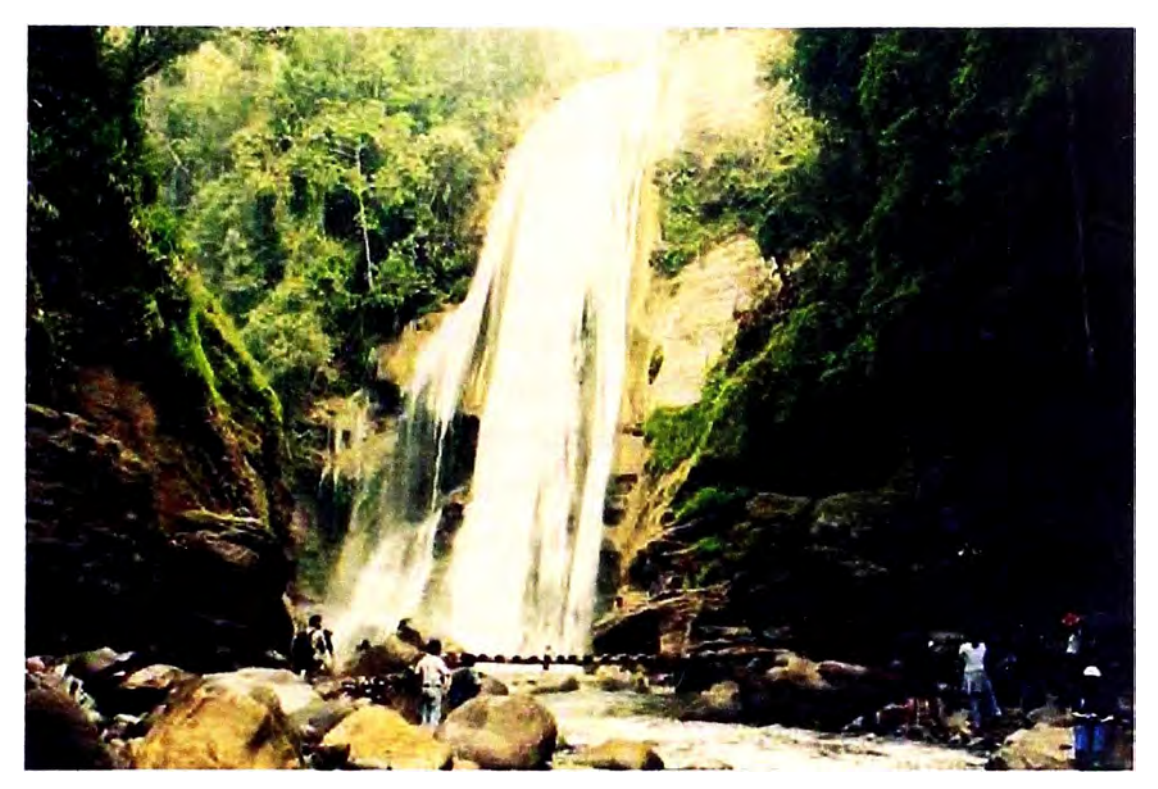

Figura. 4.3 Catarata del velo de la novia

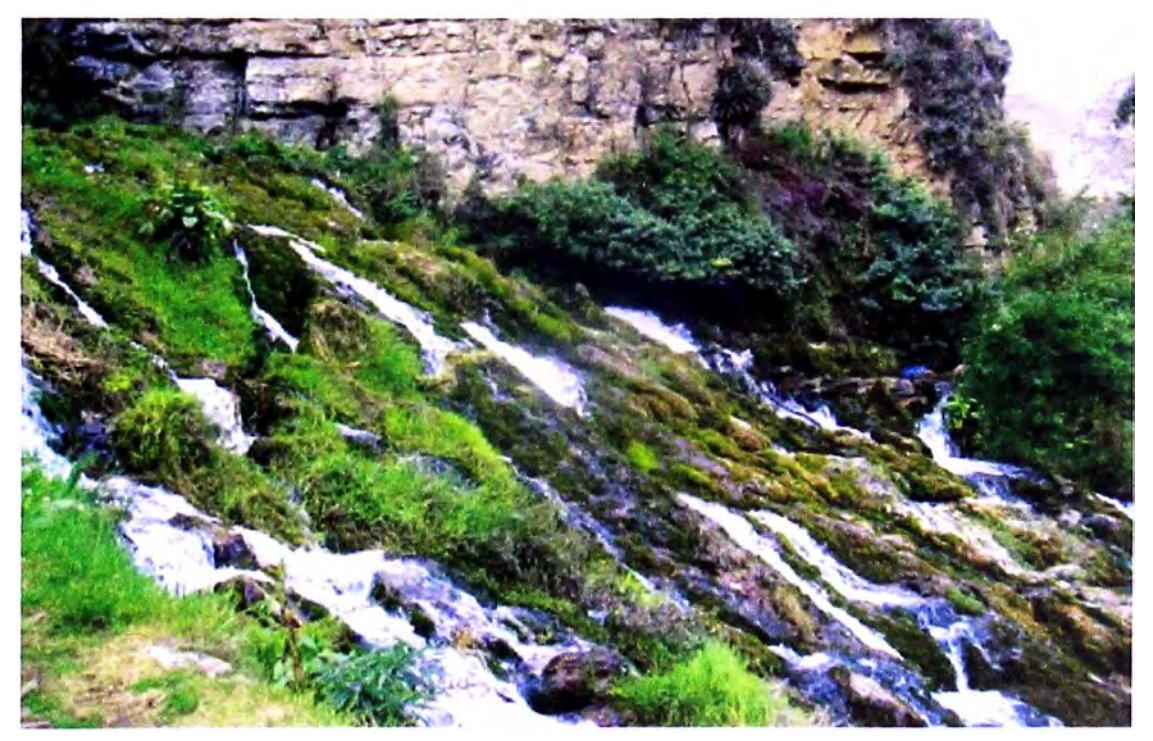

Figura. 4.4 El llanto de las vírgenes de las grutas de Guagapo.

## **4.2 ELABORACIÓN DE MAPAS TEMÁTICOS**

#### **4.2.1 Medida De Los Píxeles Y Resolución De Las Imágenes**

Una forma sencilla de entender lo que es en realidad un píxel es observando los cuadrados que podemos ver cuando ampliamos mucho una imagen, o aquellos otros que observamos cuando la imagen no tiene mucha calidad. Estos cuadros son los píxeles, y cuanto más pequeño sean, mayor nitidez tendrá la imagen, aunque esto conlleva a una mayor utilización de recursos y tiempo de procesamiento de datos, dado que cada píxel ocupa un determinado número de bits.

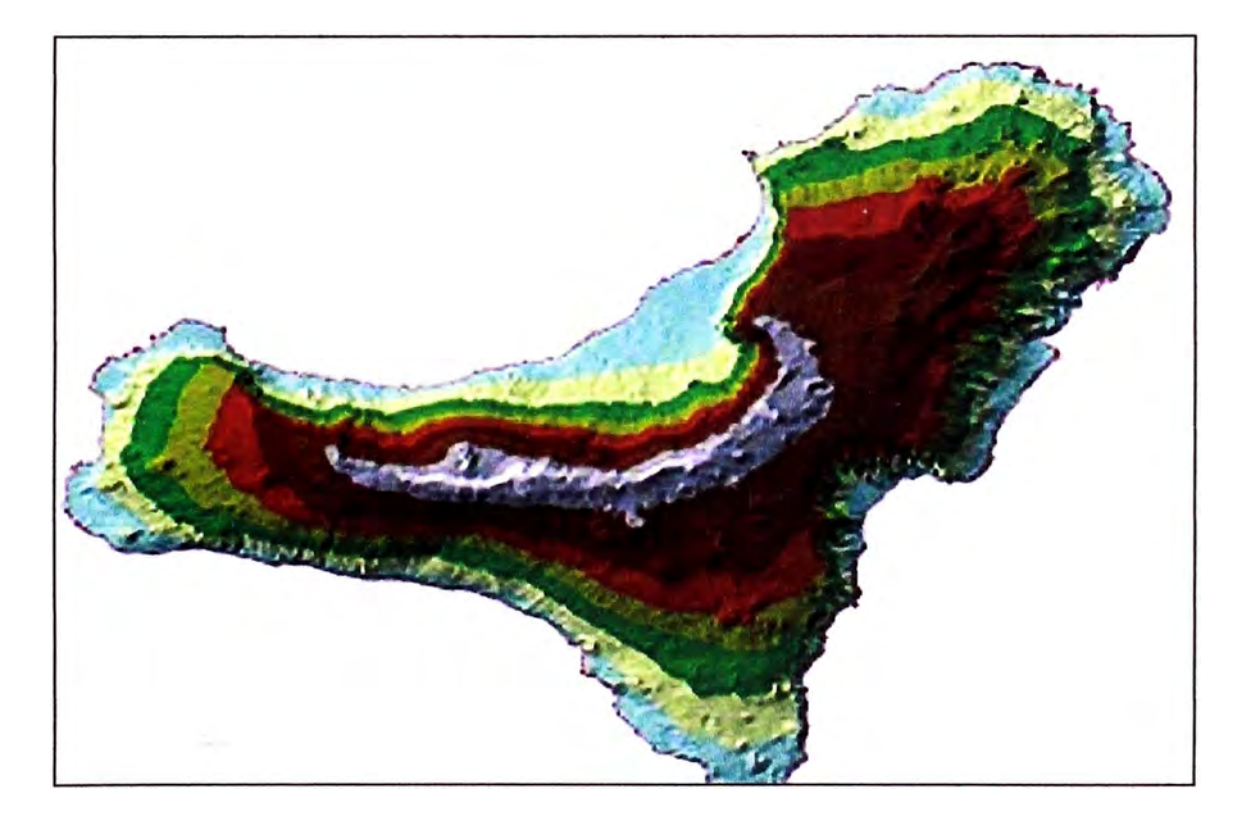

**Figura. 4.5 Resolución de cada Pixel.** 

#### **4.2.2 Mapas Temáticos**

Los mapas temáticos, en general, consisten en la representación cartográfica de una variable geográfica. Esta representación en un mapa de la variable puede llevarse a cabo mediante símbolos y colores que pongan de manifiesto el valor de una variable en cada una de las unidades geográficas consideradas (países, regiones, distritos etc.).

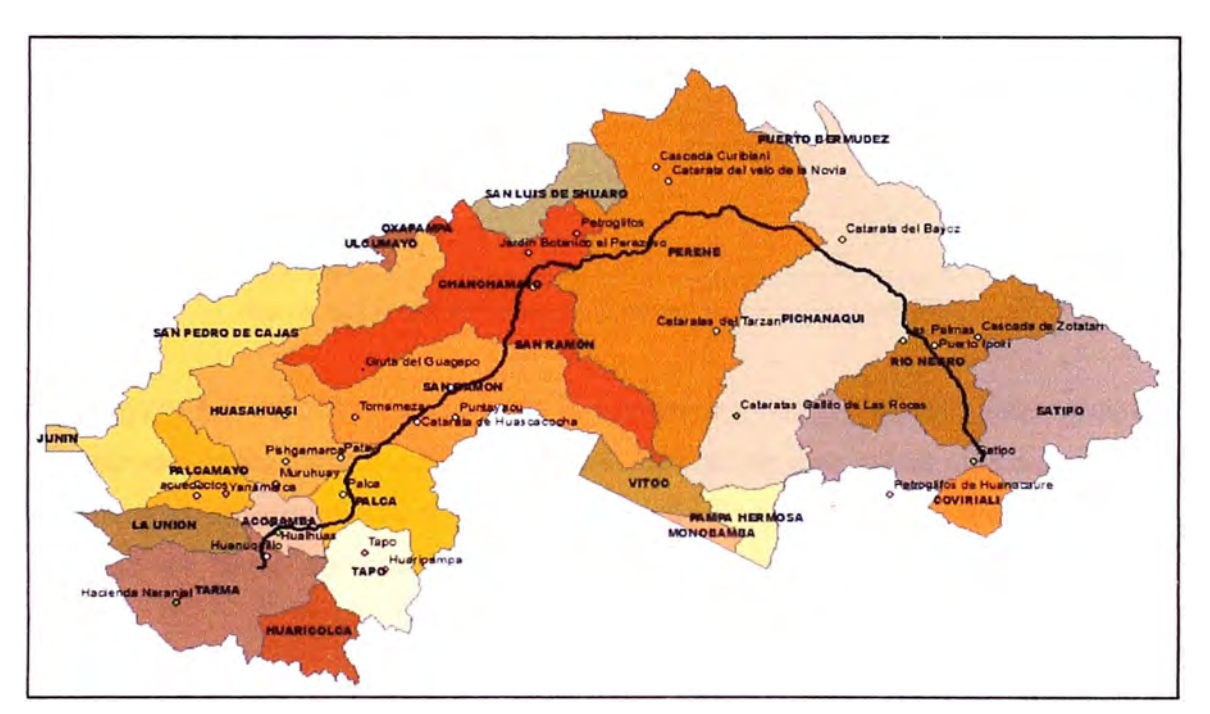

Figura. 4.6 Mapa temático de atractivos turísticos.

En la figura 4.6 se aprecia la magnitud del área de influencia, y la ubicación espacial de los principales atractivos turísticos en estudio.

Para hacer el modelamiento de la información se hará uso del módulo de herramientas "Geostatistical Analyst" del programa ArcGIS versión 10.0, el cual permite crear fácilmente una superficie continua, o un mapa, a partir de datos almacenados en una capa de puntos o una capa de mapa de bits. Esta herramienta proporciona un conjunto de herramientas completas para la creación de superficies que se pueden utilizar para visualizar, analizar y comprender los fenómenos espaciales. Además permite hacer una validación del modelo elaborado.

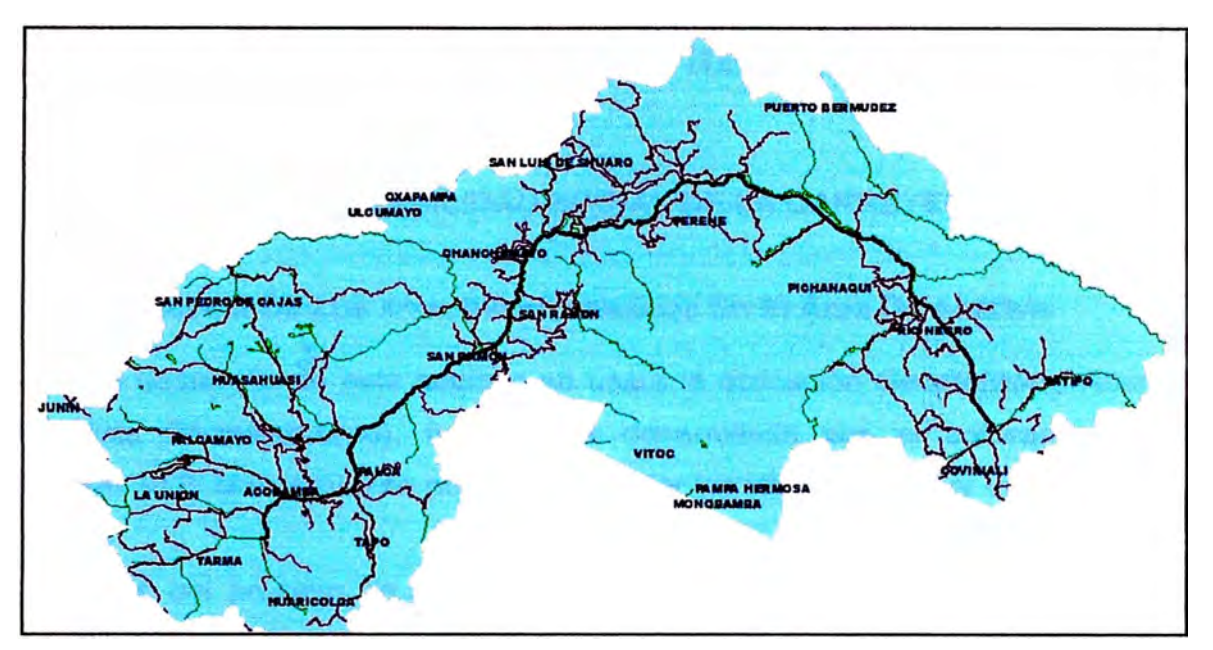

**Figura. 4. 7 Mapa temático de la carretera y las vías vecinales.** 

**En la figura 4.7 se observa el eje de la carretera y sus principales vías vecinales que alimentan su tráfico vehicular. Cabe mencionar que estas vías secundarias son las que determinan el área a analizar. En la figura 4.8 se observa la gran variedad de usos del suelo, siendo la mayor área asignada a la protección forestal.** 

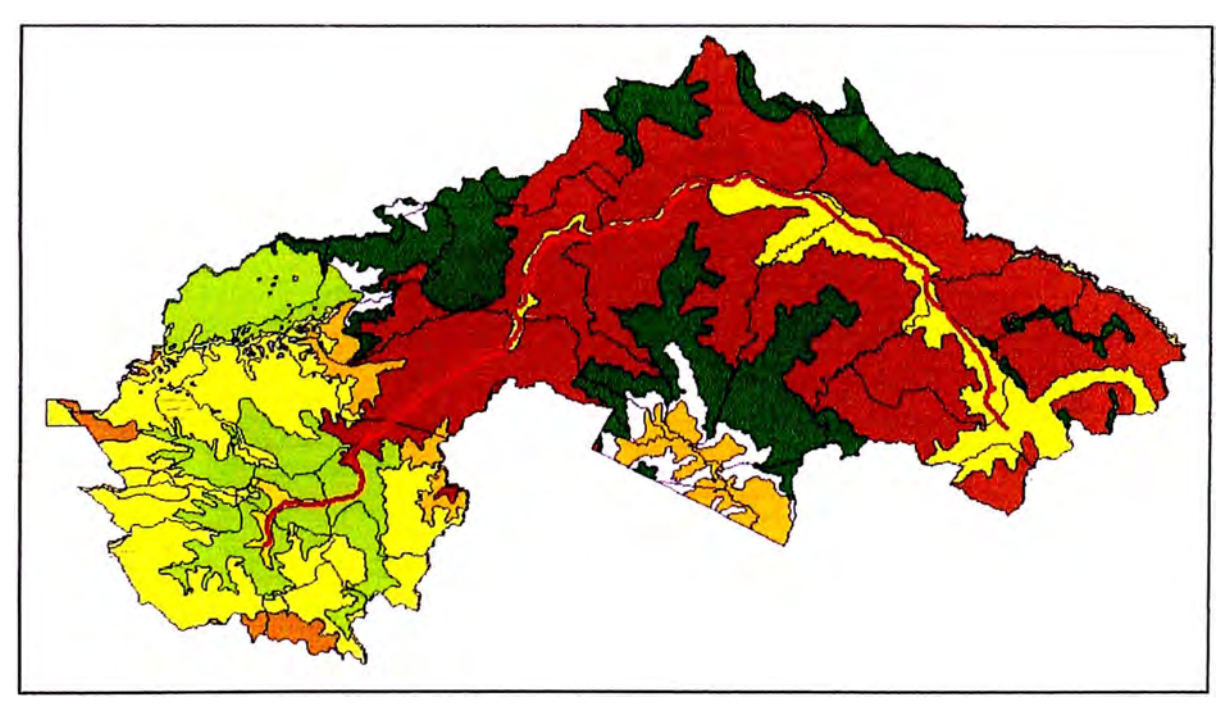

**Figura. 4.8 Mapa temático de los usos del suelo.** 

# **CAPÍTULO V: INTERPRETACIÓN DE RESULTADOS**

## **5.1 ANÁLISIS DE RENTABILIDAD SOCIAL DE LA CARRETERA**

### **5.1.1 Influencia De Los Atractivos Turísticos** En El **Área De Análisis**

Para el desarrollo de este capítulo se usara la aplicación Geostatistical Analyst **(Análisis Geoestadístico), herramienta desarrollada por el software ArcGis versión 10.0. con el cual se podrá representar las variables a usar en un entorno gráfico.** 

**A través del proceso de interpolación se podrá predecir la tendencia de la variable estudiada en todo el ámbito del área de influencia.** 

### **5.1.2 Datos Utilizados**

**Para el desarrollo de la información se usará la siguiente data, la cual ha sido seleccionada dentro del área de influencia de la carreterá y son los siguientes:** 

**• Área de influencia de la carreta distritos que los conforman (capa áreas), la cual ayudará a determinar la magnitud del área espacial a analizar.**

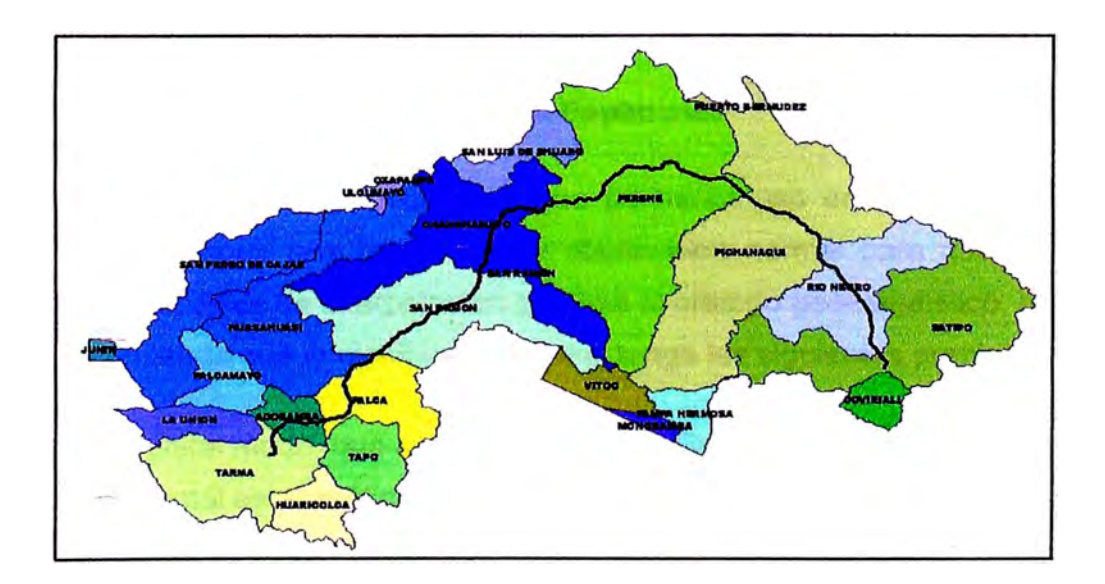

**Figura. 5.1 Distritos que conforman el área de influencia.** 

- Ubicación espacial de los atractivos turísticos dentro del área de influencia (capa de Puntos) la cual ayudará en ubicar espacialmente la valoración de los ingresos económicos producto de la recaudación tributaria de los principales centros de hospedajes, revisar anexos 07 de recaudación tributaria de la Sunat desde el año 2004 al año 2010.
- Se utilizo los datos de la Sunat tomando un promedio anual la cual se repartió dicha recaudación entre los principales lugares turísticos del área en estudio.

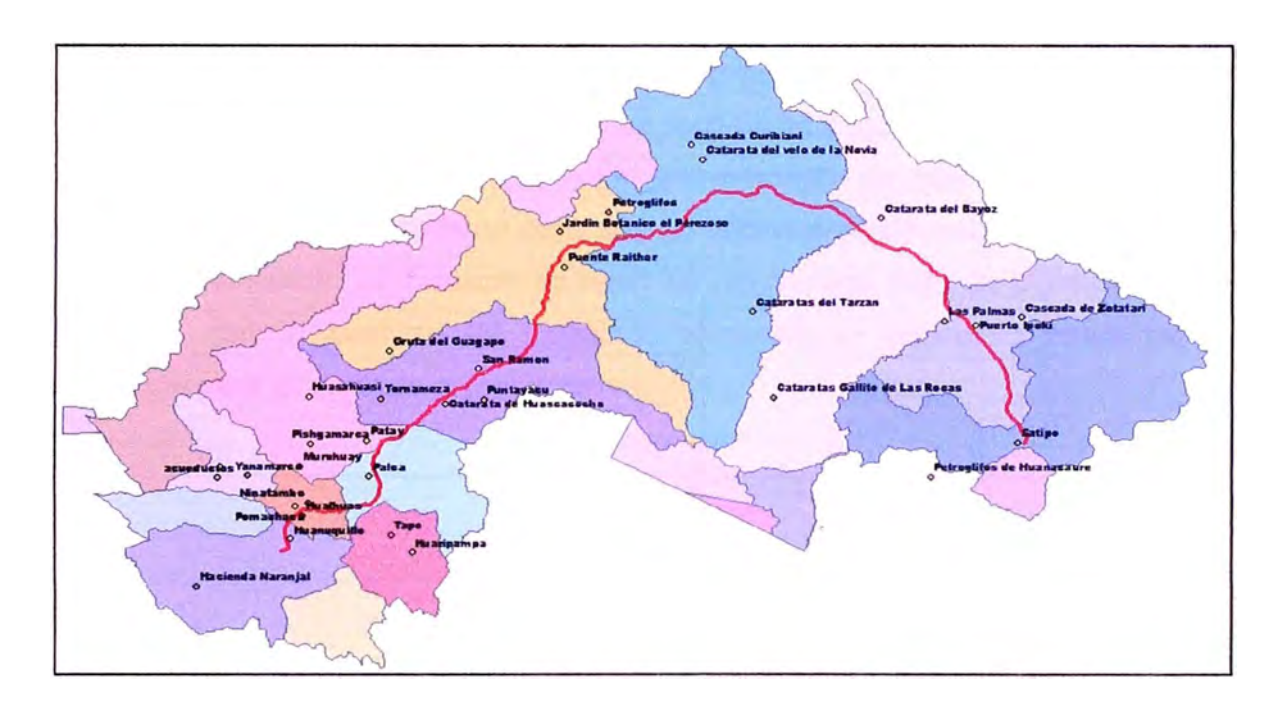

Figura. 5.2 Lugares turísticos del área de influencia

#### **5.1.3 Análisis Exploratorio De Datos Espaciales**

Los datos de recaudación tributaria y que se harán uso en el desarrollo del capítulo deben seguir una tendencia de distribución normal para que puedan incluirse en el análisis de interpolación que usa el método geoestadístico, para lo cual se recomienda que la distribución normal tenga las siguientes propiedades:

- Tiene una única moda, que coincide con su media y su mediana.
- La curva normal es asintótica al eje de abscisas.
- Es simétrica con respecto a su media. Según esto, para este tipo de variables existe una probabilidad de un 50% de observar un dato mayor que la media, y un 50% de observar un dato menor.
- Cuanto mayor sea la desviación estándar, más se dispersarán los datos en torno a la media y la curva será más plana. Un valor pequeño de este parámetro indica, por tanto, una gran probabilidad de obtener datos cercanos al valor medio de la distribución.
- El coeficiente de sesgo es igual a cero (O).
- La curtosis es igual a cero (0).

#### **Paso 1**

En el programa se utilizará las capas de Puntos turísticos y carretas, dentro de la capa de Puntos turísticos, previamente se creó un ítem llamado valoración que contiene la distribución de la recaudación por concepto de alojamiento en los centros de hospedajes de la zona para ello se utilizaron la información del INEI, SUNAT y el Ministerio de Turismo es decir se obtuvo una data de ingresos de siete años, con lo cual se ha trabajado tomando un promedio anual de recaudación para un análisis representativo.

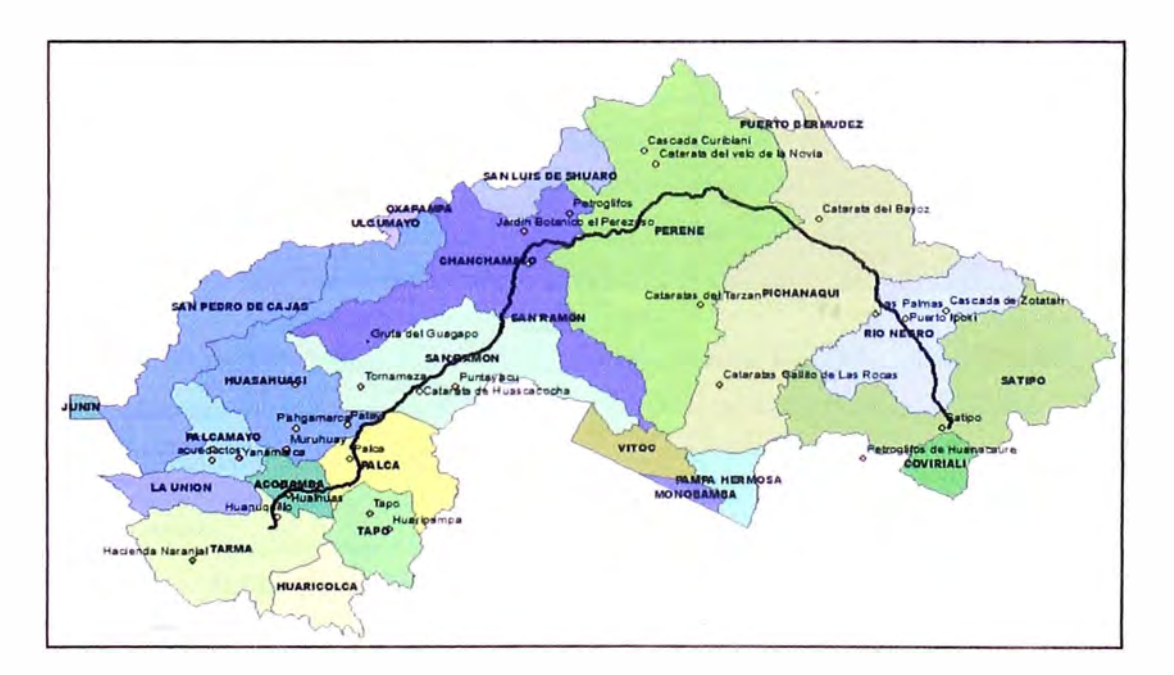

Figura. 5.3 Lugares Turísticos dentro del área de influencia ubicados en el ArcGIS

#### **Paso2**

Una vez creado o agregado el *shape en Arcmap,* damos clic en *Geostatistical Ana/yst,* seguido de *Explore Data* y finalmente en **Histogram,** tal como se muestra en la figura 5.4.

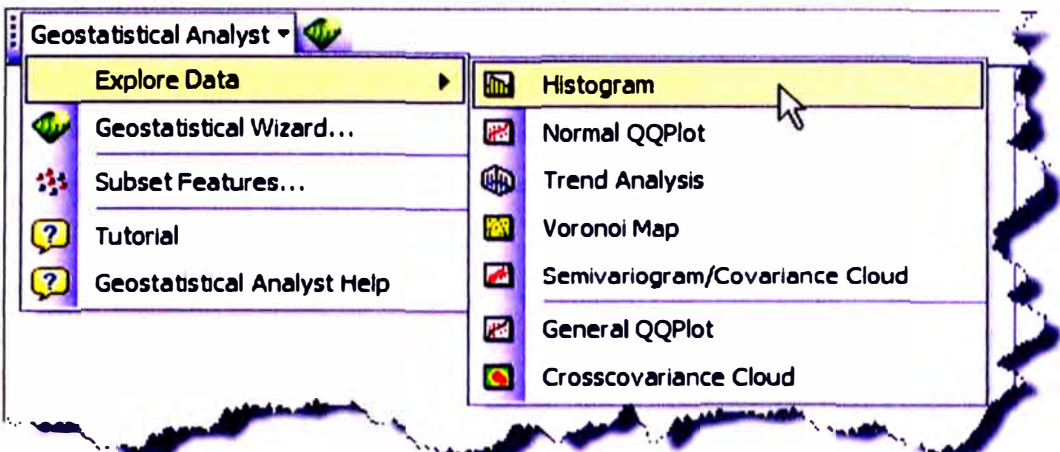

Figura. 5.4 Ventana desplegable, donde se selecciona Histograma

Aparece la siguiente ventana:

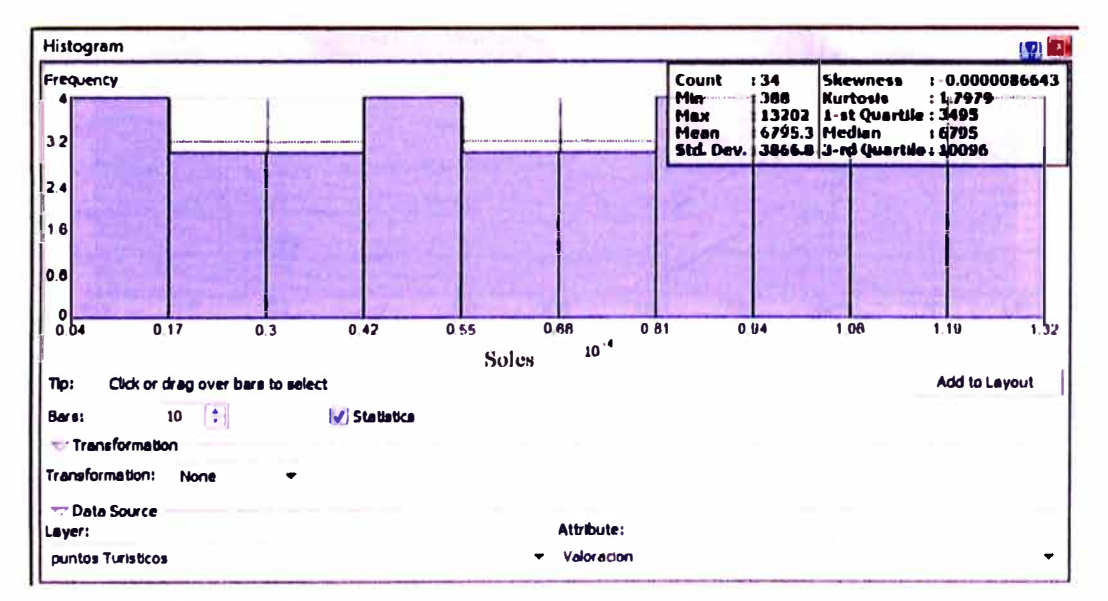

Figura. 5.5 Ventana, donde se aprecia el Histograma por defecto

En la parte inferior de la ventana, aparecen los siguientes términos:

Bars: Permite elegir el número de intervalos, la herramienta automáticamente calcula la longitud de cada intervalo.

Transformation: Permite realizar una transformación logarítmica a los datos en caso de que estos no sigan una distribución normal.

Layer: Aquí aparece el nombre del shape, el cual es Puntos Turísticos, cuando hay varios shape agregados en Arcmap la herramienta elige el primero de la lista.

Attribute: Aquí aparece por defecto el primer campo que tenemos en la tabla de atributos de nuestro shape, en este caso es el ITEM. Automáticamente la herramienta calcula los parámetros geoestadístico que se muestran en la parte superior.

#### Paso 3

Lo que sigue es seleccionar el atributo con el cual queremos hacer el análisis geoestadístico, en este caso es los puntos turísticos, para ello hacemos clic en la pestaña que está debaio del Attribute y seleccionamos el campo correspondiente

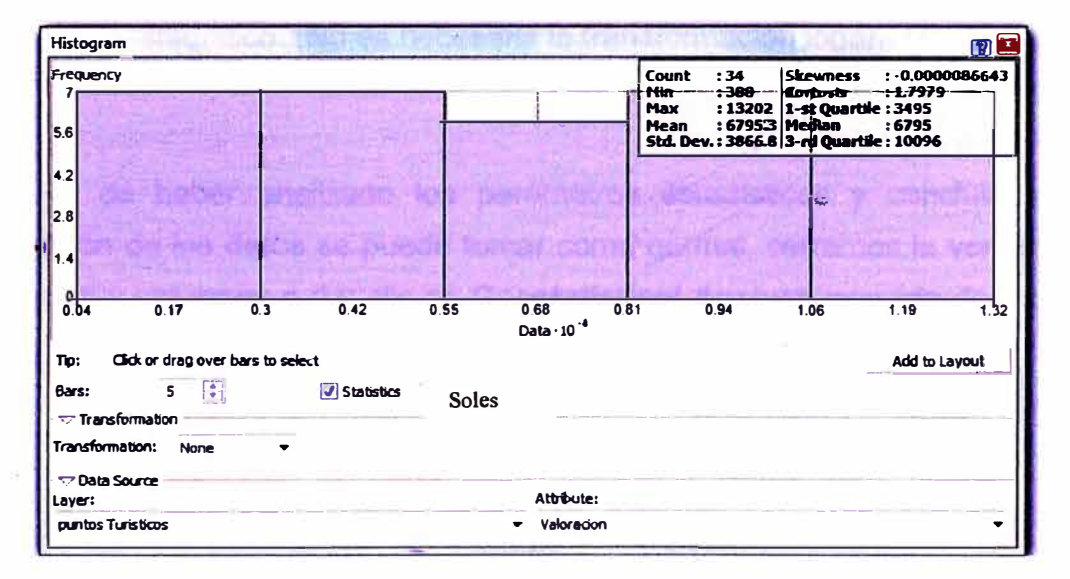

Figura. 5.6 Ventana, donde se aprecia el histograma de valoración de los atractivos turisticos

Se observa que inmediatamente cambia la gráfica y recalcula los valores de los parámetros estadísticos mostrados en la parte superior, los cuales son los siguientes:

Count (número de datos): 34 **Min** (dato menor): 388

**Max (dato mayor): 13202 Mean (Media): 6795.3 Std Dev (Desviación estándar): 3866.8 Skewness (Coeficiente de sesgo o asimetría): O Kurtosis (curtosis): 1.7979 Median (Mediana): 6795** 

**La moda se calcula como la marca de clase del intervalo con mayor frecuencia: Moda= 1700** 

**El coeficiente de variación se calcula como: CV=S/media\*100 CV=3866.8/6795.3\*100 = 56.90%** 

**A estos parámetros le aplicamos las condiciones necesarias para verificar si los datos siguen la distribución normal. V emos que el coeficiente de sesgo es cero, por lo cual la distribución de los datos se acepta como normal, se sigue con el análisis geoestadístico. (No es necesaria la transformación logarítmica)** 

#### **Paso4**

**Después de haber analizado los parámetros estadísticos y concluir que la distribución de los datos se puede tomar como normal, cerramos la ventana del Histogram y volvemos a dar clic en Geostatistical Analyst, seguido de Explore Data y finalmente en Trend Analysis, tal como se muestra en la figura 5.7.** 

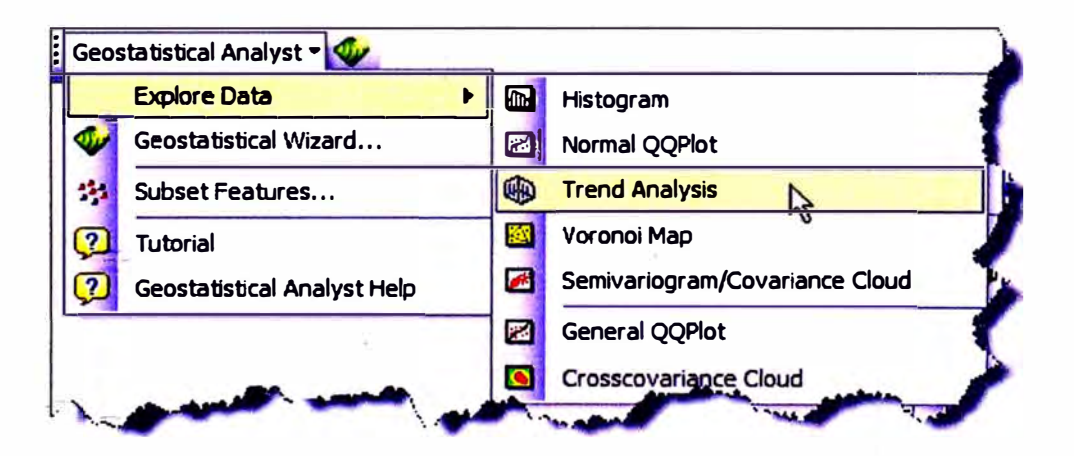

**Figura. 5.7 Ventana,desplegable donde se selecciona el análisis de tendencia** 

#### Se abre la siguiente ventana:

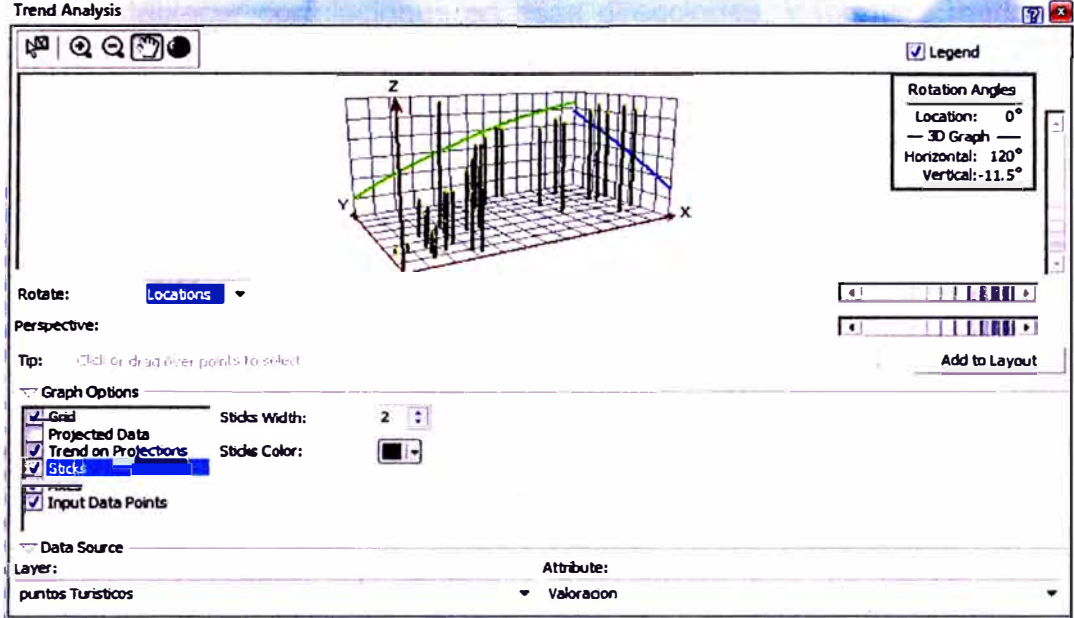

Figura. 5.8 Ventana, donde se muestra el análisis de tendencia de los datos analizados

Esta ventana ayuda a ver qué tendencia siguen los datos para que luego en el análisis estructural le indiquemos a la herramienta que sea removida ocultando ciertas características con la alternativa Graph options, activamos en Projected Data, Sticks, Input Data Points para que desaparezcan de la gráfica y el resultado debe ser el siguiente:

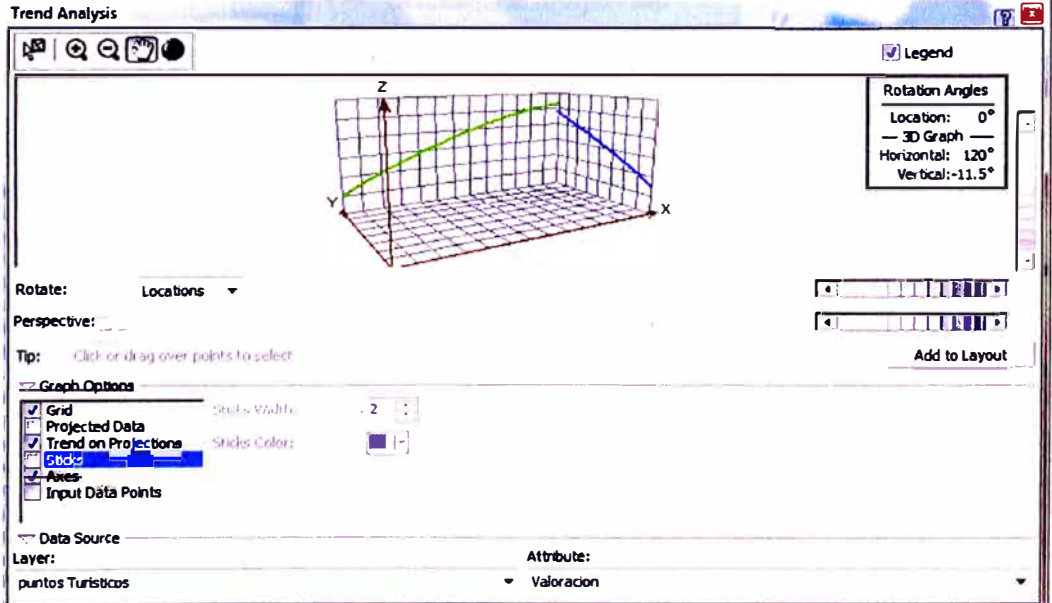

Figura. 5.9 Ventana, donde se muestra la tendencia de los datos analizados

**Es importante analizar si los datos manifiestan tendencias direccionales que permitan establecer correlaciones en esas direcciones, y formular modelos de comportamiento. La tendencia más fuerte se tendrá sobre aquella dirección en la que la línea de tendencia es más gruesa; para nuestro ejemplo se ve una fuerte tendencia en la dirección oeste- este (línea verde) y una débil tendencia en la dirección norte-sur (línea azul).** 

#### **5.1.4 Cálculo Y Modelado De Superficies (Análisis Estructural)**

#### Paso 5

**Una vez identificada la tendencia de los datos, el siguiente paso es el análisis estructural y realización del modelo geoestadístico con los datos, para ello activamos en Geostatistical Analyst, seguido de Geostatistical Winzard, aparece una ventana donde debemos rellanar la siguiente información.** 

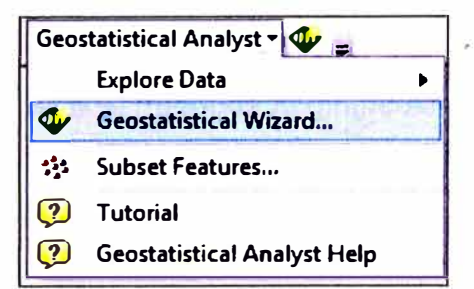

Figura. 5.10 Ventana, donde se selecciona el asistente geoestadístico

**Medthod: Se debe seleccionar el método con el cual se quieren analizar los datos, en este caso es Kriging / Cokriging** 

**Source Dataset: el** *shape* **al cual se le debe aplicar el análisis geoestadístico en este caso es Puntos Turísticos.** 

**Data Field: El campo con el que se quiere realizar el análisis geoestadístico. En este caso son las valoraciones.** 

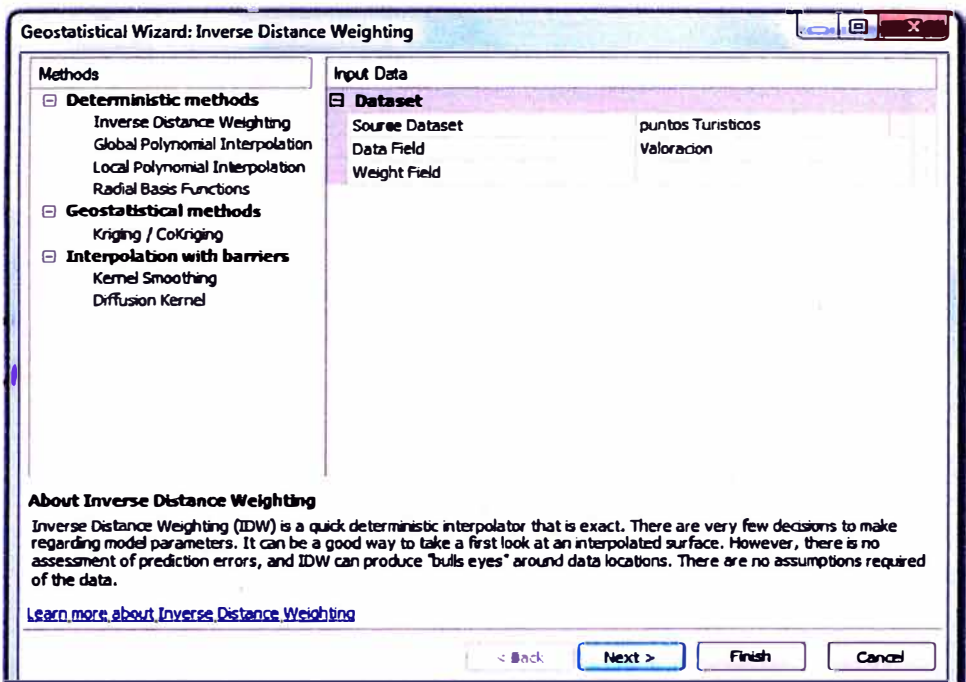

Figura, 5.11 Ventana, donde se selecciona el mètodo de análisis

En la figura 5.11 nos brindan varios métodos de interpolación, se selecciono el método de análisis Geostatistical methods Kriging/cokring.

Seleccionamos el botón Next>. Aparece la siguiente ventana de la figura 5.12, donde rellenamos la siguiente información.

- En Kriging Type, se selecciona Ordinary  $\bullet^-$
- En Output Type, se selecciona Prediction.  $\bullet$
- En Transformation Type, se deja igual.
- En Order of trend removal, se selecciona la opción Second, habíamos visto que los datos siguen una tendencia de segundo orden.

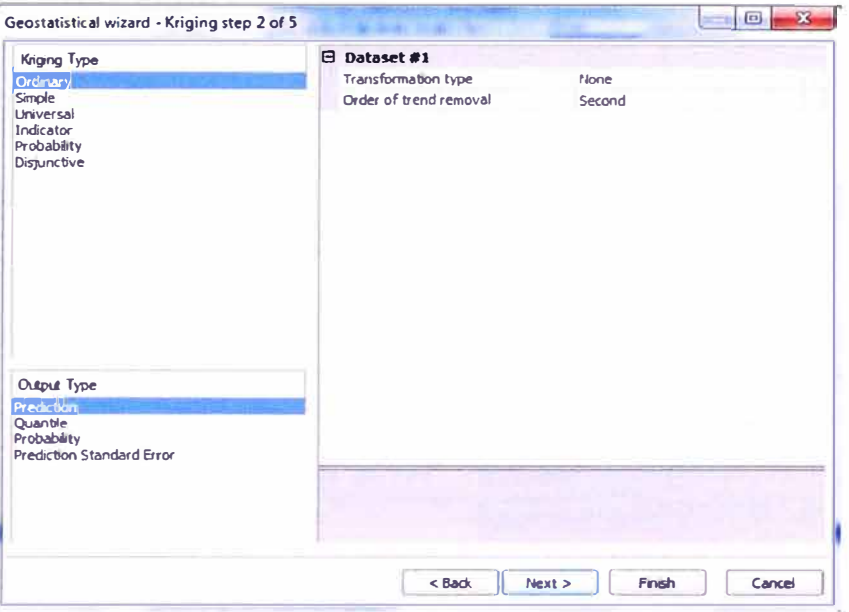

Figura. 5.12 Ventana, donde se selecciona el modelo o tipo de Kriging

Seleccionamos en Next>, aparece la ventana de la figura 5.13 que permite concluir si los datos presentan anisotropía direccional o no la presentan. Si en la gráfica aparece un círculo, no hay anisotropía direccional y si aparece otro grafico como la de la figura 5.13, se concluye que existe anisotropía direccional la cual se debe tener presente, ya que en la ventana siguiente se le deberá indicar a la herramienta este parámetro.

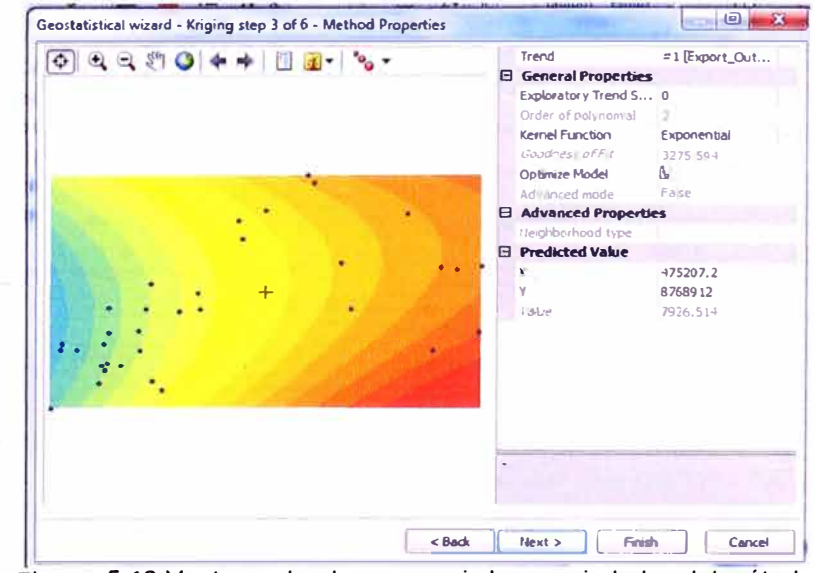

Figura. 5.13 Ventana, donde se aprecia las propiedades del método

Seleccionamos en Next>, aparece la siguiente ventana de la figura 5.14:

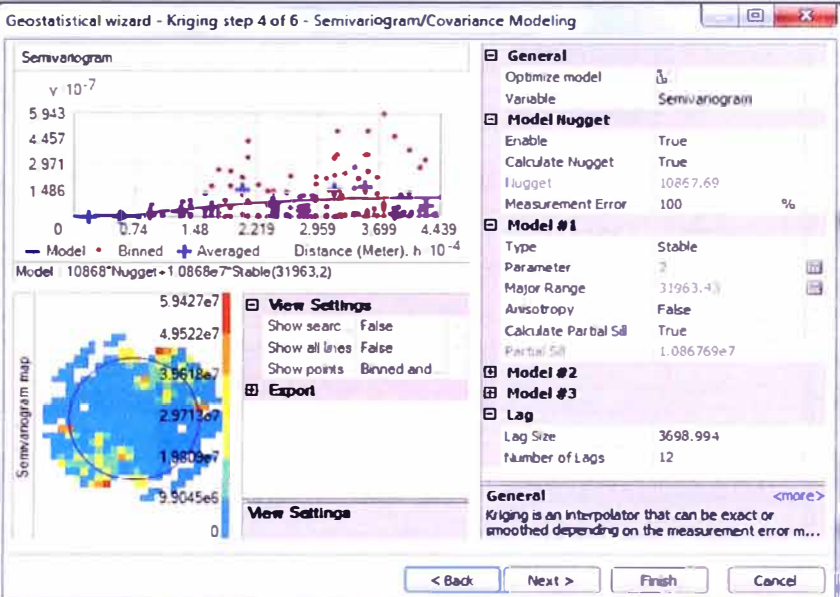

Figura. 5.14 Ventana, donde se aprecia el modelo del Semivariograma

En la ventana anterior rellenamos la siguiente información

1. Model: Aquí debemos elegir el modelo Geoestadístico que deseemos usar para modelar los datos; para el caso del ejemplo, elegiremos el modelo Spherical.

2. En el paso anterior concluimos que hay anisotropía estructural, por lo tanto, en Anisotropy debemos seleccionar True (verdadero).

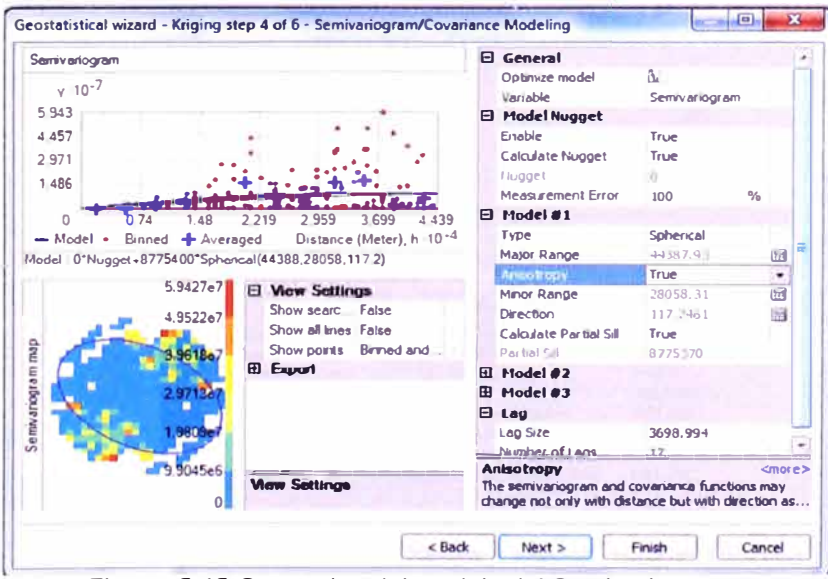

Figura. 5.15 Correccion del modelo del Semivariograma

Después de seleccionar en Next>, se muestra la siguiente ventana de la figura  $5.16.$ 

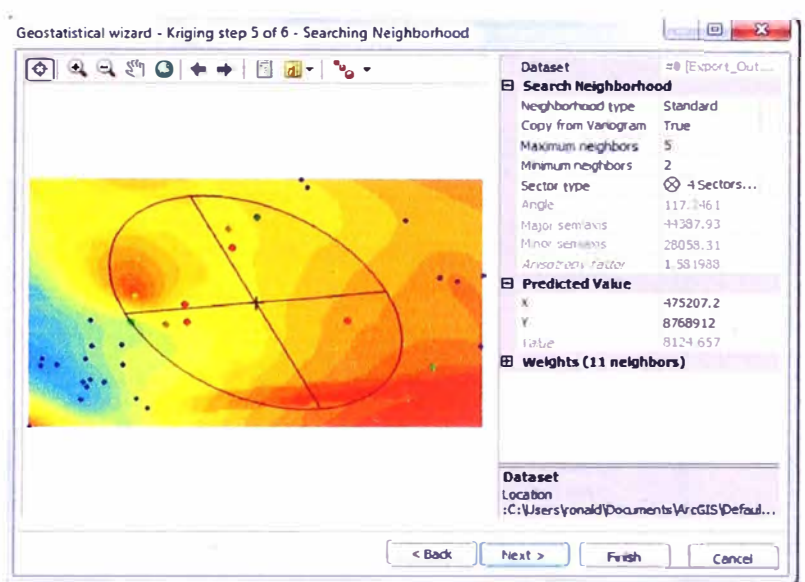

Figura. 5.16 Visualización de la predicción con los datos utilizados

Volvemos a seleccionar en Next>, en la siguiente ventana se muestra la figura  $5.17:$ 

El gráfico de comparación de datos medidos y datos calculados, en la que se puede ver que los datos que más se alejan de la línea, son los que mayores errores presentan en su predicción.

|                            | Induded | Measured         | Predicted | Error   | St.             | Predicted 10-4                                             |
|----------------------------|---------|------------------|-----------|---------|-----------------|------------------------------------------------------------|
| ı                          | Yes     | 388              | 1212      | 82      | 12              | 1.32                                                       |
| 2                          | Yes     | $\overline{III}$ | 617.8     | $-1$    | 11              |                                                            |
| 3                          | Yes     | 1165             | 1282      | 11      | 12 <sup>1</sup> | 1061                                                       |
| $\overline{\mathbf{4}}$    | Yes     | 1553             | 4039      | 24      | 17              | 0.802                                                      |
| 5                          | Yes     | 1942             | 2251      | 30      | 98              |                                                            |
| 6                          | Yes.    | 2330             | 2033      | $-2$    | 89 E            | 0.544                                                      |
| 7                          | Yes     | 2718             | 2539      | $-1.11$ | 96              | 0.285                                                      |
| 8                          | Yes     | 3106             | 3522      | 41      | 12 <sup>2</sup> |                                                            |
| 9                          | Yes     | 3495             | 3061      | $-4$    | $1-4$           | 0 0 2 6                                                    |
| 10                         | Yes     | 3883             | 3829      | .5      | 14              |                                                            |
| 11                         | Yes     | 4271             | $-3856$   | 58      | 20              | 0388<br>0.078<br>0699<br>$-0.233$<br>1.01<br>1.32          |
| 12                         | Yes     | 4660             | $7-163$   | 28      | 16              | Measured 10 <sup>-4</sup>                                  |
| 13                         | Yes     | 50-48            | 4632      | $-4$    | 16              | Standardized Error<br>Predicted<br>Error<br>Normal QQ Plot |
| 14                         | Yes     | 5436             | 4538      | $-8$    | 16              |                                                            |
| 15                         | Yes     | 5825             | 5242      | $-5$    | 13              | <b>Recression function</b><br>$0.965922060996856$          |
| 16                         | Yes     | 6213             | 6989      | 77      | 16              | <b>Prediction Errors</b>                                   |
|                            | Yes     | 6601             | 7089      | 48      | 16              | 34 of 34<br>Samples                                        |
|                            |         | 6989             | 6935      | $-5$    | 15              | Mean<br>$-423.6102$<br>Ε                                   |
|                            | Yes     |                  |           | 16      | 18              | Root-Mean-Square<br>3061.992                               |
|                            | Yes     | 7378             | 9037      |         |                 |                                                            |
|                            | Yes     | 7766             | 8238      | 47      | 17              | Mean Standardized<br>$-0.1057197$                          |
| 17<br>18<br>19<br>20<br>21 | Yes     | 8154             | 7664      | $-4$    | $20 -$          | 1.121792<br>Root-Mean-Square Stan                          |

Figura, 5.17 Cuadro de validacion cruzada

#### Seleccionamos Finish y aparece un resumen del método utilizado.

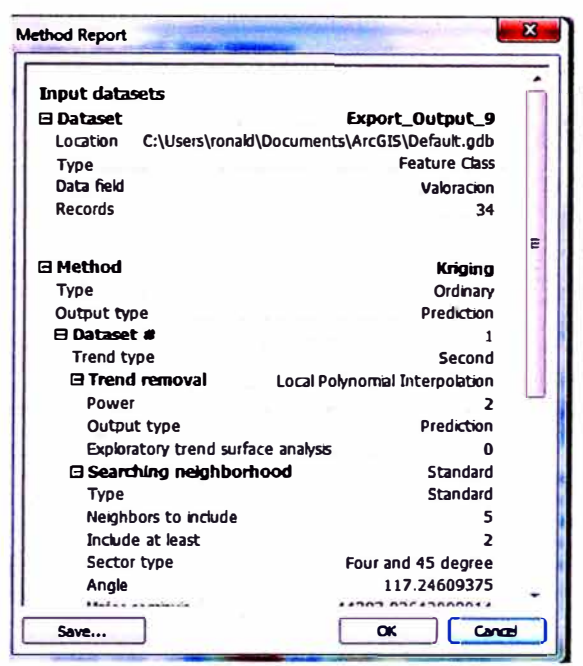

Figura. 5.18 Cuadro resumen

Seleccionamos en Ok y aparece el mapa de predicción espacial cuya valoración cualitativa de los beneficios económicos producido por los atractivos turísticos, claramente se aprecia en el mapa ráster figura 5.19, que la zona de ceja de Selva es la que tienden a registrar mayor beneficio económico por la visita a los lugares turísticos de los turistas nacionales y extranjeros, así como también las zonas ubicadas cerca a las grutas del guagapo.

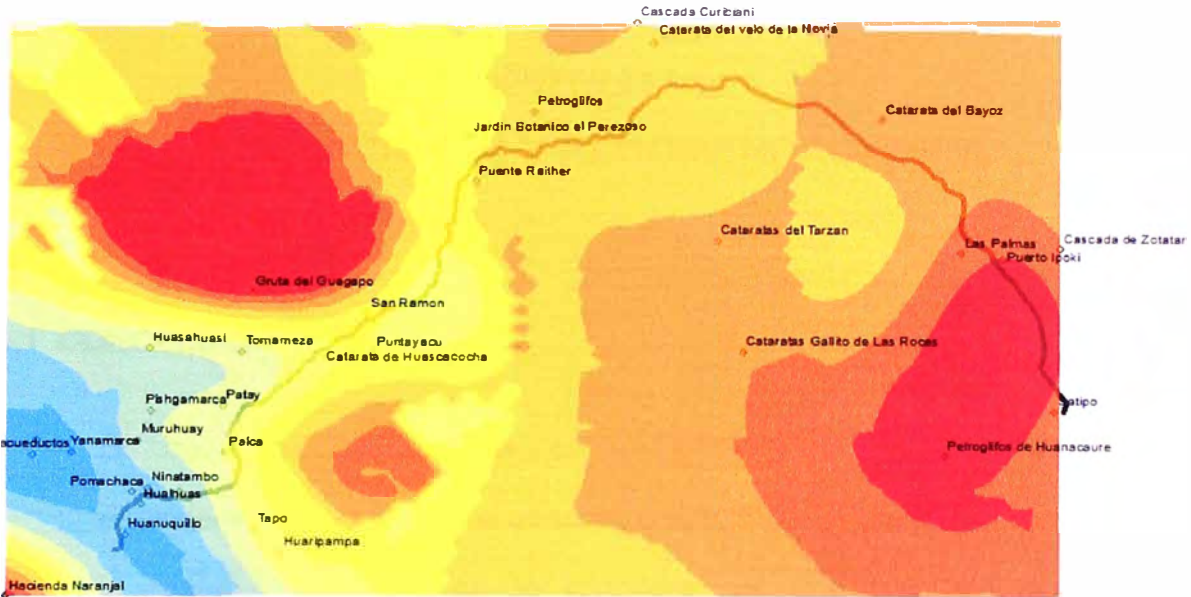

Figura. 5.19 Modelo de interpolación de datos Kriging Ordinario

 $\bar{z}$ 

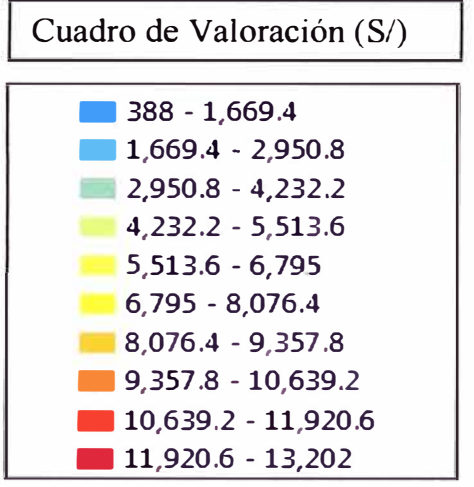

## **CAPÍTULO VI: CONCLUSIONES Y RECOMENDACIONES**

#### **6.1 CONCLUSIONES**

- > **Si sumamos al método convencional estos nuevos enfoques considerados en el informe generan una forma más completa de evaluar la rentabilidad social de la carretera, ya que muchas veces los planificadores solo evalúan una rentabilidad basada en ingresos recaudados para el estado mediante un sistema de control de peajes, mas no los beneficios generados a los moradores de la zona.**
- > **El actor, atractivos turísticos del medio paisajístico contribuye en beneficio de la rentabilidad social de la carretera ya que los turistas van aportando a las economías de la zona, bajo todo concepto, esto se da por el servicio ofrecido por estos últimos.**
- > **La simulación realizada mediante el método del Kriging, revisar la figura 5.19, muestra que la zona de ceja de selva y la zona colindante a las grutas del Guagapo son los lugares donde más se benefician gracias al atractivo turístico de esa zona.**

#### **6.2 RECOMENDACIONES**

- **},,, Se deberá tener mayor información en los bordes del área de influencia porque en la información Raster (información estadística de las variables analizadas), son complicadas de representar y al tener menor definición en los límites, los mapas son menos representativos.**
- **> Se deberá elegir usar la información Raster, porque la información vectorial la representación de mapas con una elevada variabilidad de información es ineficiente.**
- **},,, Cuanto mayor sea la desviación estándar, más se dispersarán los datos en torno a la media y la curva será más plana. Un valor pequeño de este parámetro indica, por tanto, una gran probabilidad de obtener datos cercanos al valor medio de la distribución.**
- **},,, El departamento de Junín posee un gran potencial turístico de la sierra central, por ello será necesario evaluar su rentabilidad social de la carretera sobre todo en las zonas abarcadas pór las Grutas de Guagapo y los lugares próximos a Satipo y cejas de Selva.**

la contra de la contra de la contra de la contra de la contra de la contra de la contra de la contra de la contra de la contra de la contra de la contra de la contra de la contra de la contra de la contra de la contra de l

## **BIBLIOGRAFÍA**

- **1. Amekudzi, A. & McNeil, S. Capturing Data and Model Uncertainties in Highway Performance Estimation. Joumal of Transportation Engineering, Volume 126, lssue 6, pp.455-463, edición 2000.**
- **2. APAS (1996). Action de Promotion d' Accompagnement et de Suivi et autres activités.Transport Research Report. Directorate General Transport, European Commission. Aragonés, P. Gómez, E. Técnicas de ayuda a la decisión Multicriterio. Tesis doctoral. Departamento de Ingeniería de la Construcción y de proyectos de ingeniería Civil. Escuela Técnica Superior de Ingenieros Industriales. Universidad Politécnica de Valencia, 1977.**
- **3. Consorcio Vial Puente Raither. Elaboración Del Estudio de Mantenimiento Periódico de la Carretera Puente Raither-Satipo,Ruta PE-5S (Km 10+831 Al Km 119+650), Expediente Técnico, Ministerio de Transportes y Comunicaciones - Viceministerio de Transportes - Previas Descentralizado, Lima- Perú, 2010**
- **4. Díaz, J. Introducción al problema de la vulnerabilidad de las infraestructuras de carreteras. Carreteras No. 106. Enero-febrero, 2000.**
- **5. Iniciativa para la Integración de la Infraestructura Regional Sudamericana (IIRSA), "Metodología de Evaluación Ambiental y Social con Enfoque Estratégico - EASE - IIRSA, Cooperación Andina de Fomento (CAF), Venezuela, 2009**
- **6. Ministerio de Transportes y Comunicaciones, Programa de Vías Departamentales - Previas Departamental, "Plan Vial Departamental Participativo-Junfn"[en-línea],** www.proviasdes.gob.pe/Unidades/planes\_viales\junin\ **[Consulta: 02 de Julio del 2011]. pvdp\_junin.pdf,**
- **7. Moreno Jiménez, Antonio, Sistemas y Análisis de la Información Geográfica, Manual de Auto Aprendizaje con ArcGis 2 <sup>ª</sup>Edición, Alfaomega Grupo Editor,** México, Marzo 2008.

 $\mathbf{r}$  is a set of the set of the set of the set of the set of the set of the set of the set of the set of the set of the set of the set of the set of the set of the set of the set of the set of the set of the set of th

- **8. Romero D., Daniel. Factores de Sinergias y Conflictos Entre Actores (Medios Biofísico, Socioeconómicos y Culturales), Taller Aplicativo, curso de Titulación , Universidad Nacional de Ingeniería - Facultad de Ingeniería Civil Lima - Perú, 2011**
- **9. TUKEY, J.W. "Exploratory Data Analysis". Reading: Addison-Wesley, 1977.**
- 10. William Mauricio, García Feria, Análisis Geoestadístico y Probabilístico de la **Compresibilidad de un Depósito Lacustre, Tesis de Maestría, Facultad de Ingeniería Departamento de Ingeniería Civil y Agrícola, Unjversidad Nacional**  de Colombia, Bogotá D.C. - Colombia, 2008.

# **Anexos**

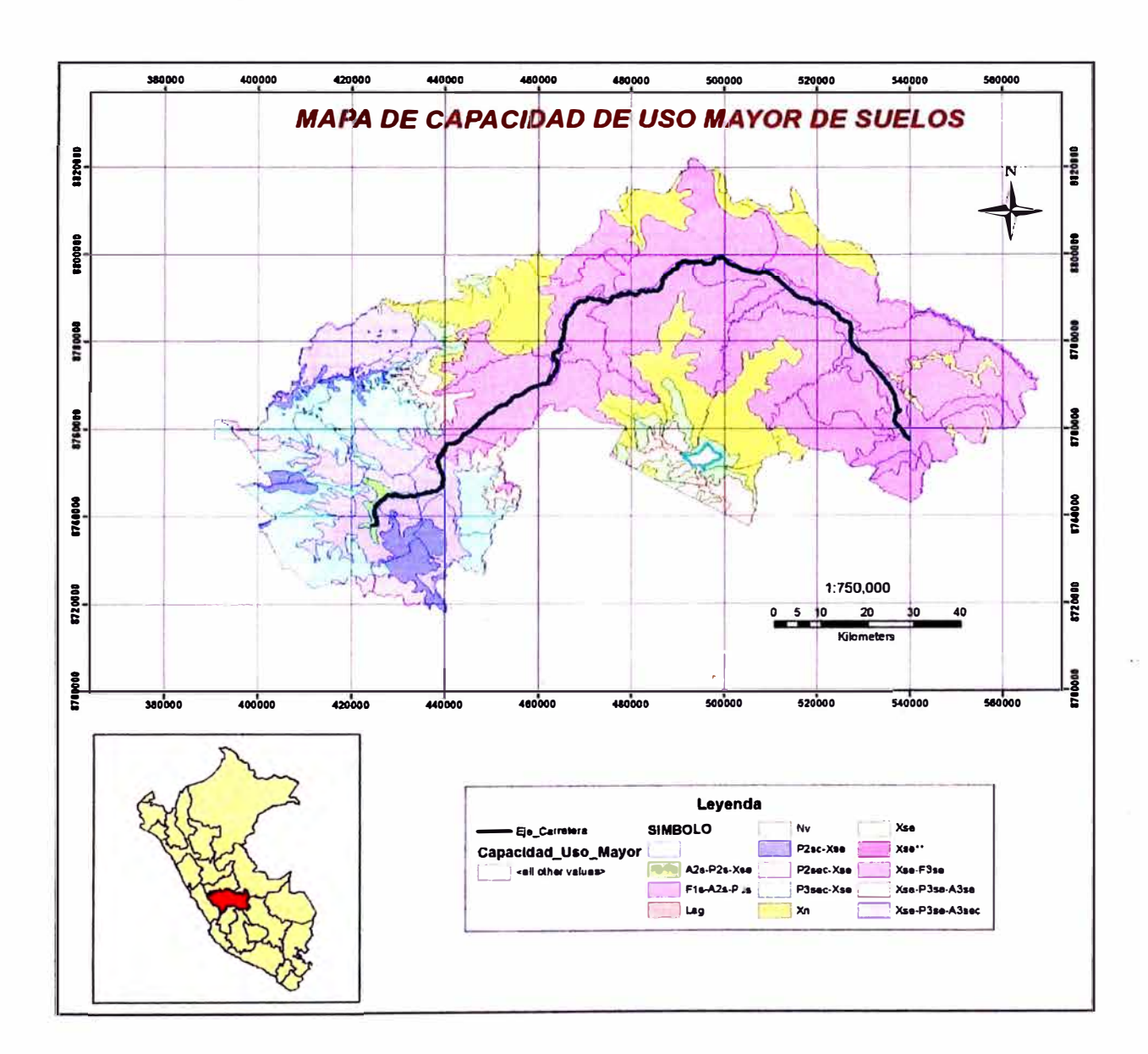

## Anexo Nº 01 Mapa De Capacidad De Uso Mayor De Suelos

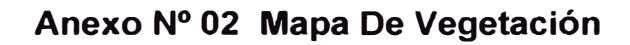

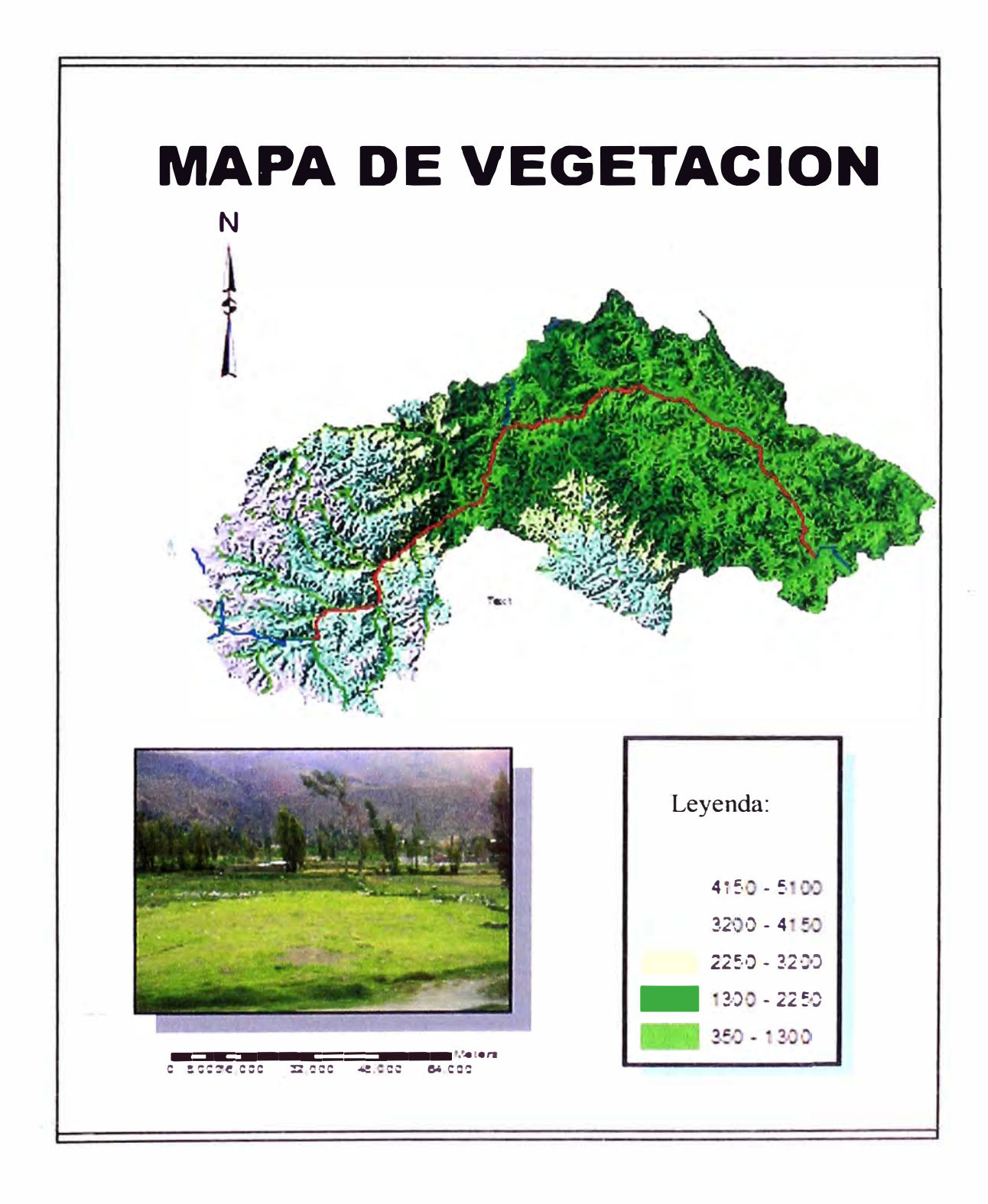

EVALUACIÓN DE LA RENTABILIDAD SOCIAL DE LA CARRETERA DE PENETRACIÓN TARMA- LA MERCED- SATIPO<br>INFLUENCIA DEL MEDIO PAISAJÍSTICO Bach. Ronald Cristian Quispe Alvarado

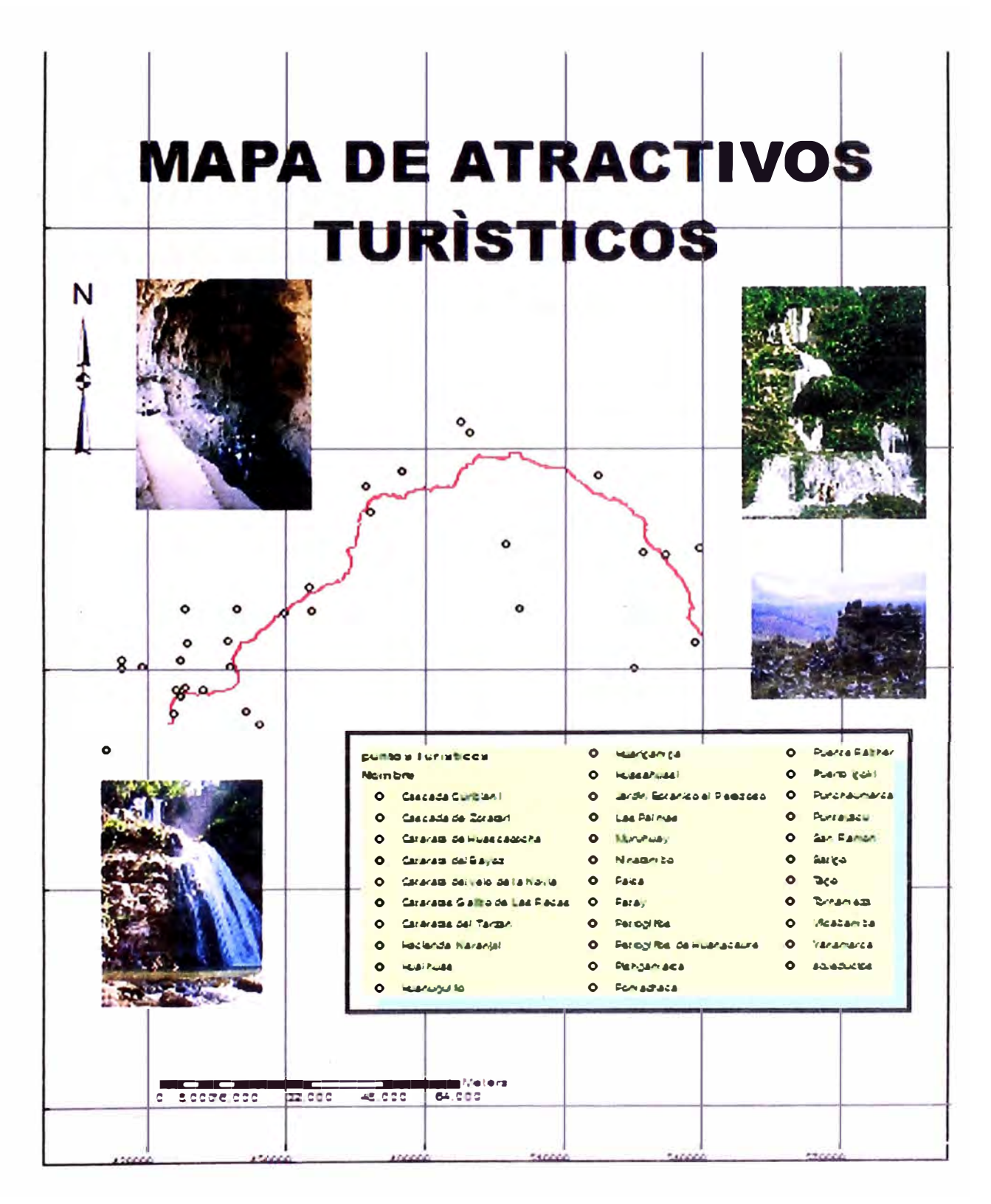

## **Anexo N <sup>º</sup>04 Capacidad De Uso Mayor De Suelos.**

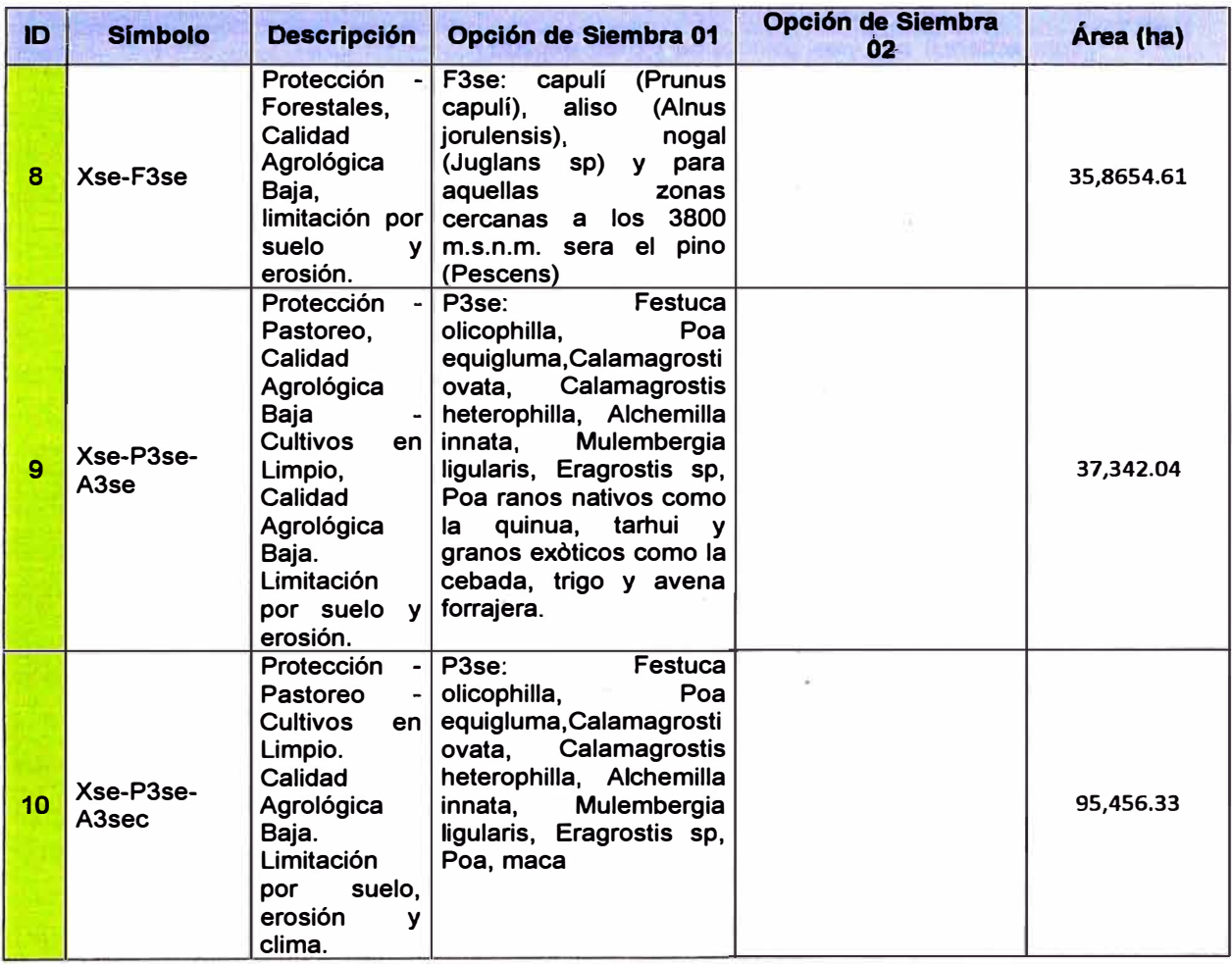

 $\lesssim$ 

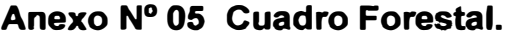

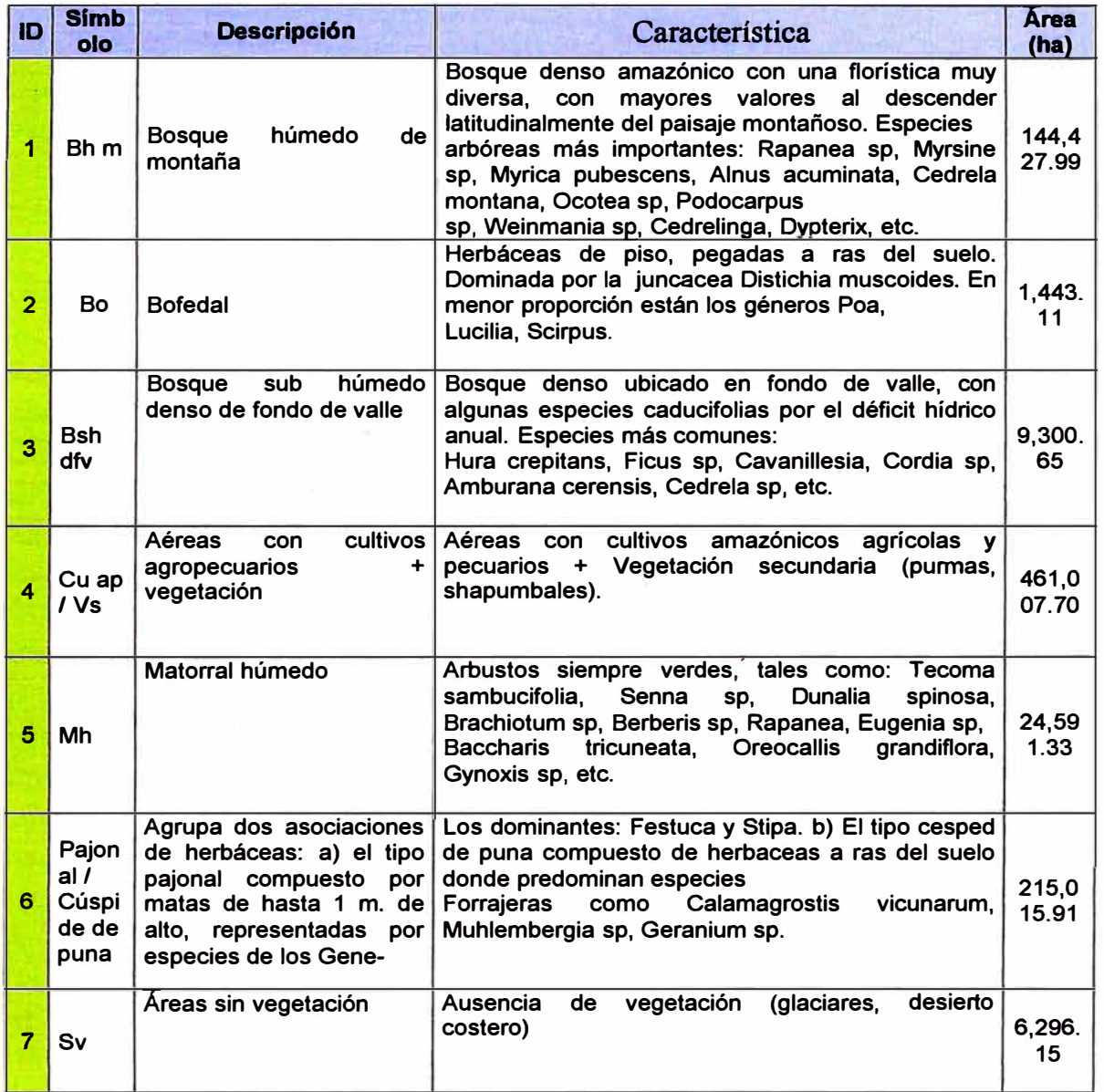

*EVALUACIÓN DE LA RENTABILIDAD SOCIAL DE LA CARRETERA DE PENETRACIÓN TARMA- LA MERCED- SATIPO INFLUENCIA DEL MEDIO PAISAJ(ST/CO Bsch. Ronald Cristian Quispe A/varado 67* 

 $\bar{\nu}$ 

 $\langle \psi \rangle^{\rm eq}$  $\sim$ 

 $\epsilon^{\tilde{\omega}\tau}_{\tilde{\tau}\tilde{\tau}}$ 

## **Anexo N <sup>º</sup>06 Cobertura Vegetal.**

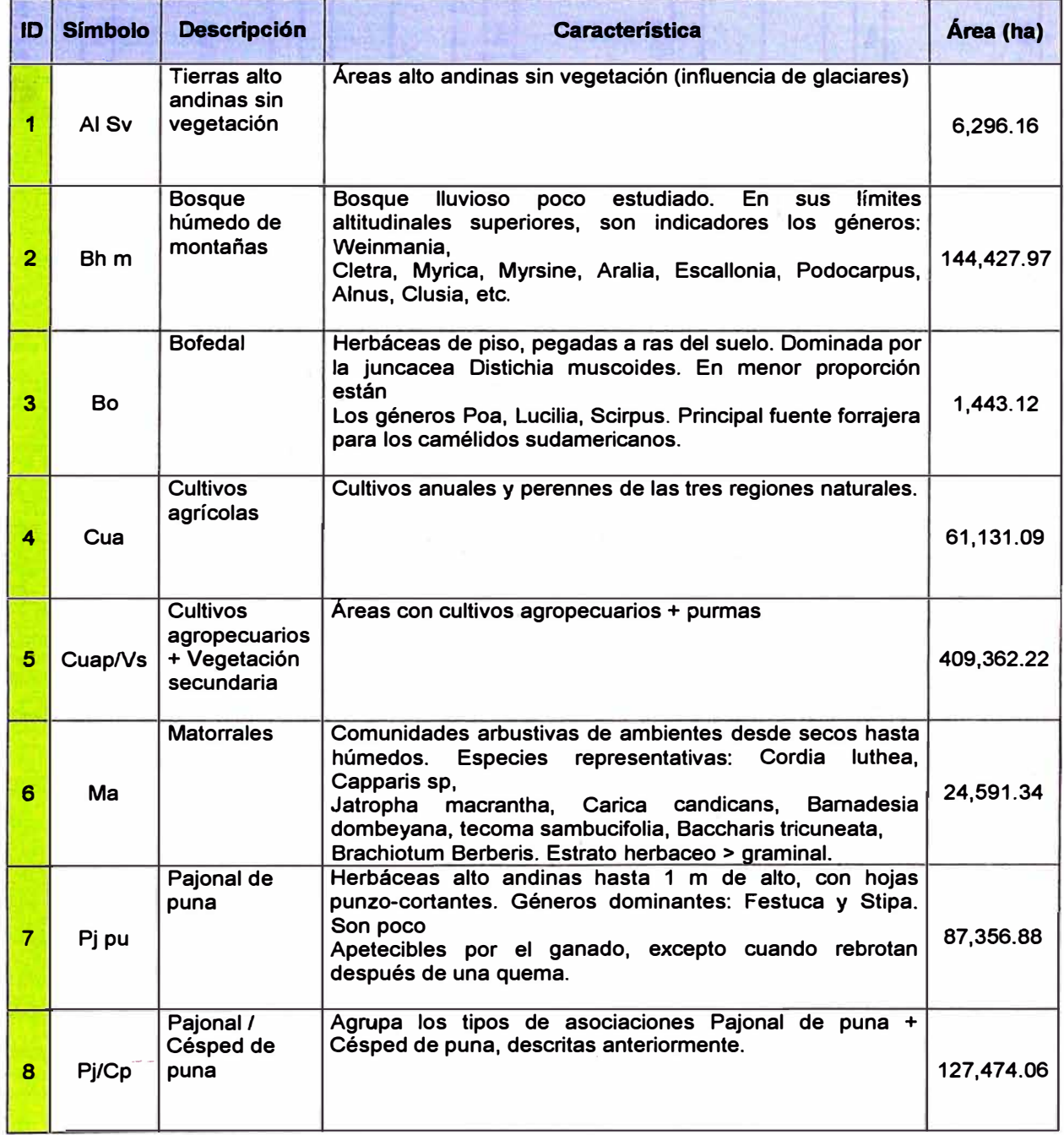

*EVALUACIÓN DE LA RENTABILIDAD SOCIAL DE LA CARRETERA DE PENETRACIÓN TARMA- LA MERCED- SATIPO INFLUENCIA DEL MEDIO PAISAJ{ST/CO Bsch. Ronsld Cristisn Quisps A/varado 68* 

# **Anexo 07**

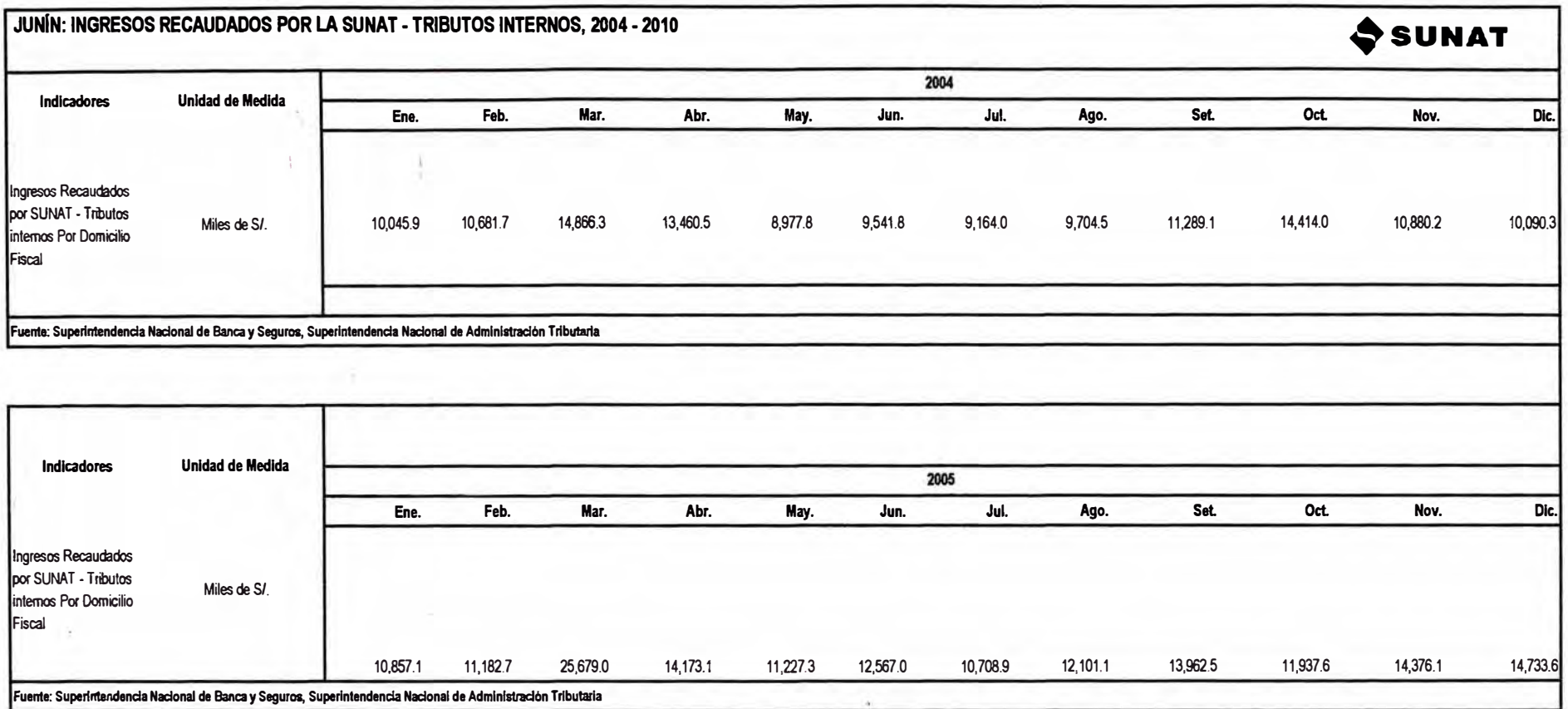

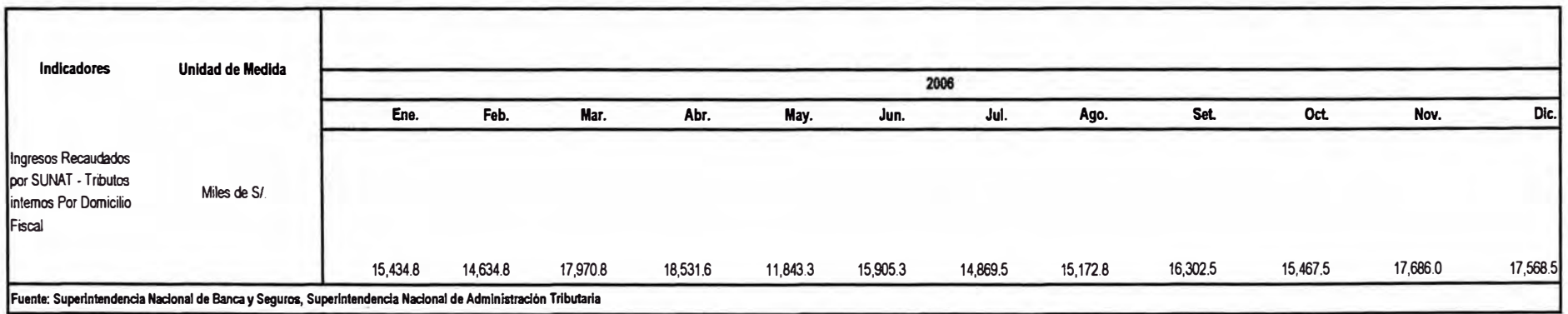

 $\pm$ 

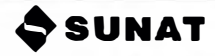

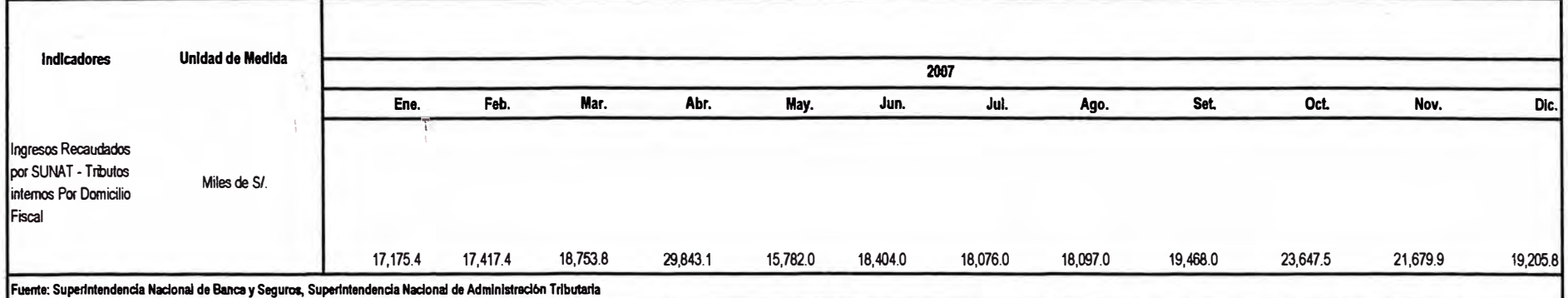

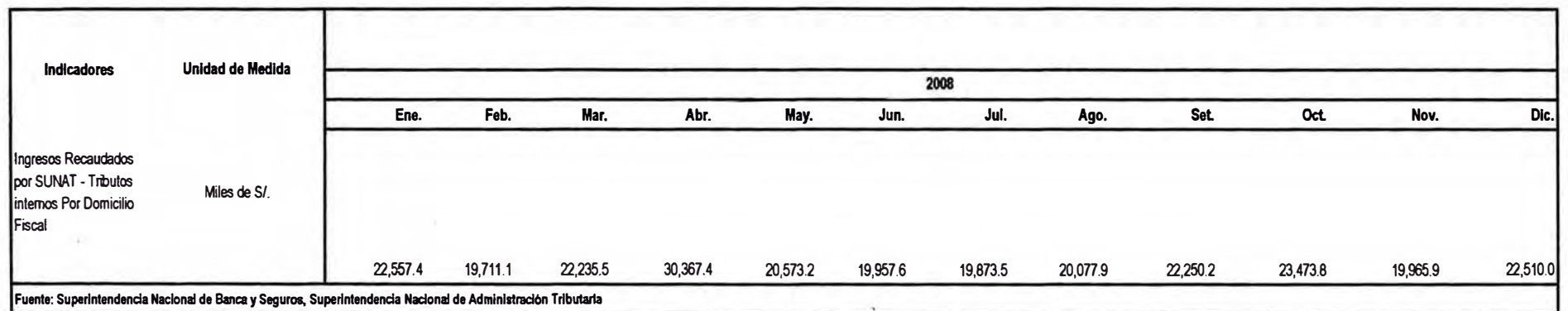

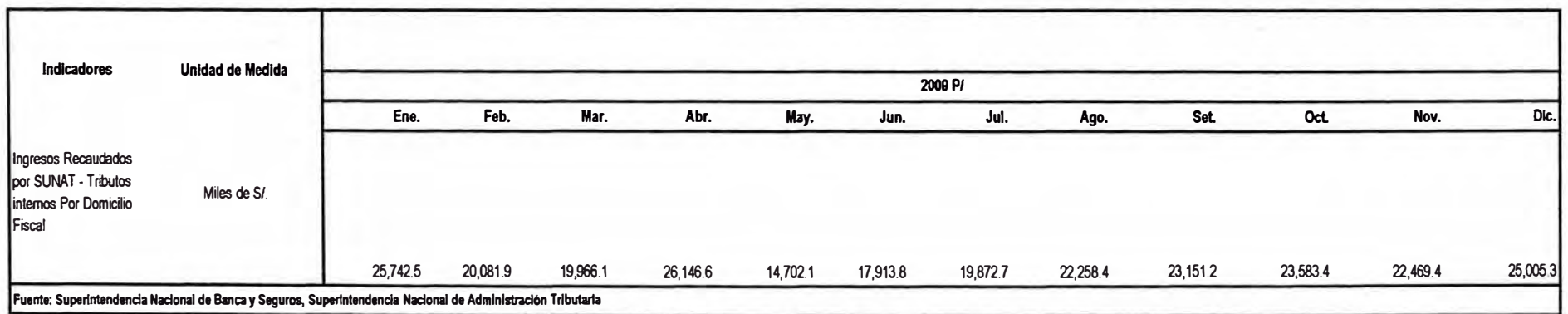
# **JUNIN: INGRESOS RECAUDADOS POR LA SUNAT - TRIBUTOS INTERNOS, 2004 - 2010**

 $\sim$  160

 $\sim$ 

 $\sim$ 

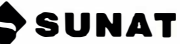

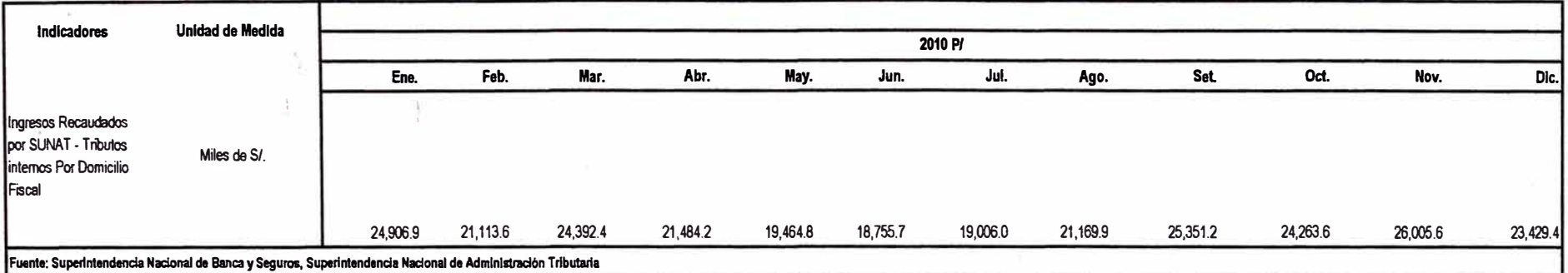

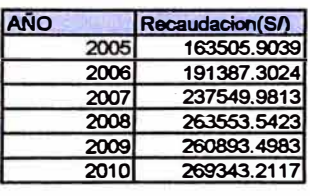

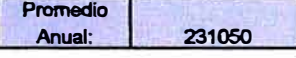

**El ingreso anual por concepto del turismo se repartlo entre los lugares turisticos de la zona de Influencia.** 

 $\bar{\gamma}$ 

 $\mathcal{N}_\mathrm{d}$ 

 $\bar{z}$ 

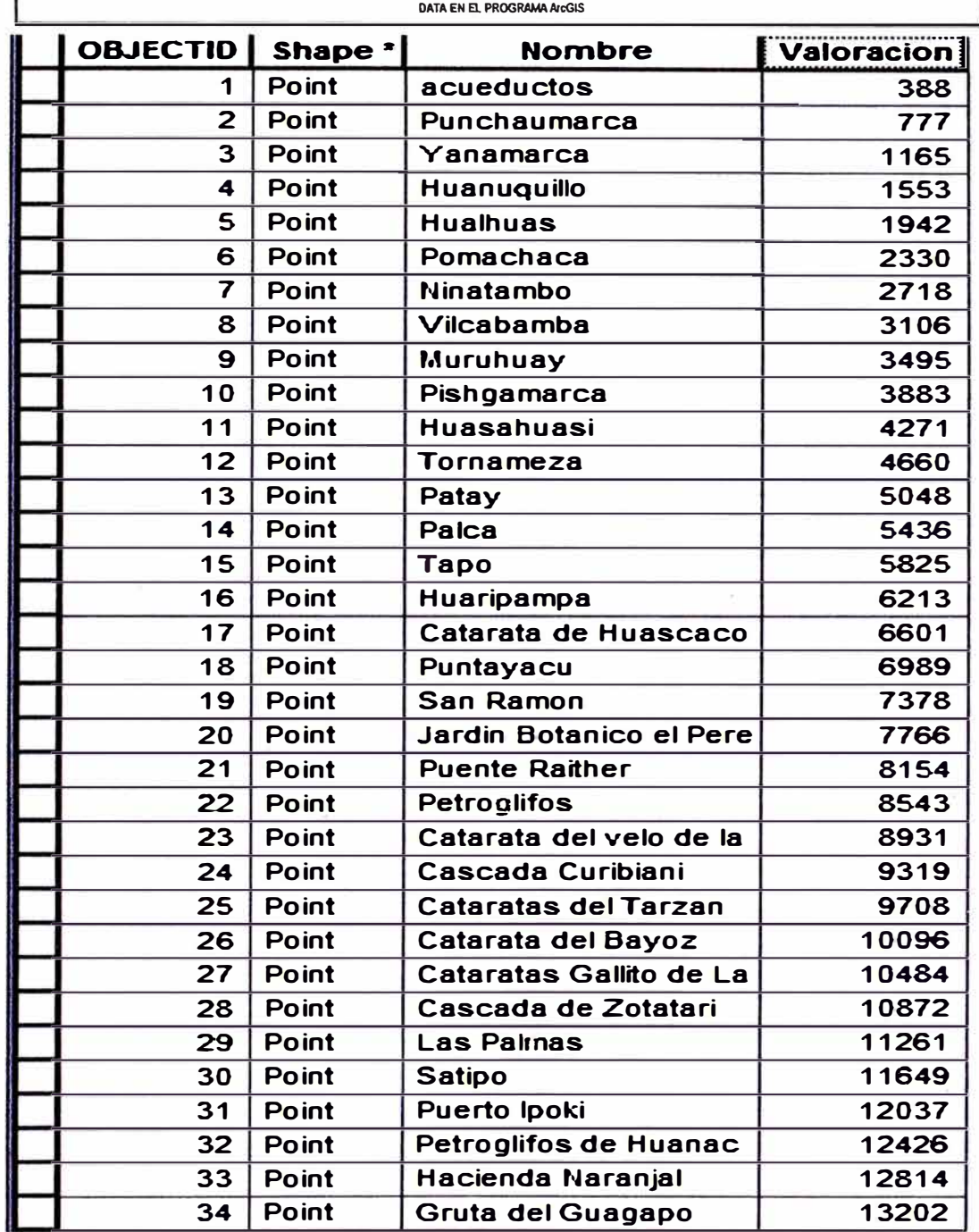

 $\alpha$ 

k.

## **PANEL FOTOGRÁFICO**

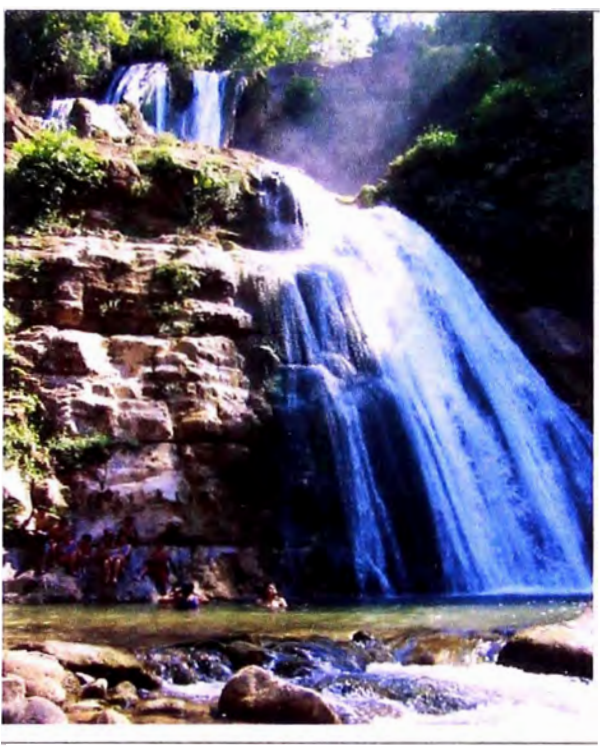

**FOTO 01: CATARATA DEL BAYOZ** 

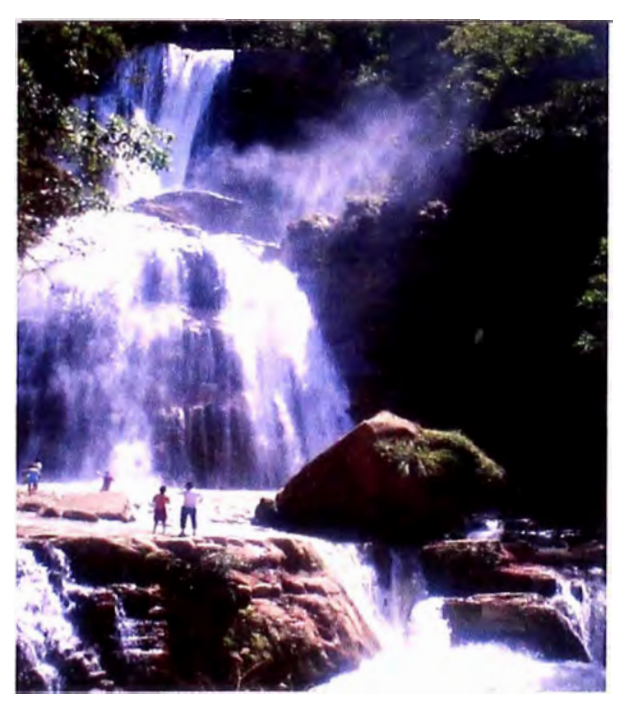

#### **FOTO 02: CATARATA CURIBIANI**

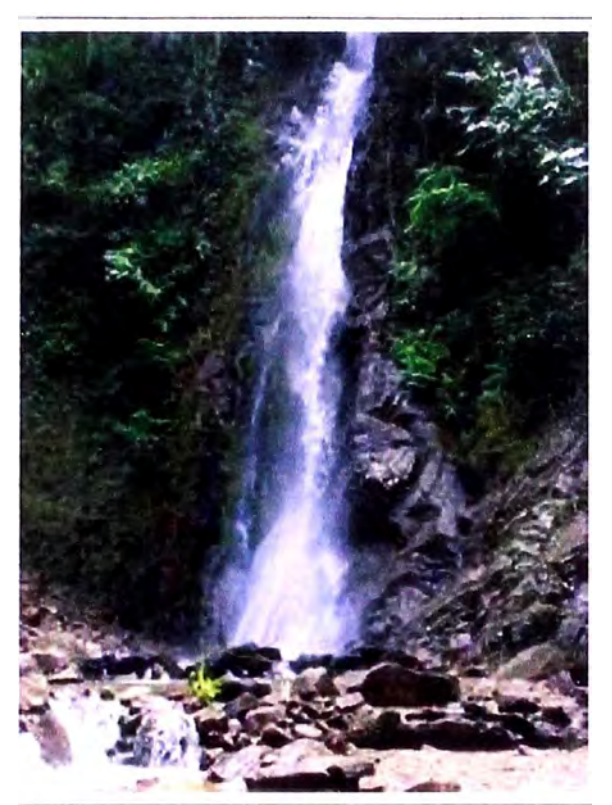

**FOTO 03: CATARATA DEL TIROL** 

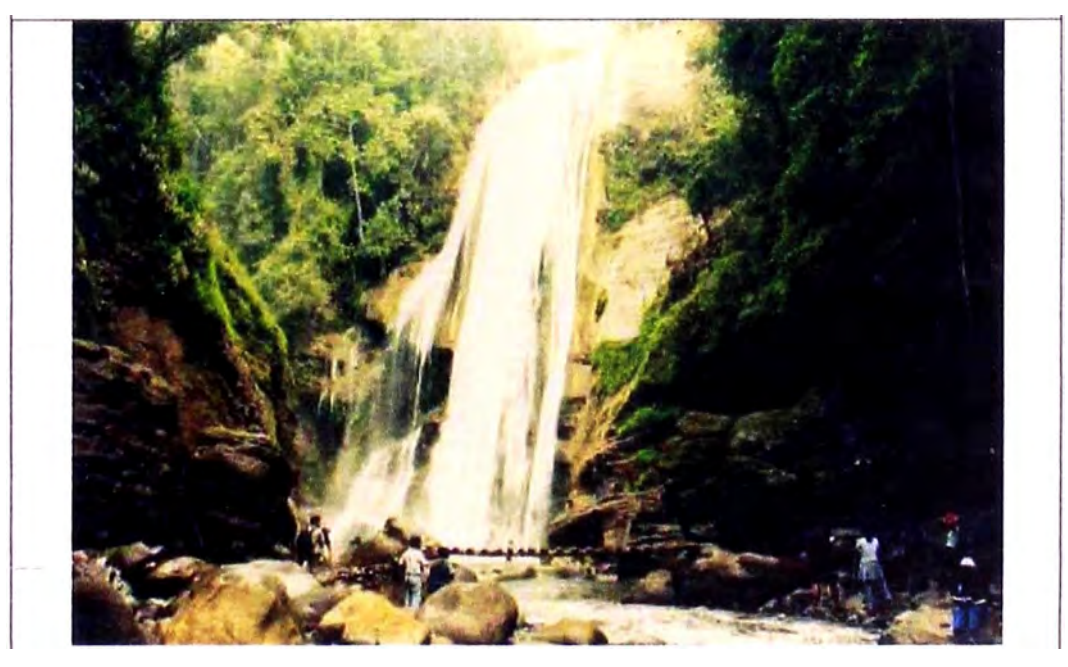

### **FOTO 04: CATARATA DEL VELO DE LA NOVIA**

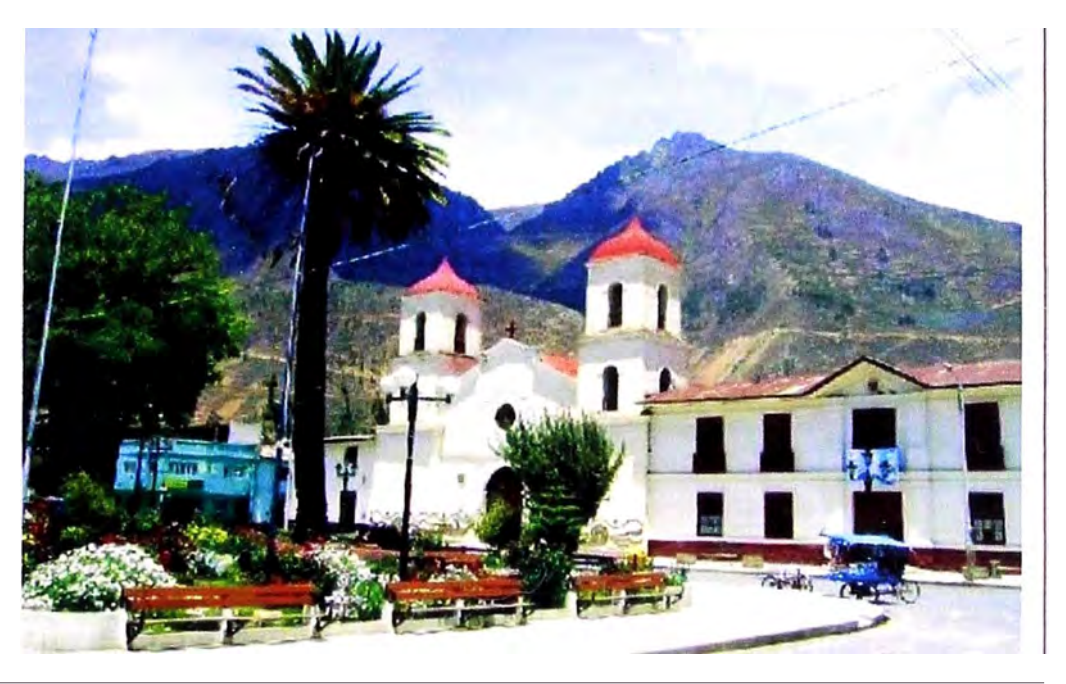

#### **FOTO 05: IGLESIA DE ACOBAMBA**

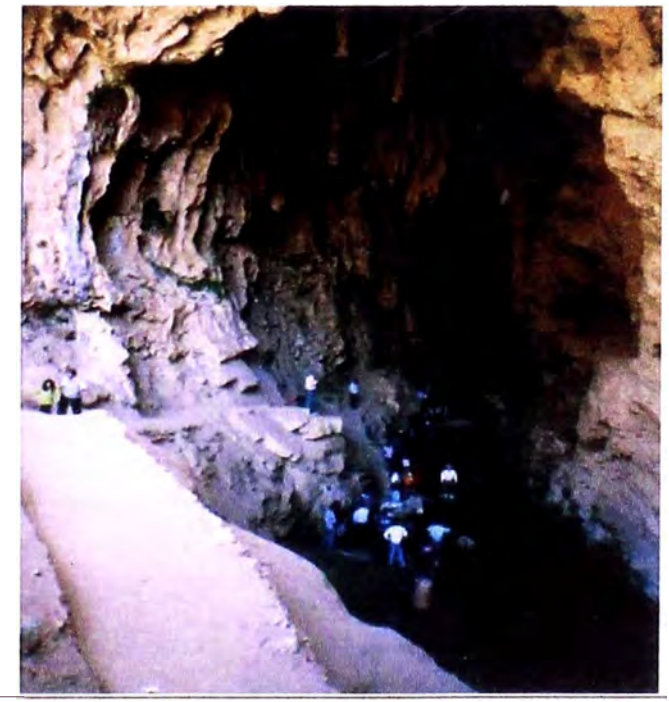

**FOTO 06: GRUTA DEL GUAGAPO** 

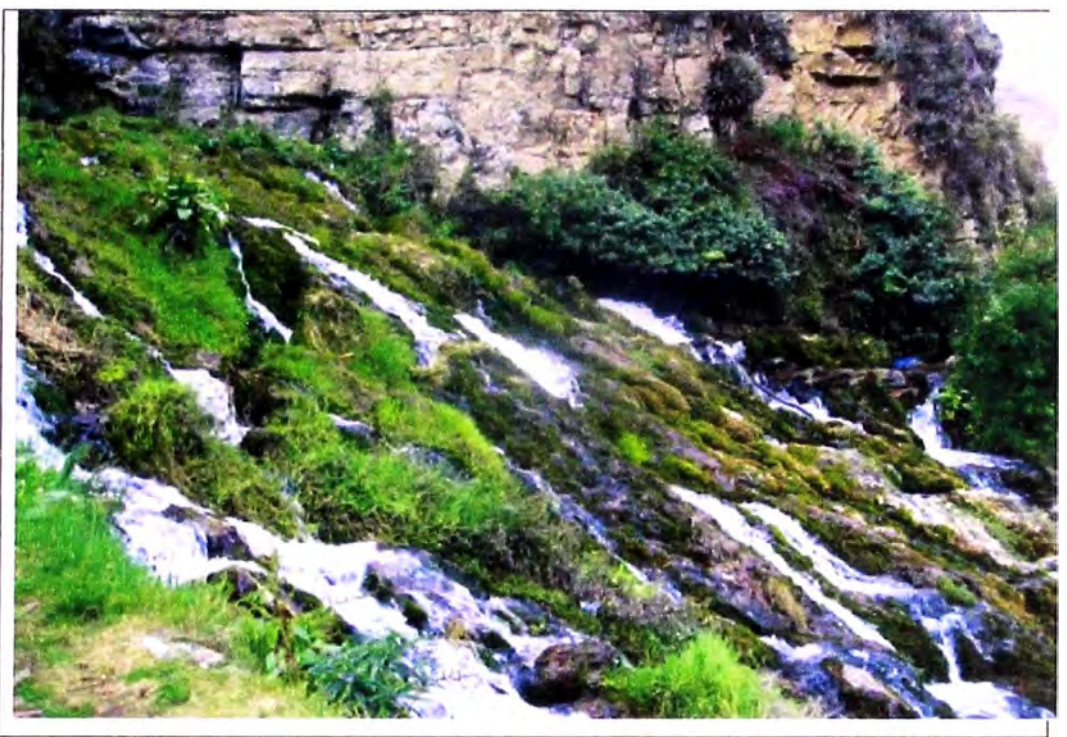

**FOTO 07: LLANTO DE LAS VIRGENES GRUTA DEL GUAGAPO** 

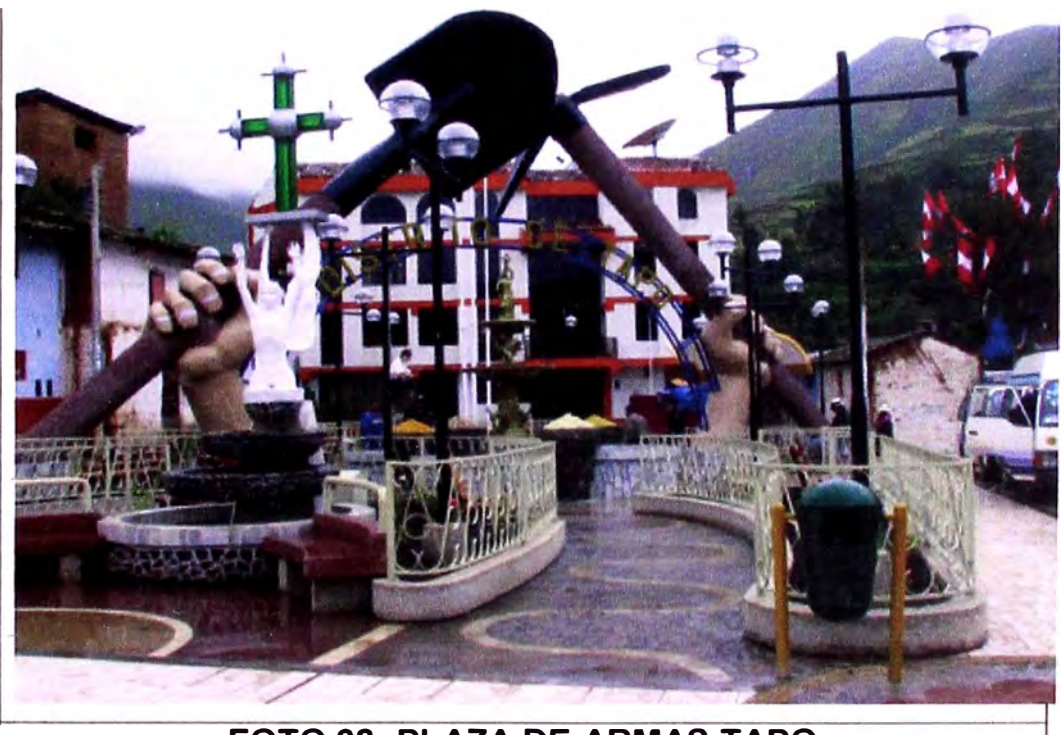

**FOTO 08: PLAZA DE ARMAS TAPO** 

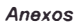

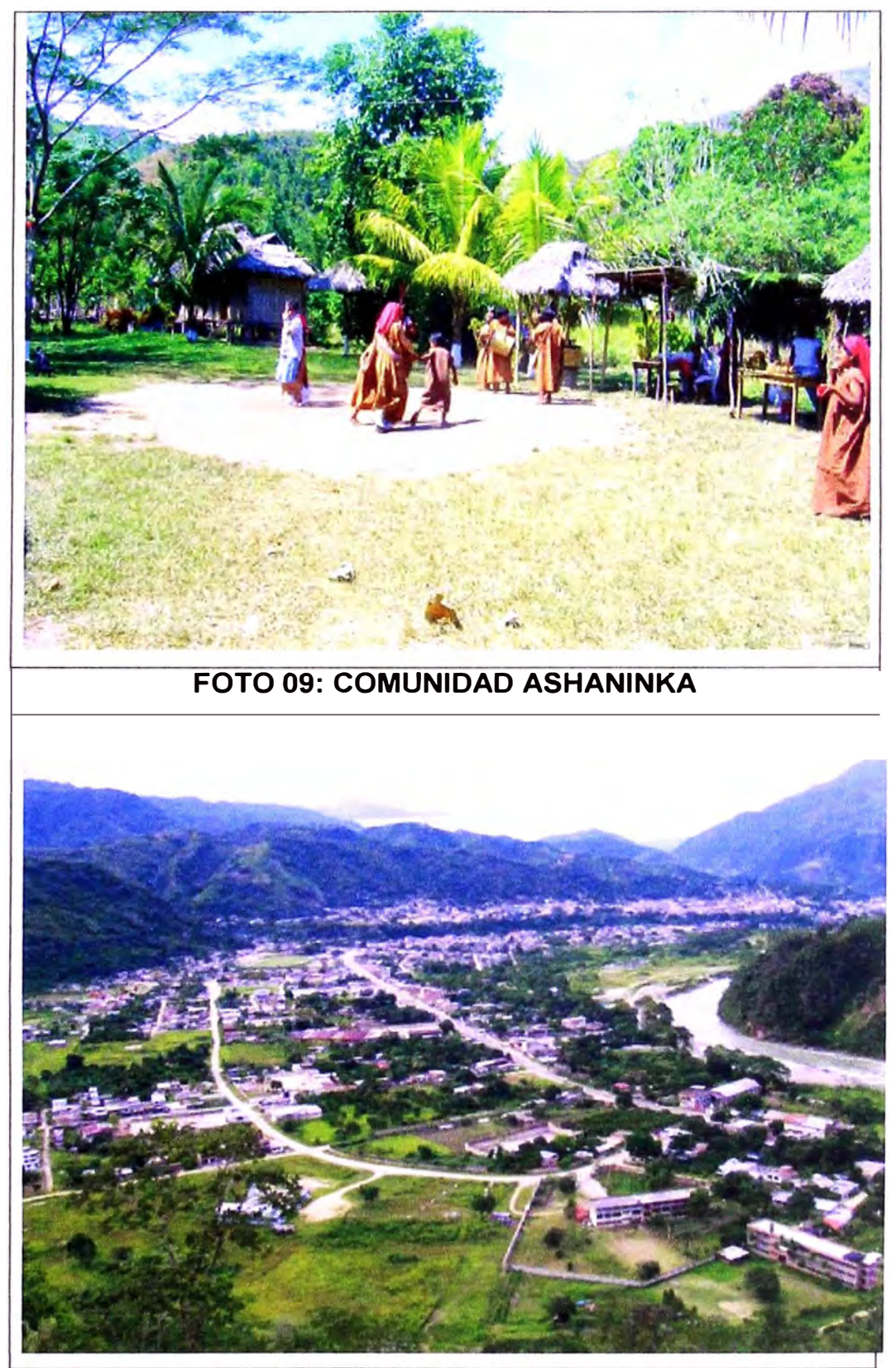

**FOTO 10: VISTA DE LA MERCED** 

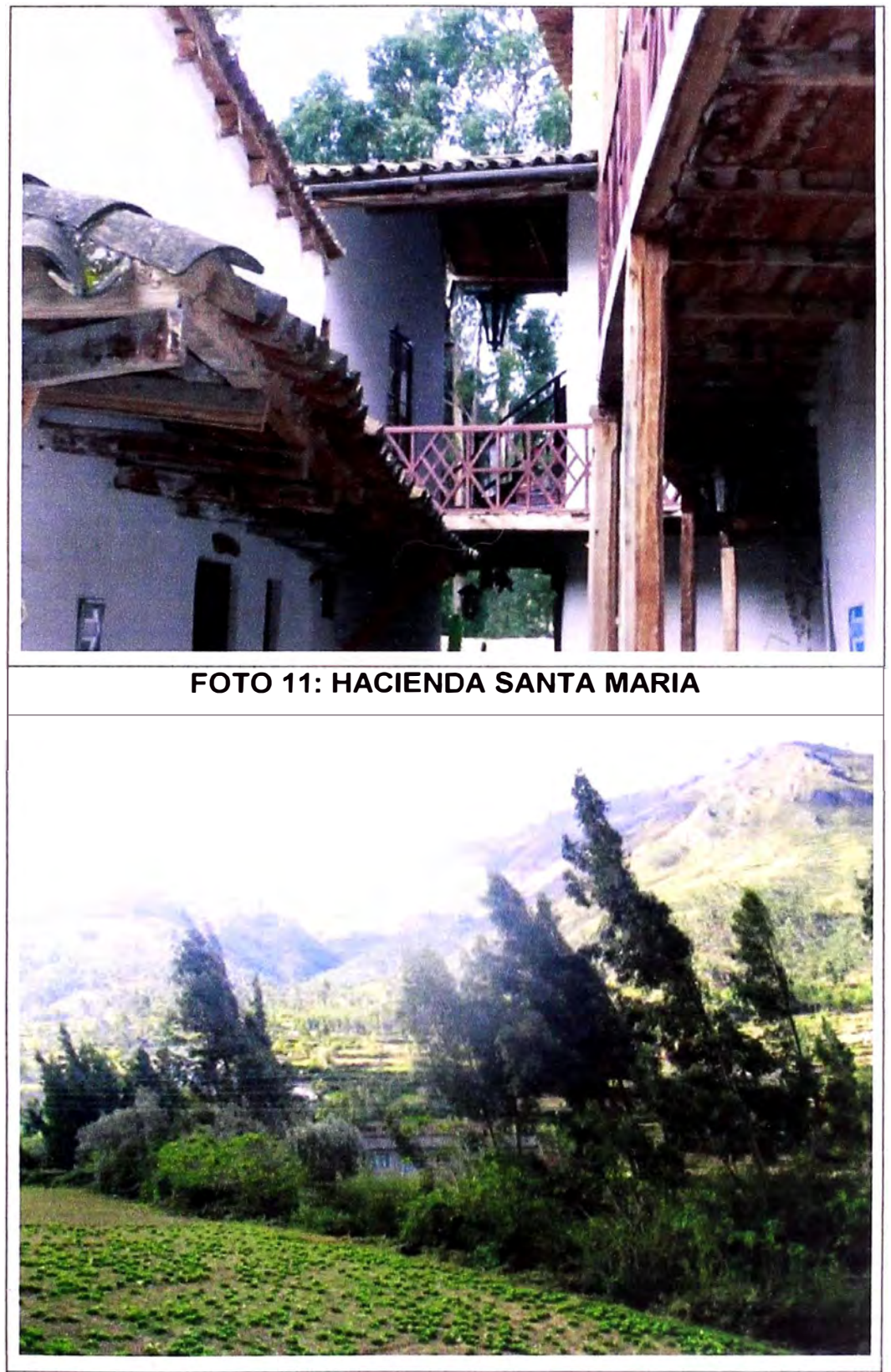

**FOTO 12: VALLE DE PALCOMAYO-TARMA**